# ET-2200 Series Ethernet I/O Modules User Manual

Ethernet I/O Module Ver. 1.7, Sep. 2023

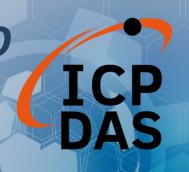

## WARRANTY

All products manufactured by ICP DAS are warranted against defective materials for a period of one year from the date of delivery to the original purchaser.

#### WARNING

ICP DAS assumes no liability for damages consequent to the use of this product. ICP DAS reserves the right to change this manual at any time without notice. The information furnished by ICP DAS is believed to be accurate and reliable. However, no responsibility is assumed by ICP DAS for its use, nor for any infringements of patents or other rights of third parties resulting from its use.

## **COPYRIGHT**

Copyright © 2023 by ICP DAS. All rights are reserved.

#### **TRADEMARK**

Names are used for identification only and may be registered trademarks of their respective companies.

#### **CONTACT US**

If you have any questions, please feel free to contact us via email at: service@icpdas.com

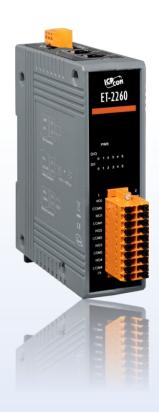

# **TABLE OF CONTENTS**

| 1. | INTF | RODUCTI  | ON                                       | 6  |
|----|------|----------|------------------------------------------|----|
|    | 1.1  | Packing  | List                                     | 6  |
|    | 1.2  | Feature  | S                                        | 7  |
|    | 1.3  | Applicat | tion                                     | 11 |
| 2. | HAR  | DWARE I  | NFORMATION                               | 12 |
|    | 2.1  | Appeara  | ance                                     | 12 |
|    | 2.2  | Specific | ation                                    | 15 |
|    | 2.3  | Wiring ( | Connections                              | 17 |
|    | 2.4  | Wiring t | to the Connector                         | 18 |
|    | 2.5  | Dimens   | ions                                     | 19 |
| 3. | GET  | TING STA | RTED                                     | 24 |
|    | 3.1  | Configu  | ring the Operating Mode                  | 24 |
|    | 3.2  | Connec   | ting to the Network and the PC           | 25 |
|    | 3.3  | Configu  | ring the Network Settings                | 26 |
|    | 3.4  | Modbus   | s TCP Testing                            | 28 |
| 4. | WEE  | CONFIG   | URATION                                  | 30 |
|    | 4.1  | Logging  | into the Web Server                      | 30 |
|    | 4.2  | Home     |                                          | 32 |
|    |      | 4.2.1    | Home – DI/DO                             | 32 |
|    |      | 4.2.2    | Home – AI                                | 33 |
|    |      | 4.2.3    | Home – AO                                | 34 |
|    | 4.3  | Networ   | k                                        | 35 |
|    |      | 4.3.1    | IP Address Configuration                 | 35 |
|    |      | 4.3.2    | General Settings                         | 39 |
|    |      | 4.3.3    | Restore Factory Defaults/Firmware Update | 40 |
|    | 4.4  | I/O Sett | ings                                     | 43 |
|    |      | 4.4.1    | DO Control                               | 43 |
|    |      | 4.4.2    | DI/DO Configuration                      | 44 |
|    |      | 4.4.3    | Analog Input Configuration               | 47 |
|    |      | 4.4.4    | AI - Calibration                         | 48 |
|    |      | 4.4.5    | AI - RTC                                 | 50 |
|    |      | 4.4.6    | AI - Data Logger                         | 50 |

|      | 4.4.7    | Analog Output Configuration      | 52  |
|------|----------|----------------------------------|-----|
|      | 4.4.8    | AO - Calibration                 | 53  |
| 4.5  | Sync     |                                  | 56  |
|      | 4.5.1    | DIO Synchronization              | 56  |
| 4.6  | PWM      |                                  | 58  |
|      | 4.6.1    | PWM Configuration                | 58  |
| 4.7  | Pair Cor | nnection                         | 59  |
|      | 4.7.1    | I/O Pair-Connection Settings     | 59  |
| 4.8  | Filter   |                                  | 62  |
|      | 4.8.1    | Filter Settings                  | 62  |
| 4.9  | Monitor  | r                                |     |
| 4.10 | Change   | Password                         | 64  |
| 4.11 | Logout . |                                  | 65  |
| 4.12 | MQTT     |                                  | 66  |
|      |          | Connectivity Settings            |     |
|      | 4.12.2   | Publication Settings             |     |
|      | 4.12.3   | Restore Factory Defaults         | 70  |
| 4.13 | MQTT-D   | 00                               | 71  |
|      | 4.13.1   | MQTT – Digital Outputs           | 72  |
|      | 4.13.2   | Readbacks of the Digital Outputs | 73  |
| 4.14 | MQTT-D   | DI                               | 74  |
|      | 4.14.1   | MQTT – Digital Inputs            | 75  |
| 4.15 | MQTT-A   | NI                               | 76  |
| 4.16 | MQTT- F  | Realization                      | 77  |
|      | 4.16.1   | Set up Mosquitto                 | 77  |
|      | 4.16.2   | MQTTX Instructions               | 83  |
|      | 4.16.3   | MQTT - DO Example                | 85  |
|      |          | MQTT DO – Subscribe              | 85  |
|      |          | MQTT DO – Power on Publish       |     |
|      |          | MQTT DO – State Change Publish   |     |
|      |          | MQTT DO – Periodic Publish       | 92  |
|      | 4.16.4   | MQTT - DI Example                |     |
|      |          | MQTT DI – State Change Publish   |     |
|      |          | MQTT DI – Periodic Publish       |     |
| 4.17 | SNMP     |                                  | 100 |
|      | 4.17.1   | SNMP Agent Configuration         | 101 |

|    |     | 4.17.2    | SNMP Specific Trap                                              | 102 |
|----|-----|-----------|-----------------------------------------------------------------|-----|
|    |     | 4.17.3    | SNMP I/O Example                                                | 104 |
|    |     | 4.17.4    | SNMP Trap Example                                               | 109 |
|    |     | 4.17.5    | SNMP Problem Solving                                            | 111 |
| 5. | 1/0 | PAIR CON  | NNECTION APPLICATIONS                                           | 113 |
|    | 5.1 | Set a Sir | ngle Module to Pull/Push Mode (DI/DO)                           | 113 |
|    |     | 5.1.1     | Pull Mode                                                       | 115 |
|    |     | 5.1.2     | Push Mode                                                       | 116 |
|    | 5.2 | Set Two   | Modules to Push Mode (Local DI to Remote DO)                    | 117 |
|    | 5.3 | Set Two   | Modules to Pull Mode (Remote DI to 2-Local DO)                  | 120 |
|    | 5.4 | Set Two   | Modules to Push Mode (2-Local DI to Remote DO)                  | 123 |
|    | 5.5 | Shared    | Memory                                                          | 126 |
|    |     | 5.5.1     | Address Mapping for Shared Memory                               | 127 |
|    |     | 5.5.2     | Application of spreading the load (DIO)                         | 128 |
|    |     | 5.5.3     | Example of Using Memory AIO                                     | 130 |
|    |     | 5.5.4     | Master/Slave/MTCP/MUDP Data Exchange                            | 132 |
|    |     | 5.5.5     | Bits / Registers Data Exchange                                  | 133 |
| 6. | MOI | DBUS INF  | FORMATION                                                       | 134 |
|    | 6.1 | What is   | Modbus TCP/IP?                                                  | 134 |
|    | 6.2 | Modbus    | s Message Structure                                             | 135 |
|    |     | 6.2.1     | 01(0x01) Read the Status of the Coils (Read DO Readback values) | 138 |
|    |     | 6.2.2     | 02(0x02) Read the Status of the Input (Read DI values)          | 140 |
|    |     | 6.2.3     | 03(0x03) Read the Holding Registers (Read AO Readback values)   | 142 |
|    |     | 6.2.4     | 04(0x04) Read the Input Registers (Read AI values)              | 144 |
|    |     | 6.2.5     | 05(0x05) Force a Single Coil (Write DO value)                   | 146 |
|    |     | 6.2.6     | 06(0x06) Set a Single Register (Write AO value)                 | 148 |
|    |     | 6.2.7     | 15(0x0F) Force Multiple Coils (Write DO values)                 | 150 |
|    |     | 6.2.8     | 16(0x10) Set Multiple Registers (Write AO values)               | 152 |
|    | 6.3 | Modbus    | s Register Table (For DIO Module)                               | 154 |
|    |     | 6.3.1     | Common Functions                                                | 154 |
|    |     | 6.3.2     | Specific Functions                                              | 156 |
|    | 6.4 | Modbus    | s Register Table (For AIO Module)                               | 160 |
|    |     | 6.4.1     | Modbus Register Table for (P)ET-2217                            | 160 |
|    |     | 6.4.2     | Modbus Register Table for ET-2217CI                             | 163 |
|    |     | 6.4.3     | Modbus Register Table for (P)ET-2224/2228                       | 166 |
|    |     |           |                                                                 |     |

| 6.5                          | Analog Input Type and Data Format Table                                   | 169 |  |
|------------------------------|---------------------------------------------------------------------------|-----|--|
| APPEND                       | IX A: TROUBLESHOOTING                                                     | 170 |  |
| A.1                          | How can I Factory Reset the Module (Password: Admin)?                     | 170 |  |
| A.2                          | How to update the firmware via Ethernet?                                  | 172 |  |
| A.3                          | Why is the Host computer unable to ping or search for the ET-2200 module? | 175 |  |
| A.4                          | What is Digital-Input Filter (DI Filter)?                                 | 176 |  |
| APPENDIX B: REVISION HISTORY |                                                                           |     |  |

# 1. Introduction

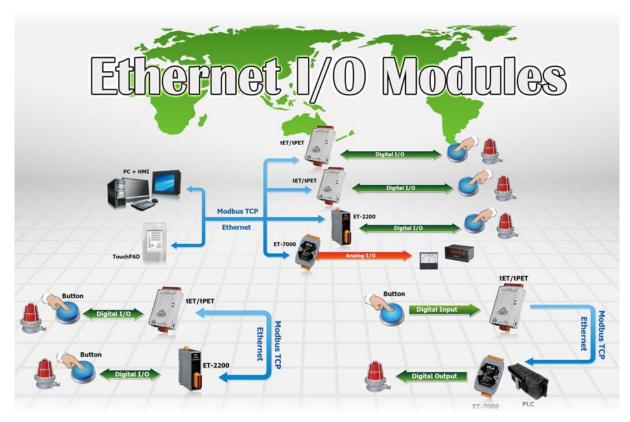

The ET-2200 series modules, an IP-based Ethernet I/O module, feature a built-in web server that allows configuration, I/O monitoring, and I/O control by simply using a regular web browser. In addition, the ET-2200 also supports Modbus TCP/UDP protocol that makes perfect integration to SCADA software.

# 1.1 Packing List

The shipping package includes the following items:

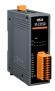

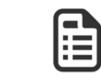

ET-2200 Module x 1

Quick Start x 1

## Note:

If any of these items are missing or damaged, please contact the local distributor for more information. Save the shipping materials and cartons in case you need to ship the module in the future.

## 1.2 Features

## Built-in Web Server

The ET-2200 series module has a built-in web server that allows users to easily configure, monitor, and control the module from a remote location using a web browser.

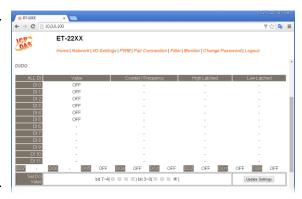

## Modbus TCP/UDP, MQTT, or SNMP Protocols

The Modbus TCP and Modbus UDP slave functions on

the Ethernet port can be used to provide data to remote SCADA software. All DI/DO modules and some AI/AO modules support MQTT and SNMP V2c protocols.

## > I/O Pair Connection (Push and Pull)

This function is used to create a DI to DO pair through the Ethernet. Once the configuration is completed, the ET-2200 module can continuously pull the status of the remote DI device using the Modbus TCP protocol and then write to local DO channels in the background.

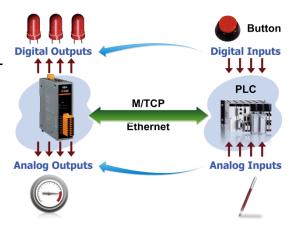

## Slim-Type Housing

The ET-2200 modules are slim-type housing with about 3.3 cm in width. Compared with the palm-size module that has about 7 cm in width, more slim-type ET-2200 modules can be installed on the same DIN-Rail space.

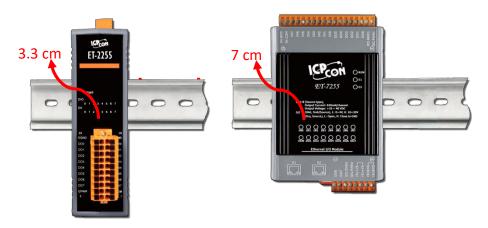

## Built-in Multi-function I/O

## The **DO** modules support these functions:

• **Power-on Value:** On boot up, the DO value will be set to the Power-on value.

#### • Safe Value:

If Modbus TCP communication is lost for a specific period, the DO value will be set to the userdefined safe value.

## • A PWM (Pulse-Width Modulation) Function:

Each of DO channel can be set to a different frequency (100 Hz Max.) and duty cycle, also work either independently or simultaneously. The term "High Duty Cycle" describes the duration of 'ON' time in proportion to the regular interval or 'period' of time. Similarly, the term "Low Duty Cycle" corresponds to the duration of the 'OFF' time. Consequently, it is not necessary to keep switching from ON to OFF from remote a controller. In this way, the module reduces the complexity required for the control system and enhances timing accuracy.

<u>Note:</u> Because of the characteristics of the relay functions, it is recommended that the PWM on modules with relay functions is not used for extended periods.

## The **DI** modules support these functions:

• Can be Used as a 32-bit High Speed Counter

#### High/Low Latched Status Commands:

The modules provide commands to read the status of any digital input channels that are latched high or latched low. The following is an example that shows the usefulness of the latched digital input. If we wish to read a key stroke from a key switch connected to the digital input channel of a module, the input signal of the key stroke is a pulse signal as shown in the figure.

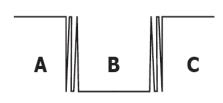

If we just use the read digital input status command to read the signal and we cannot send the command during the B period due to some reasons, then we will lose the key stroke information. However, with the read latched digital input command, we can still get the key stroke information even we are not able to send command in B period.

## • Frequency Measurement:

This function can be used to retrieve the digital input counter value at specific times and calculates the frequency. Rather than polling via a remote host, the module can determine the frequency directly, reducing the communication delay caused by two ends and also improves the accuracy of the frequency measurement. In order to applying for more applications, this module provides 3 scan modes and 4 moving average methods for user to select the best way in their applications.

## DIO Synchronization (Mirror Local DI to DO):

The module also provide a DIO synchronization function. The DIO synchronization is divided into three modes: **Level Sync**, **Rising Active**, and **Falling Active**.

## Level Sync (DO = DI) Mode:

The synchronization operation in DI and DO.

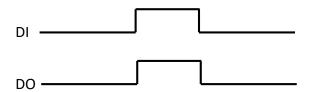

## Rising Active (DO = ON) Mode:

When the specified DI state is from OFF to ON, the corresponding DO will be set to ON.

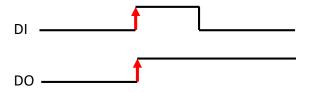

## Falling Active (DO = ON) Mode:

When the specified DI state is from ON to OFF, the corresponding DO will be set to ON.

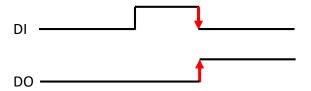

## Built-in Dual Watchdog

The Dual Watchdog consists of a CPU Watchdog (for hardware functions) and a Host Watchdog (for software functions).

<u>CPU Watchdog</u> automatically resets itself when the built-in firmware runs abnormally.

**Host Watchdog** set the digital output with a predefined safe value when there is no communication between the module and host (PC or PLC) over a while (Watchdog timeout).

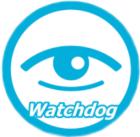

## > Daisy-chain Ethernet Cabling

The ET-2200 has a built-in two-port Ethernet switch to implement daisy-chain topology. The cabling is much easier and the total costs of cable and switch are significantly reduced.

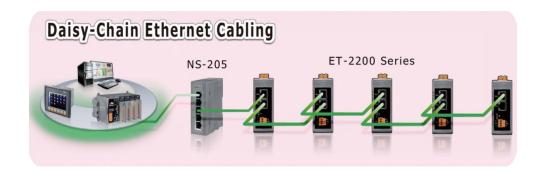

## > LAN Bypass

LAN Bypass feature guarantees Ethernet communication. It will automatically be active to continue the network traffic when the ET-2200 loses its power.

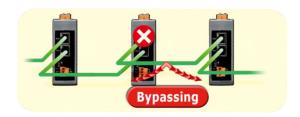

## > Highly Reliable Under Harsh Environment

- Wide Operating Temperature Range: -25 ~ +75°C
- Storage Temperature: -40 ~ +80°C
- Humidity 10 ~ 90% RH (Non-condensing)

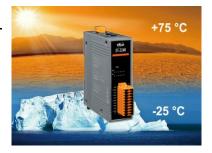

# 1.3 Application

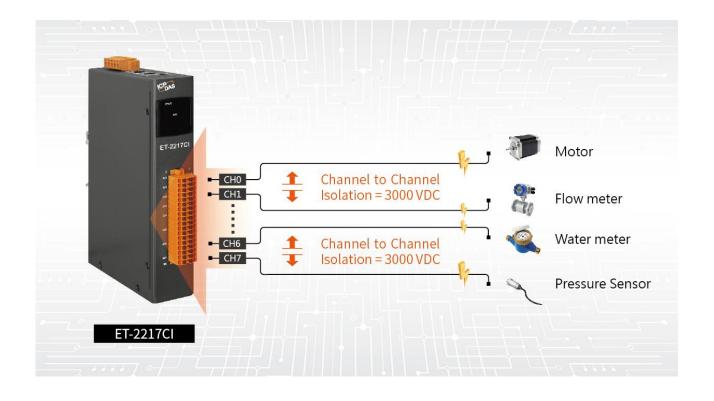

## 2. Hardware Information

# 2.1 Appearance

The components of the ET-2200 module include LED indicators, pluggable terminal blocks for I/O or power input, an operating mode switch, and Ethernet ports.

## **Front Panel**

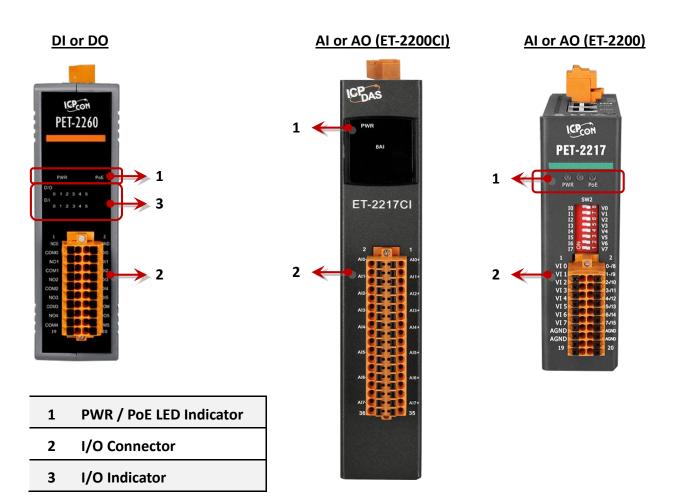

## 1) PWR or PoE LED Indicator

Once power is supplied to the ET-2200 series module, the PWR LED indicator will illuminate.

Note: PoE (Power-over-Ethernet) indicator is only available for the PET-2000 series modules

## 2) I/O Connector

The pin assignments for the I/O connector on the ET-2200 series module differ based on the model. For more information about pin assignments, refer to Section 2.3 "Pin Assignments".

## 3) I/O Indicator

Only the DIO module has I/O indicators, which lights up when the status is ON.

## **Top Panel**

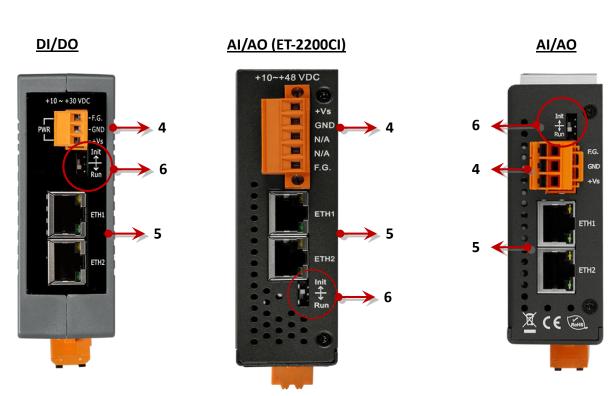

- 4 Power Input Connector
- 5 2-Port Ethernet Switch
- 6 Operating Mode Switch (Init/Run)

#### 4) DC Power Input Connector

The power input connector on the ET-2200 series module differs in pin assignments base on the model. For more information about pin assignments, refer to Section 2.3 "Pin Assignments"

#### **DC Power Input:**

All ET-2200 series modules include "(R)+Vs" and "(B)GND" pins and are powered by a DC power supply. The valid power voltage range is from +10 to +30 VDC or +10 to +48 VDC. (Refer to Section 2.2.1)

## Frame Ground (F.G.):

Electronic circuits are constantly vulnerable to Electrostatic Discharge (ESD), which becomes worse in a continental climate area. The ET-2200 series modules feature a new design for the frame ground, which provides a path that bypasses ESD to prevent direct impact on hardware from ESD and environmental interference, resulting in enhanced ESD protection capability and ensuring that the module is more reliable.

## 5) 2-Port Ethernet Switch

The ET-2200 series modules are equipped with two RJ-45 10/100 Base-TX Ethernet switch ports. When an Ethernet link is detected and an Ethernet packet is received, the **Green LED** indicator and the **Yellow LED** indicator will be illuminated.

## 6) Operating Mode Switch

## Init mode:

For firmware update or troubleshooting. The factory presets will be loaded.

## Run mode:

For normal operation. The user-defined configuration will be loaded. The default setting of the operating mode is set to "Run". Refer to Section 3.1 "Configuring the Boot Mode" for more information.

# 2.2 Specification

## **Product Page**

The user can enter the model in the search bar on the website (https://www.icpdas.com/) to find out the product page.

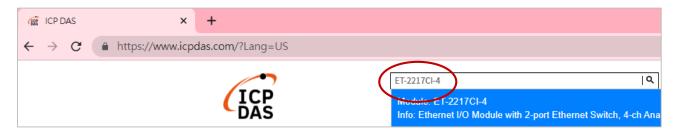

## **ET-2200 Selection Guide:**

https://www.icpdas.com/en/product/guide+Remote\_\_I\_O\_\_Module\_\_and\_\_Unit+Ethernet\_\_I\_O\_\_ \_Modules+ET-2200#2724

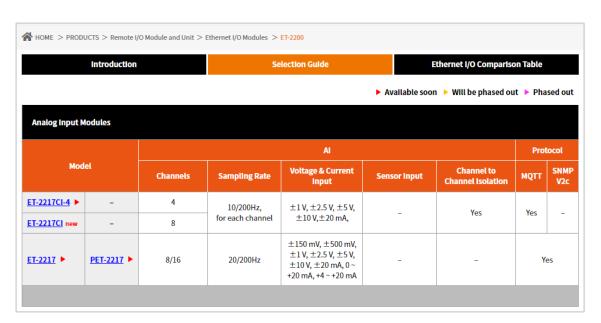

Also, click the "Data Sheet" icon on the product page to find out the information on Dimensions, Pin Assignments, and Wire Connections.

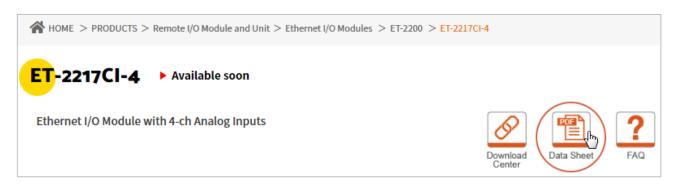

## **Data Sheet:**

The following table lists the URL of the data sheet for the relevant models.

| Model                                                                                | File Name                       |  |  |  |
|--------------------------------------------------------------------------------------|---------------------------------|--|--|--|
| www.icpdas.com/web/product/download/io_and_unit/ethernet/et2200/document/data_sheet/ |                                 |  |  |  |
| Analog Input Modules                                                                 |                                 |  |  |  |
| ET-2217CI-4, ET-2217CI                                                               | ET-2217CI-4_ET-2217CI_en.pdf    |  |  |  |
| ET-2217, PET-2217                                                                    | (P)ET-2217_en.pdf               |  |  |  |
| Analog Output Modules                                                                |                                 |  |  |  |
| ET-2224, PET-2224, ET-2228, PET-2228                                                 | (P)ET-2224_(P)ET-2228_en.pdf    |  |  |  |
| ET-2224CI, ET-2228CI                                                                 | ET-2224CI_ET-2228CI_en.pdf      |  |  |  |
| Digital I/O Modules                                                                  |                                 |  |  |  |
| ET-2242, PET-2242, ET-2242-32, PET-2242-32                                           | (P)ET-2242_(P)ET-2242-32_en.pdf |  |  |  |
| ET-2242U                                                                             | ET-2242U_en.pdf                 |  |  |  |
| ET-2251, PET-2251, ET-2251-32, PET-2251-32                                           | (P)ET-2251_(P)ET-2251-32_en.pdf |  |  |  |
| ET-2254, PET-2254, ET-2254P, PET-2254P                                               | (P)ET-2254_(P)ET-2254P_en.pdf   |  |  |  |
| ET-2255, PET-2255, ET-2255-32, PET-2255-32                                           | (P)ET-2255_(P)ET-2255-32_en.pdf |  |  |  |
| ET-2255U, PET-2255U                                                                  | (P)ET-2255U_en.pdf              |  |  |  |
| Relay Output/Digital Input Modules                                                   |                                 |  |  |  |
| ET-2260, PET-2260                                                                    | (P)ET-2260_en.pdf               |  |  |  |
| ET-2261, PET-2261                                                                    | (P)ET-2261_en.pdf               |  |  |  |
| ET-2261-16                                                                           | ET-2261-16_en.pdf               |  |  |  |
| ET-2268                                                                              | ET-2268_en.pdf                  |  |  |  |

#### 2.3 **Wiring Connections**

The user can find out the Wire Connections diagram for each model in the data sheet on the website.

#### Wire Connections

| Relay Output                          | ON State<br>Readback as 1 | OFF State<br>Readback as 0                                                                                                    |
|---------------------------------------|---------------------------|----------------------------------------------------------------------------------------------------|
| Form A Relay in<br>NO1, NO3, NO4, NO7 | AC/DC Load D Nox COMx     | $ \begin{array}{c c} \hline \text{Load} \\ \hline \text{AC/DC} & \times \\ \hline \end{array} \begin{array}{c} \Box \bigoplus \\ \Box \bigoplus \\ \hline \end{array} \begin{array}{c} \text{NOx} \\ \text{COMx} \\ \end{array} $ |
| Form C Relay in<br>NOO, NO2, NO4, NO6 | X Load1 □ NCx COMx NOx    | Load1 □ NCx COMx NOx                                                                                                    |

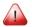

## Note for the ET-2260/2261/2261-16/2268:

When inductive loads are connected to the relays, a large counter-electromotive force may occur when the relay actuates because of the energy stored in the load. These flyback voltages can severely damage the relay contacts and greatly shorten the relay life. To achieve circuit protection and control flyback voltages in your inductive load, install a flyback diode for DC loads or a metal oxide varistor for AC loads.

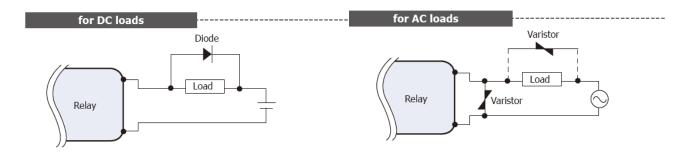

#### **Varistor Selection:**

| Operating Voltage         | Varistor Voltage          | Max. Peak Current |
|---------------------------|---------------------------|-------------------|
| 100 ~ 120 V <sub>AC</sub> | 240 ~ 270 V <sub>AC</sub> | > 1000 A          |
| 200 ~ 240 V <sub>AC</sub> | 440 ~ 470 V <sub>AC</sub> | > 1000 A          |

# 2.4 Wiring to the Connector

Insulated Terminals Dimensions (Unit: mm):

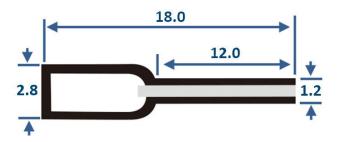

- > A tip for connecting or removing the wire to the connector:
  - 1. Use the blade of the flat-head screwdriver to push down the wire clamp.

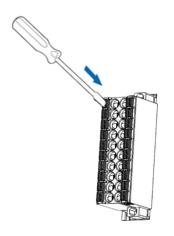

While holding the screwdriver in place, insert or remove the wire into the terminal block.

Remove the wire

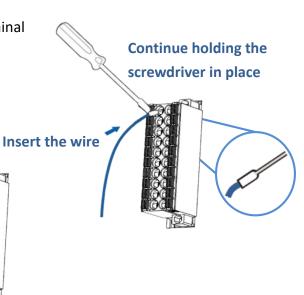

## 2.5 Dimensions

The following diagrams provide the dimensions of the ET-2200 series module and can be used as a reference when defining the specifications for any custom enclosures. All dimensions are in millimeters.

## > (P)ET-2217:

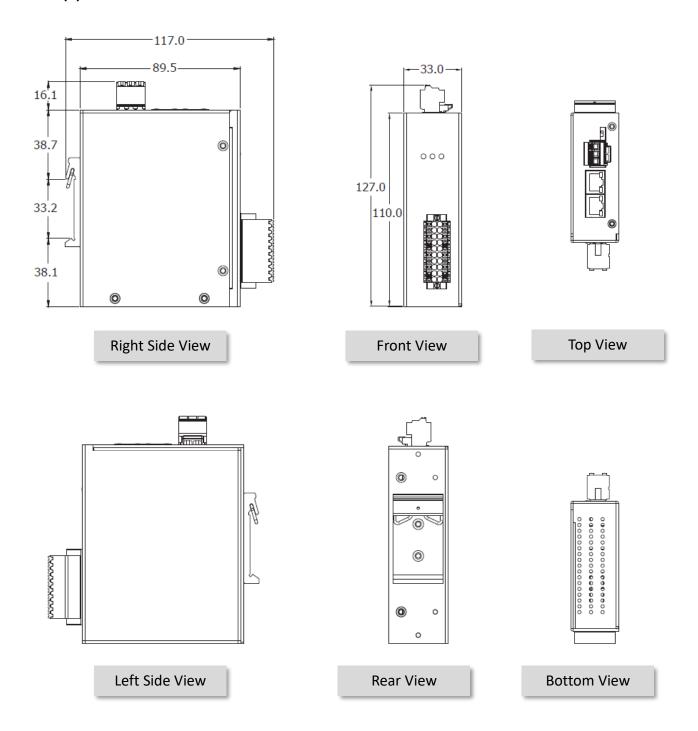

## > ET-2217CI, ET-2217CI-4, ET-2224CI, ET-2228CI:

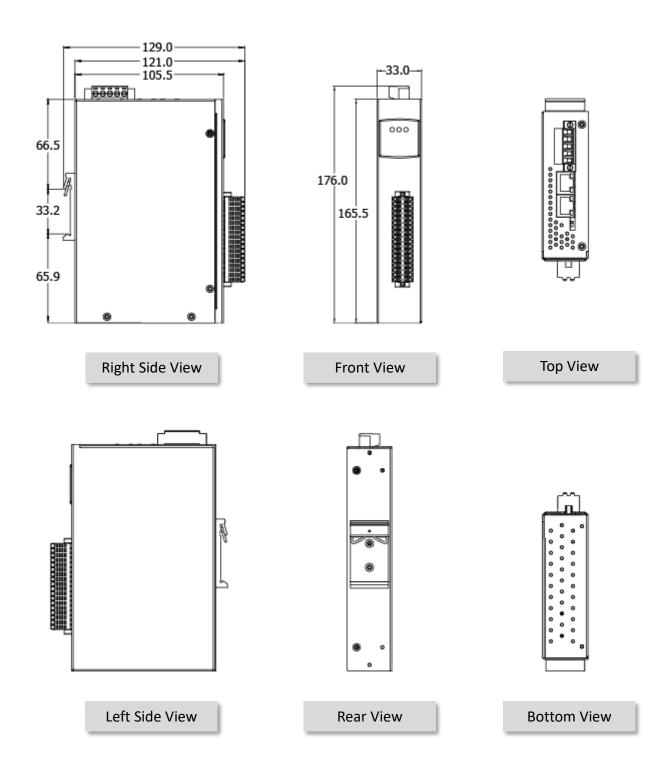

## (P)ET-2224, (P)ET-2228:

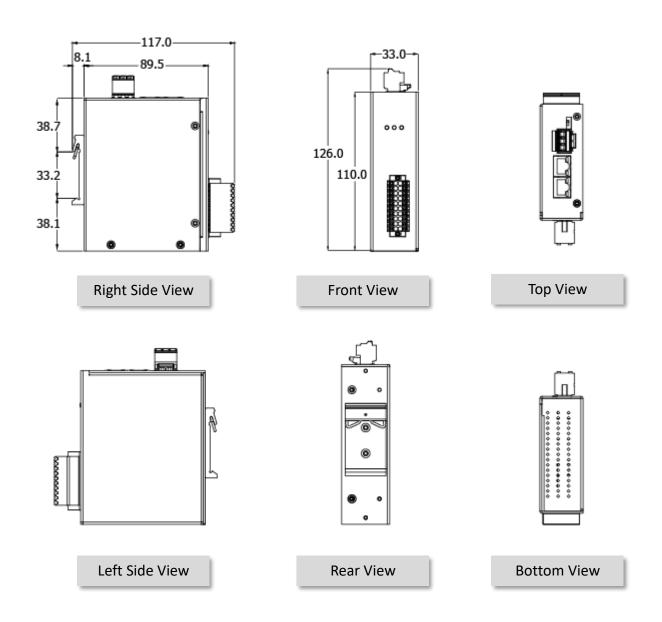

## (P)ET-2242, ET-2242U, ET-2254(P), (P)ET-2255, ET-2255U, ET-2260, ET-2261, ET-2268:

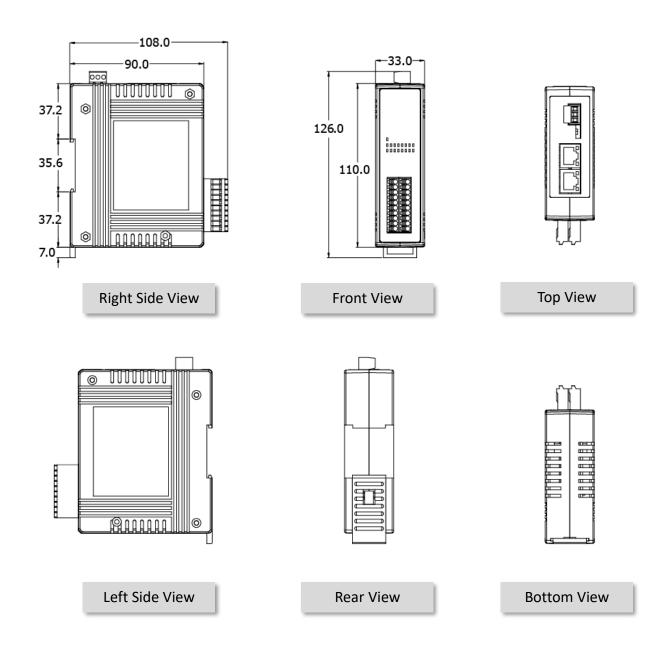

## > (P)ET-2242-32, (P)ET-2251-32, (P)ET-2255-32, ET-2261-16:

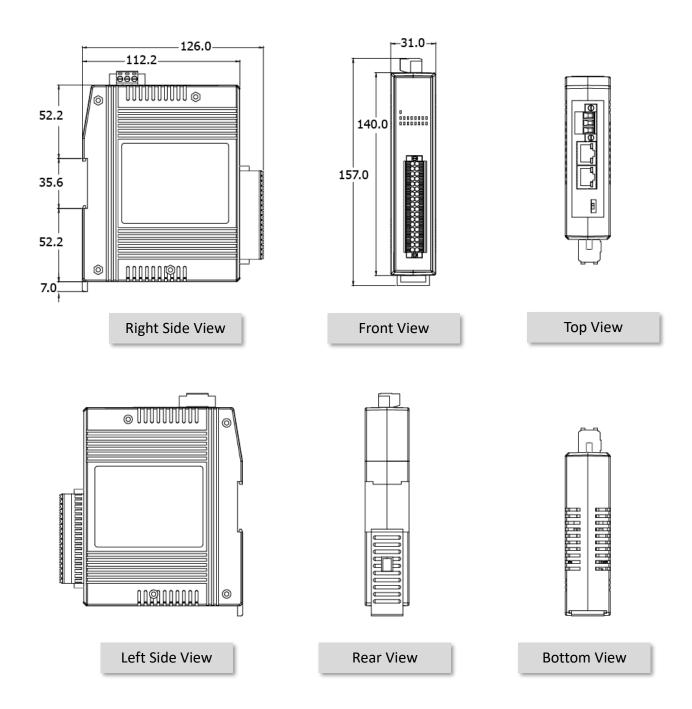

# 3. Getting Started

This chapter provides a basic overview of how to configure and operate your ET-2200 series module.

# 3.1 Configuring the Operating Mode

All ET-2200 series modules feature two operating modes, which can be selected by adjusting the switch on the module. **Note that it is necessary to reboot the module after modifying the operating mode.** 

## **Init Mode**

The Init Mode should be chosen when updating the firmware or conducting troubleshooting. In this mode, the configurations of the module will be forced to the default factory settings.

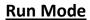

Run Mode is the default operating mode and should be used in most cases.

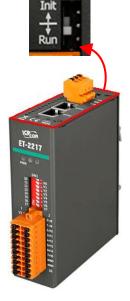

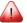

#### Note

- 1. After updating the firmware, be sure to set the switch back to the "Run" position and reboot the module.
- 2. If the user cannot log in to the module's web server or forget the password, please refer to Appendix A to restore the factory default settings.

# 3.2 Connecting to the Network and the PC

All ET/PET-2200 series module are equipped with an RJ-45 Ethernet port to allow connecting to an Ethernet switch/hub or a PC.

## **Uses Non-PoE Switch**

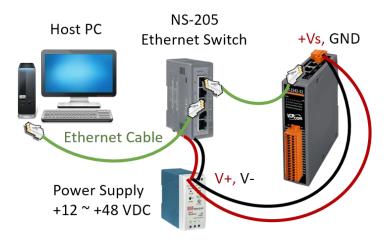

## Uses PoE Switch (for PET-2200 only)

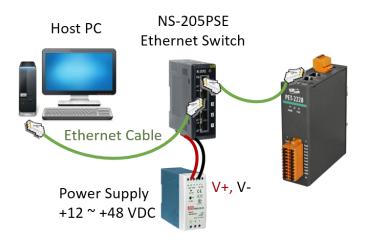

#### Note:

- 1. Make sure that the ET-2200 and the PC are on the same sub-network.
- 2. The valid range of power input for ET-2200 series modules will be different based on the model. For example, 10-30 VDC or 10-48 VDC.
- 3. Comfirm that the PWR LED indicator on the front panel of the module is flashing.

## 3.3 Configuring the Network Settings

The **eSearch Utility** is a useful tool that provides a quick and easy method of configuring the Ethernet settings for the module from a PC.

#### Step1. Get the eSearch Utility

The eSearch Utility can be obtained from the ICP DAS website at:

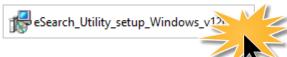

https://www.icpdas.com/tw/download/show.php?num=6710

## Step2. Install the eSearch Utility

Follow the setup wizard's instructions to complete the installation.

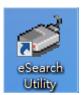

Once the installation is finished, a desktop shortcut for the eSearch Utility will appear.

Double-click the icon to run eSearch Utility.

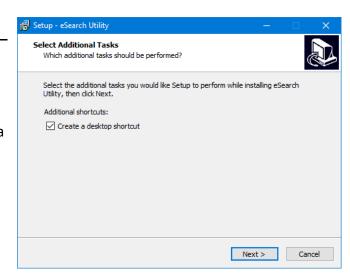

Step3. Click the "Search Server" button to search for your module double-click the module name to start network settings

The factory settings of the module are as follows:

IP Address 192.168.255.1 Subnet Mask 255.255.0.0 Gateway 192.168.0.1

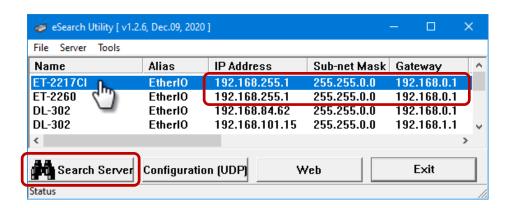

## Step4. Configure the network settings and click the "OK" button.

Contact your Network Administrator to obtain the correct network configuration information. Modify the network settings and click the "**OK**" button to save the changes.

**Note:** Make sure that the IP addresses of the PC and the module are on the same sub-network.

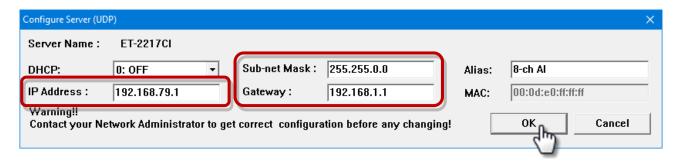

## **Step 5: Search the module again and check the settings**

Click the "Search Server" button to search the module again and check the settings are correct.

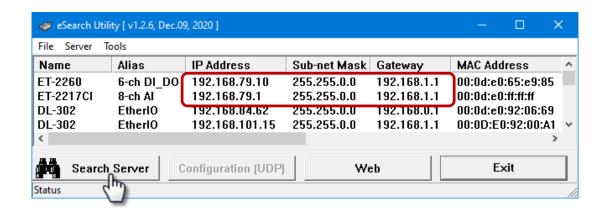

# 3.4 Modbus TCP Testing

Step1. In the eSearch Utility, Select the "Modbus TCP Master" item from the "Tools" menu to open the Modbus TCP Master Utility.

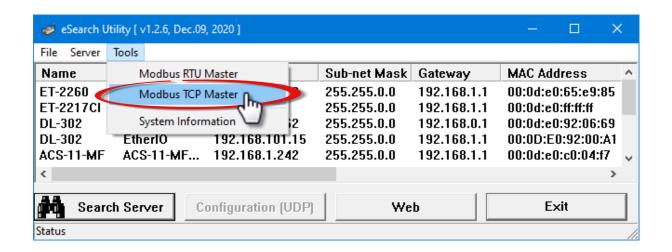

Step2. Enter the IP address and TCP Port for the ET-2200 module in the "Modbus TCP" section, and then click the "Connect" button to connect to the ET-2200.

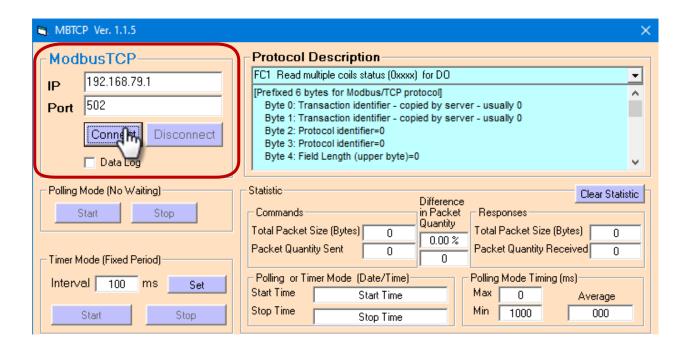

Step3. Refer to the "Protocol Description" field in the top right-hand section of the Modbus Utility windows. You can send a request command and confirm that the response is correct.

## **Example:**

The Modbus NetID for the ET-2200 is **1** (refer to Section 4.3.1). Please send the command "1 2 0 0 0 6 1 3 1 3 01" and the response will be "1 2 0 0 0 5 1 3 2 **22 17**" which indicates the model is 2217.

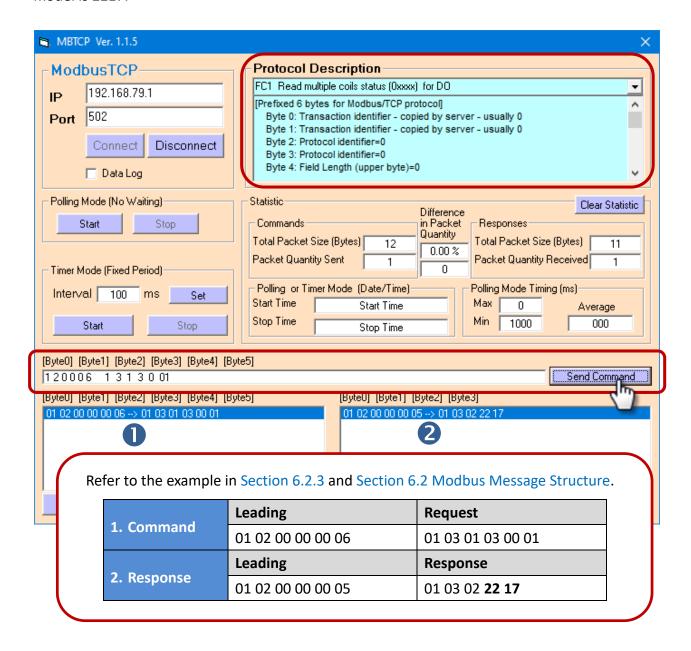

# 4. Web Configuration

The Ethernet I/O module has a built-in Web Server to provide an intuitive web management interface, allowing users to modify the module's settings by using a web browser.

## 4.1 Logging into the Web Server

After completing the network settings, users can access the module's built-in web server from any computer that's connected to the same network. Follow these steps:

## Step1. Open a web browser

Open a standard web browser. For example, Mozilla Firefox, Google Chrome, Internet Explorer, and so on.

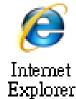

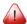

Note that if you intend to use Internet Explorer, ensure that the cache function is disabled to avoid browser access errors.

### Step2. Enter the IP address of the module into the address bar

Ensure that you have correctly configured the network settings for the I/O module, or refer to Section 3.3 "Configuring the Network Settings".

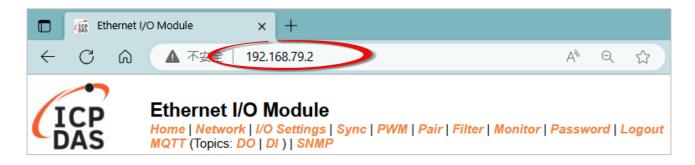

**Note1:** The function tab will be different depending on the I/O type of the module.

**Note2:** The "Sync" and "PWM" functions are only suitable for the DIO module.

Note3: The "SNMP" function is unavailable for ET-2217CI /2217CI-4 (AI) and ET-2224CI/2228CI (AO) modules.

#### Step3. Enter the password

For the first time to log into the web interface, the default password must be changed. Enter the factory preset password "Admin" and give a new password. Then, click the "Submit" button.

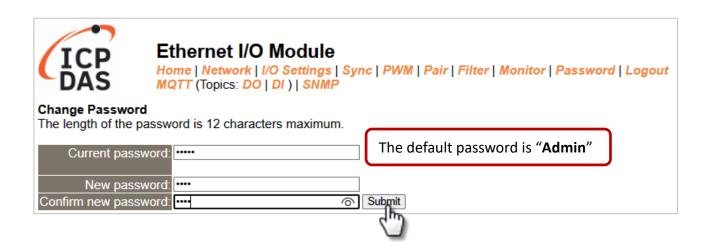

Enter the new password in the "Login password" field and click the "Submit" button to log into the web server. Also, refer the Section 4.10 "Change Password".

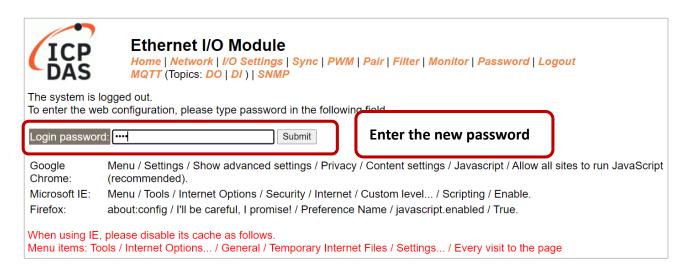

## **4.2** Home

The **Home** page provides users with information about the I/O module, as detailed below.

## 4.2.1 Home – DI/DO

The first section offers information about the module, including the model, alias, firmware version, MAC address, the module's IP address, the operating mode switch (Init = OFF), and Watchdog timeouts.

**Note:** After updating the firmware, the user can check the version number on this page.

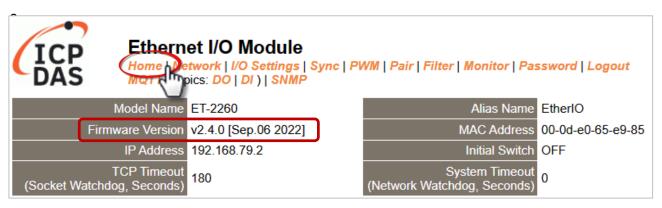

The second section - Digital I/O provides information related to the current DIO status and DO control. Note: The user can click on the DO image to change the output status.

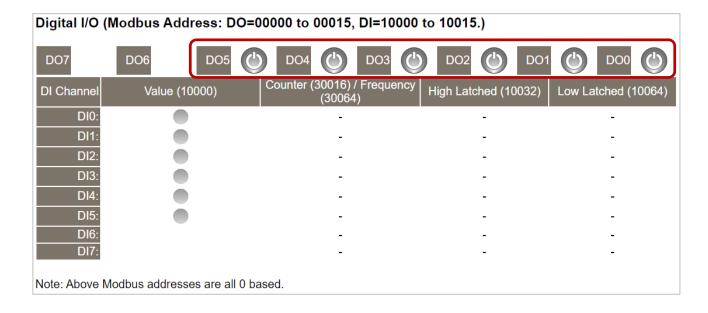

## 4.2.2 Home – Al

This page will display different items depending on the model:

The first section offers information about the module, including the model, alias, firmware version, MAC address, the module's IP address, the operating mode switch (Init = OFF), and Watchdog timeouts.

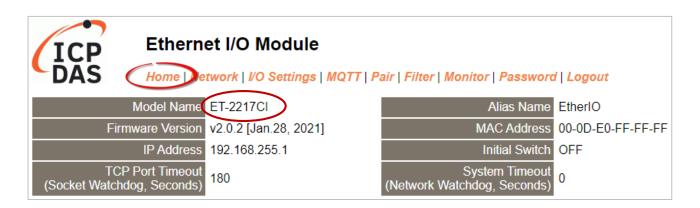

The second section - **Analog Input Readings**, provides information related to the AI data range, values, and latched values. In addition, the **Current Port Setting** can display information about the Pair-Connection function.

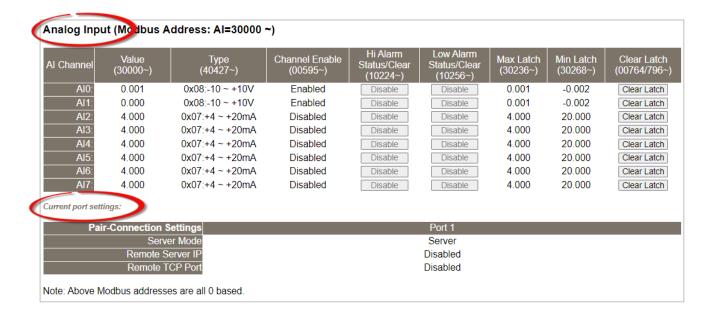

## 4.2.3 Home – AO

The first section offers information about the module, including the model, alias, firmware version, MAC address, the module's IP address, the operating mode switch (Init = OFF), and Watchdog timeouts.

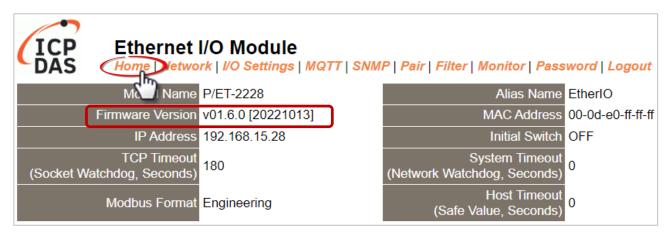

The second section - Analog Output, provides information related to the AO data type, read value, open wire detection, power-on value, safe value, and slew rate. Also, the AO value can be set.

| AO Channel               | Type<br>(40459~466)           | AO Read<br>(40000~007)    | AO Write<br>(40000~007)  | Submit Value | Wire Break<br>(10290) |
|--------------------------|-------------------------------|---------------------------|--------------------------|--------------|-----------------------|
| AO0:                     | 0x32:0 ~ +10V                 | 0.000                     | 0.000                    | Set Value    | -                     |
| AO1:                     | 0x32:0 ~ +10V                 | 0.000                     | 0.000                    | Set Value    | -                     |
| AO2:                     | 0x32:0 ~ +10V                 | 0.000                     | 0.000                    | Set Value    | -                     |
| AO3:                     | 0x32:0 ~ +10V                 | 0.000                     | 0.000                    | Set Value    | -                     |
| AO4:                     | 0x32:0 ~ +10V                 | 0.000                     | 0.000                    | Set Value    | -                     |
| AO5:                     | 0x32:0 ~ +10V                 | 0.000                     | 0.000                    | Set Value    | -                     |
| AO6:                     | 0x32:0 ~ +10V                 | 0.000                     | 0.000                    | Set Value    | -                     |
| A07:                     | 0x32:0 ~ +10V                 | 0.000                     | 0.000                    | Set Value    | -                     |
| AO Channel               | Power On Value<br>(40360~367) | Safe Value<br>(40392~399) | Slew Rate<br>(40523~530) |              |                       |
| AO0:                     | 0.000                         | 0.000                     | 0x00:Immediate           |              |                       |
| AO1:                     | 0.000                         | 0.000                     | 0x00:Immediate           |              |                       |
| AO2:                     | 0.000                         | 0.000                     | 0x00:Immediate           |              |                       |
| AO3:                     | 0.000                         | 0.000                     | 0x00:Immediate           |              |                       |
| AO4:                     | 0.000                         | 0.000                     | 0x00:Immediate           |              |                       |
| AO5:                     | 0.000                         | 0.000                     | 0x00:Immediate           |              |                       |
| AO6:                     | 0.000                         | 0.000                     | 0x00:Immediate           |              |                       |
| AO7:                     | 0.000                         | 0.000                     | 0x00:Immediate           |              |                       |
| rent port settings:      |                               |                           |                          |              |                       |
| Pair-Connection Settings |                               |                           | Port 1                   |              |                       |
| Server Mode              |                               |                           | Server                   |              |                       |
| Remote Server IP         |                               |                           | Disabled                 |              |                       |
| Remote TCP Port          |                               |                           | Disabled                 |              |                       |

## 4.3 Network

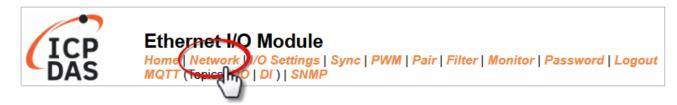

The *Network* page provides four sections, each of which will be described in more detail below.

#### 1. IP Address:

It can be used to configure the Ethernet settings for ET-2200, e.g., the IPv4 address, the IPv6 address, DNS settings, and Modbus TCP Slave settings.

## 2. General Settings:

It can be used to configure the Ethernet speed, system timeout, TCP timeout, UDP heartbeat settings, and web auto-logout for ET-2200.

## 3. Other Operations:

It can be used to reset the ET-2200 to factory defaults or reboot, or remotely upgrade its firmware.

## 4.3.1 IP Address Configuration

#### IP Address

| IPv4 Address                      |                                                                            |  |  |
|-----------------------------------|----------------------------------------------------------------------------|--|--|
| Address Type                      | Static IP ▼                                                                |  |  |
| Static IPv4 Address               | 192 . 168 . 255 . 2                                                        |  |  |
| Subnet Mask                       | 255     . 255     . 0                                                      |  |  |
| Default Gateway                   | 192 . 168 . 0 . 1                                                          |  |  |
| MAC Address                       | 00-0d-e0-ff-ff-33 (Format: FF-FF-FF-FF)                                    |  |  |
| IPv6 Address                      |                                                                            |  |  |
| Link Local Address                | fe80:0:0:020d:e0ff.feff.ff33                                               |  |  |
| SLAAC Address                     | 0:0:0:0:0:0:0                                                              |  |  |
| SLAAC Timeout<br>(SLAAC Watchdog) | 0 (30 ~ 65000 seconds, 0 = Default Disabled)                               |  |  |
| User-defined Address              | fc00:0:0:0:0:0:1                                                           |  |  |
| DNS Settings                      | Client Mode Only                                                           |  |  |
| Auto DNS Configuration            | Enable ▼ (Auto DNS Server Configuration by IPv4 DHCP. Default = Enable)    |  |  |
| Preferred DNS Server IP           | 208.67.222.222 IPv4 example: 208.67.222.222, IPv6 example: 2620:119:35::35 |  |  |
| Alternate DNS Server IP           | 208.67.220.220 IPv4 example: 208.67.220.220, IPv6 example: 2620:119:53::53 |  |  |
| Modbus TCP Slave                  |                                                                            |  |  |
| Local Modbus TCP port             | 502 (Default= 502)                                                         |  |  |
| Local Modbus NetID                | 1 (Default= 1)                                                             |  |  |
| Check Modbus NetID                | Enable ▼ (Process messages with correct NetID only. Default = Enable)      |  |  |
|                                   | Update Settings                                                            |  |  |

Note: The IPv6 Address and DNS settings are not supported for some models.

The table describes the parameters contained in the "IP Address Configuration" section.

| Item                              | Description                                                                                                    |  |  |  |
|-----------------------------------|----------------------------------------------------------------------------------------------------|--|--|--|
| IPv4 Address                      |                                                                                                    |  |  |  |
| Address Tupo                      | Static IP: If there is no DHCP server installed in your network, you can configure the network settings manually. Refer to Section"Manual Configuration" for more details.                                           |  |  |  |
| Address Type                      | <b>DHCP:</b> Dynamic Host Configuration Protocol (DHCP) is a network application protocol that automatically assigns an IP address to each device. Refer to the Section "Dynamic Configuration" for more details.    |  |  |  |
| Static IPv4 Address               | This parameter is used to assign a specific IP address. Each ET-2200 module connected to the network must have its unique IP address.                                                                                |  |  |  |
| Subnet Mask                       | This parameter is used to assign the subnet mask for the ET-2200 module. The subnet mask indicates which portion of the IP address is used to identify the local network or subnet.                                  |  |  |  |
| Default Gateway                   | This parameter is used to assign the IP Address of the Gateway to be used by the ET-2200 module. A Gateway (or router) is a device that is used to connect an individual network to one or more additional networks. |  |  |  |
| MAC Address                       | This parameter is used to set the User-defined MAC address, which must be in the format FF-FF-FF-FF-FF.                                                                                                    |  |  |  |
| IPv6 Address                      |                                                                                                    |  |  |  |
| Link Local Address                | Each IPv6 device connected to the network must have a link-local address. The address is auto-configured by (P)ET-2200 and is always effective in the same link layer.                                               |  |  |  |
| SLAAC Address                     | The (P)ET-2200 supports stateless address auto-configuration (SLAAC), which is automatically configured by the router. The default router is the link-local address of the router.                                   |  |  |  |
| SLAAC Timeout<br>(SLAAC Watchdog) | This parameter is used to set the Timeout value of SLAAC. If the SLAAC address is not assigned within the specified time, the system will reboot and configure the SLAAC address again.                              |  |  |  |
| User-defined Address              | This parameter is used to set the IP address of the module. Each (P)ET-2200 connected to the network must have a unique IP address.                                                                                  |  |  |  |

| DNS Settings            |                                                                                                    |  |  |  |
|-------------------------|----------------------------------------------------------------------------------------------------|--|--|--|
| Auto DNS Configuration  | Enable: The IP address of the DNS Server is automatically set by IPv4 DHCP. Disable: Automatically set to the preferred IP address of the DNS Server. |  |  |  |
| Preferred DNS Server IP | This parameter is used to set the preferred IP address of the DNS Server.                                                                             |  |  |  |
| Alternate DNS Server IP | This parameter is used to set the alternate IP address of the DNS Server.                                                                             |  |  |  |
| Modbus TCP Slave        |                                                                                                    |  |  |  |
| Local Modbus TCP port   | This parameter is used to set the local port to be used by the Modbus slave device. The default value is 502.                                         |  |  |  |
| Local Modbus NetID      | This parameter is used to set the Network ID to be used by the Modbus slave device. The default value is 1.                                           |  |  |  |
| Update Settings         | Click this button to save the changes.                                                                                                    |  |  |  |

## **Dynamic Configuration**

If your network is connected to a DHCP server, you can simply configure a dynamic IP address as follows.

- **Step 1:** Select "**DHCP**" from the Address Type drop-down menu.
- **Step 2**: Click the "Update Settings" button to complete the configuration.

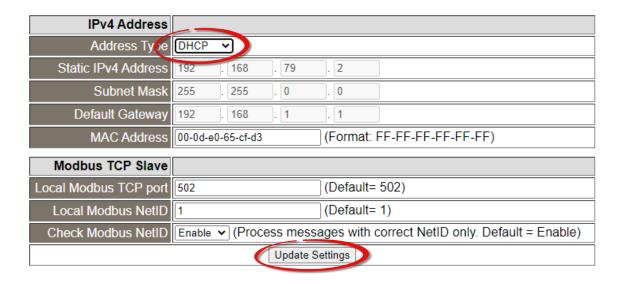

## **Manual Configuration**

Follow the steps below to manually configure the IP address.

- **Step 1:** Select "Static IP" from the Address Type drop-down menu.
- **Step 2:** Enter the **network settings** of the module.

(The user can modify the network settings in Section 3.3)

**Step 3:** Click the **"Update Settings"** button to complete the configuration.

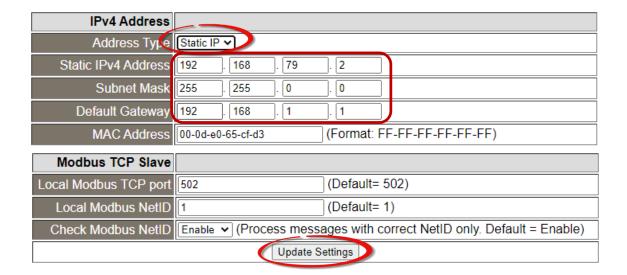

# 4.3.2 General Settings

## **General Settings**

| Ethernet Speed                       |                                                                  |  |  |  |
|--------------------------------------|------------------------------------------------------------------|--|--|--|
| System Timeout<br>(Network Watchdog) | (30 ~ 65535 s, Default= 0, Disable= 0) Action:Reboot             |  |  |  |
| TCP Timeout                          | 180 (5 ~ 65535 s, Default= 180, Disable= 0) Action:Cut-off       |  |  |  |
| UDP Configuration                    | Enable ▼ (Enable/Disable the UDP Configuration, Enable=default.) |  |  |  |
| Web Auto-logout                      | 10 (1 ~ 65535 minutes, Default= 10, Disable= 0)                  |  |  |  |
| HTTP port                            | 80 (Default= 80)                                                 |  |  |  |
| Alias Name                           | EtherlO (Max. 18 chars)                                          |  |  |  |
|                                      | Update Settings                                                  |  |  |  |

The table describes the parameters contained in the "General Settings" section.

| Item                                 | Description                                                                                                    |
|--------------------------------------|----------------------------------------------------------------------------------------------------|
| Ethernet Speed                       | This parameter is used to set the Ethernet speed. The default value is Auto (Auto = 10/100 Mbps Auto-negotiation).                                                                                                    |
| System Timeout<br>(Network Watchdog) | This parameter is used to configure the system timeout value. If there is no activity on the network for a specific time, the system will be rebooted based on the configured system timeout value.                                                                                                    |
| TCP Timeout (Seconds)                | This parameter is used to configure the TCP timeout value. If Modbus TCP communication is idle for a specific time, the system will cut off the connection.                                                                                                    |
| UDP Configuration                    | This parameter is used to enable or disable the UDP configuration function.                                                                                                    |
| Web Auto-logout                      | This parameter is used to configure the automatic logout value. If there is no activity on the web server for a specific time, the current user account will automatically be logged out.                                                                                                    |
| Alias Name                           | This parameter is used to assign an alias name for each ET-2200 module to assist with easy identification.                                                                                                    |
| HTTP Port                            | This parameter is used to assign specific a HTTP port to the ET-2200 module. The ET-2200 needs to be restarted when the HTTP port is changed. You need manually type the new HTTP port in the address bar of the browser. The default is 80. For example, if the HTTP port is set to 81, then enter the "IP address: HTTP port" (10.0.8.123:81). |
| Update Settings                      | Click this button to save the changes.                                                                                                    |

## 4.3.3 Restore Factory Defaults/Firmware Update

### Other Operations

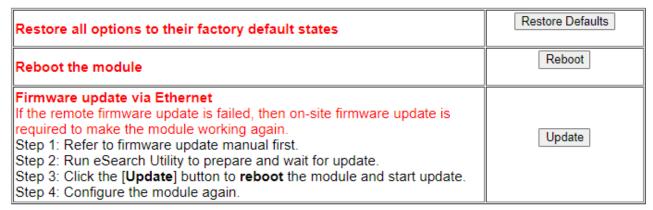

Note: This setup page may be different for some modules, but the functions are the same.

### Restore all options to their factory default states

To reset all parameters to their original factory default settings, use the following procedure:

- **Step 1:** Click the "Restore Defaults" button to factory reset the module.
- **Step 2:** Click the "OK" button in the message dialog box.
- **Step 3:** Check whether the module has been reset to the original factory default settings for use with the **eSearch Utility.** Refer to Section 3.3 "Configuring the Network Settings".

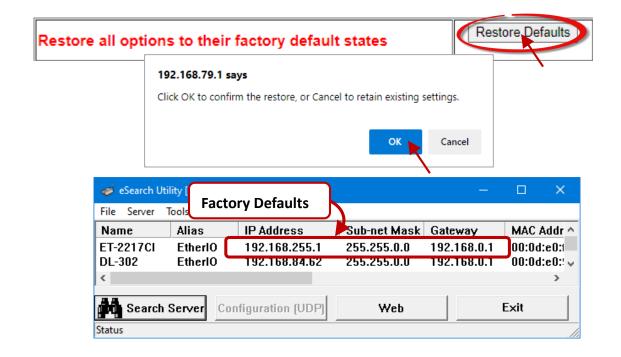

### Reboot the module

The **Reboot the module** function can be used to remotely force the ET-2200 module to reboot. After that, enter the password to log into the main page.

## Other Operations

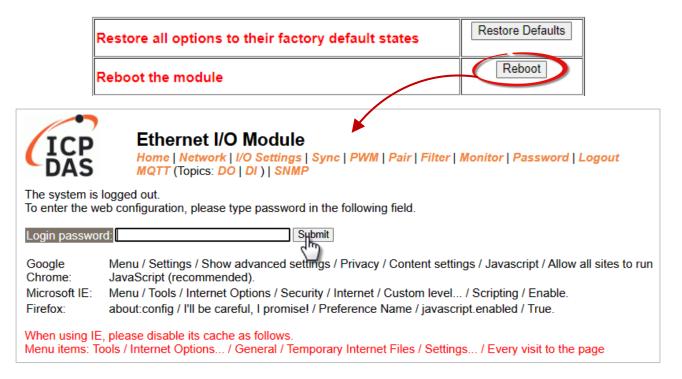

### Firmware Update

When updating the firmware, the module requires initialization on the LAN. In the case of earlier firmware updates, users had to manually set the operating switch to "Init" and reboot the module to complete the initialization. However, with the new firmware update, users can now initiate the initialization process by clicking the "**Update**" button on the module's web interface.

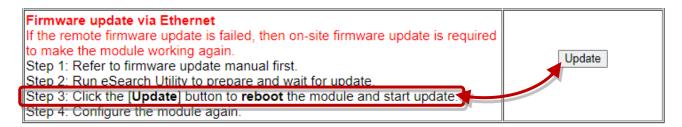

Visit the website to download the latest firmware of the ET-2200 module. Also, refer to the "ET-2200 Firmware Update Manual" for instructions.

https://www.icpdas.com/en/download/show.php?num=2632

When the module is installed remotely, you can also use remote control software (such as TeamViewer) to connect to the remote PC. This allows you to initialize the module and complete the firmware update through the web interface.

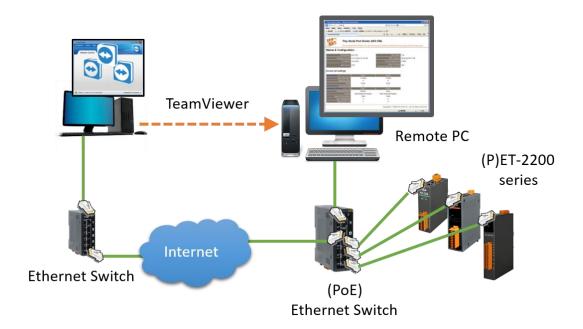

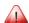

### Note:

If the **remote firmware update** fails, it may result in the module not functioning properly. In such cases, execute the "Firmware Update" using the eSearch Utility and **manually** initiate the initialization. This should restore the module to its normal state.

# 4.4 I/O Settings

The **I/O Settings** page allows you to configure the Digital Input, Digital Output, and Analog Input parameters for the ET-2200 series module.

| Section                           | DI DO |   | Al                        | AO       |
|-----------------------------------|-------|---|---------------------------|----------|
| 4.4.1 DO Control                  | -     | ✓ |                           | -        |
| 4.4.2 DI/DO Configuration         | ٧     |   | -                         |          |
| 4.4.3 Analog Input Channel        | -     |   | ✓                         | -        |
| 4.4.4 Analog Input Calibration    | -     |   | ET-2217CI,<br>ET-2217CI-4 | -        |
| 4.4.5 Analog Output Configuration | -     |   | -                         | <b>√</b> |
| 4.4.5 RTC                         | -     |   | ✓                         | -        |
| 4.4.6 Data Logger                 | -     |   | <b>√</b>                  | -        |

## 4.4.1 DO Control

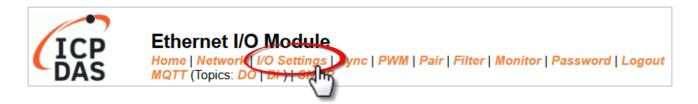

| Digital Output  | Modbus Address | Setting         |  |  |  |
|-----------------|----------------|-----------------|--|--|--|
| Value           | 00007 - 00000  | 0x0 ( CH 7 - 0: |  |  |  |
| Update Settings |                |                 |  |  |  |

The table describes the parameters contained in the "**DO Control**" section.

| Item            | Description                                                            |
|-----------------|------------------------------------------------------------------------|
| Set DO value    | This parameter is used to manually assign a specific value for the DO. |
| Update Settings | Click this button to save the changes.                                 |

# 4.4.2 DI/DO Configuration

### DI/DO Configuration:

| Digital Output                         | Modbus Address | Setting                                                                                                    |  |  |  |
|----------------------------------------|----------------|----------------------------------------------------------------------------------------------------|--|--|--|
| Host/Slave Watchdog<br>Timeout         | 40257          | 0 (10 ~ 65000 Seconds, Default= 0, Disable= 0) Outputs DO with safe-value or <i>PWM</i> when host/slave timeout.                                                                                                    |  |  |  |
| Enable Safe Value<br>(Enable Watchdog) | 00339 - 00332  | 0x0 (CH 7 - 0:                                                                                                    |  |  |  |
| Safe Value                             | 00274 - 00267  | 0x0 (CH 7 - 0:                                                                                                    |  |  |  |
| Power-On Value                         | 00242 - 00235  | 0x0 (CH 7 - 0:                                                                                                    |  |  |  |
| Digital Input                          | Modbus Address | Setting                                                                                                    |  |  |  |
| Enable Latched DI                      | 00150          | (Enable All = Checked)                                                                                                    |  |  |  |
| Clear Latched Status (High)            | 00032          | (Clear High = Checked)                                                                                                    |  |  |  |
| Clear Latched Status (Low)             | 00033          | (Clear Low = Checked)                                                                                                    |  |  |  |
| DI Filter Level                        | 40201          | 0 (1 ~ 6000 ms, Default= 0, Disable= 0)                                                                                                    |  |  |  |
| Digital Counter                        | Modbus Address | Setting (Based on DI)                                                                                                    |  |  |  |
| Enable Digital Counter                 | 00158 - 00151  | 0x0 (CH 7 - 0:                                                                                                    |  |  |  |
| Clear Digital Counter                  | 00041 - 00034  | 0x0 (CH7 - 0:                                                                                                    |  |  |  |
| Preset Counter Value                   | 40065 - 40050  | Ch 07:     0     Ch 06:     0     Ch 05:     0     Ch 04:     0       Ch 03:     0     Ch 02:     0     Ch 01:     0     Ch 00:     0                                                                                                   |  |  |  |
| Frequency Measurement                  | Modbus Address | Setting (Based on DI)                                                                                                    |  |  |  |
| Enable Frequency<br>Measurement        | 00197 - 00190  | 0x0 (CH 7 - 0:                                                                                                    |  |  |  |
| Scan Mode                              | 40150          | Single pulse   1000 ms: 1 Hz ~ 3 kHz (+/- 1 Hz error).  100 ms: 100 Hz to 3 kHz (+/- 10 Hz error).  Single-pulse: 0.01 Hz ~ 1 Hz (+/- 0.01 Hz error), for stable signal only.  Note: ET-2254P supports counter/frequency up-to 2.5 kHz. |  |  |  |
| Moving Average                         | 40200          | 1                                                                                                    |  |  |  |
| Universal DIO                          | Modbus Address | Setting (for ET-2254/P Only)                                                                                                    |  |  |  |
| Configuration Mode                     | 00299          | Dynamic 		✓ Static: By "Force DI/DO Mode" configuration. Dynamic: Depends on DO requests.                                                                                                    |  |  |  |
| Force DI/DO Mode                       | 00307 - 00300  | 0 0x0 (CH 7 - 0: 0 0 0 . 0 0 0 0 ) 0=DO, 1=DI                                                                                                    |  |  |  |
|                                        |                | Update Settings                                                                                                    |  |  |  |

The table describes the parameters contained in the "DI/DO Configuration" section.

| Item                                   | Description                                                                                                    |  |  |  |  |
|----------------------------------------|----------------------------------------------------------------------------------------------------|--|--|--|--|
| Digital Output                         |                                                                                                    |  |  |  |  |
| Host/Slave Watchdog Timeout            | This parameter is used to configure the Host Watchdog timeout value. If there is no Modbus TCP communication activity for the specified period (the timeout), then the Host Watchdog will activate an alarm. |  |  |  |  |
| Enable Safe Value<br>(Enable Watchdog) | This parameter is used to enable the watchdog on each DO channel.                                                                                                    |  |  |  |  |

| Item                            | Description                                                                                                    |  |  |  |
|---------------------------------|----------------------------------------------------------------------------------------------------|--|--|--|
| Safe Value                      | This parameter is used to define the DO safe value for the ET-2200 module. If the Host Watchdog alarm is activated, the DO will be set to the user-defined safe value.                            |  |  |  |
| Power-On Value                  | This parameter is used to define the DO Power-on value. On boot-up, the DO is set to the user-defined Power-on value.                                                                             |  |  |  |
| Digital Input                   |                                                                                                    |  |  |  |
| Enable Latched DI               | This parameter is used to enable the latch function on all DI channels. The status of the DI will be recorded if it has been flagged as either high or low.  0 = Disable All;  1 = Enable All     |  |  |  |
| Clear Latched Status (High)     | This parameter is used to clear the status of all high-latched D/I.  0 = No Operation;  1 = Clear All                                                                                             |  |  |  |
| Clear Latched Status (Low)      | This parameter is used to clear the status of all low-latched D/I.  0 = No Operation;  1= Clear All                                                                                               |  |  |  |
| DI Filter Level                 | The DI filter eliminates high-frequency noise from the input and can be adjusted in a range of 1 to 6500 (ms). Refer to Appendix A.4 "What is Digital-Input Filter (DI Filter)" for more details. |  |  |  |
| Digital Counter                 |                                                                                                    |  |  |  |
| Enable Digital Counter          | This parameter is used to enable the digital counter on each DI channel.                                                                                                    |  |  |  |
| Clear Digital Counter           | This parameter is used to clear the values of each DI counter.                                                                                                    |  |  |  |
| Preset Counter Value            | This parameter is used to set the default value for each DI counter.                                                                                                    |  |  |  |
| Frequency Measurement (DI)      |                                                                                                    |  |  |  |
| Enable<br>Frequency Measurement | This parameter is used to enable the frequency measurement function on each DI channel.                                                                                                    |  |  |  |

| Item                                 | Description                                                                                                    |  |  |  |  |
|--------------------------------------|----------------------------------------------------------------------------------------------------|--|--|--|--|
| Scan Mode                            | This parameter is used to define the scan mode for the frequency measurement.  1000 ms:  This mode provides a normal update rate and normal accuracy.  The acceptable frequency range for the input signal is 1 Hz to 3 kHz (± 1 Hz error). This mode can be used when the pulse width (signal source) contains small errors since the measurement is based on the pulse count.  100 ms:  This mode provides a fast update rate, but the accuracy is low.  The acceptable frequency range for the input signal is 100 Hz to 3 kHz (± 10 Hz error). This mode can be used when the pulse width (signal source) contains small errors since the measurement is based on the pulse count.  Single-pulse:  This mode provides the highest accuracy but can only be used for a |  |  |  |  |
|                                      | stable signal.  The data update rate depends on the signal frequency and the acceptable signal frequency range for the input signal is 0.01 Hz to 3.5 kHz (± 0.01 Hz error). This mode can only be used when the pulse width (signal source) is stable since the measurement is based on the width of a single pulse.                                                                                                    |  |  |  |  |
| Moving Average                       | 1 ==> No Average is used 2 ==> Uses the average of 2 continuous sample values 4 ==> Uses the average of 4 continuous sample values 8 ==> Uses the average of 8 continuous sample values                                                                                                    |  |  |  |  |
| Universal DIO                        |                                                                                                    |  |  |  |  |
| Force DI/DO Mode For ET-2254(P) only | Dynamic: Dynamic I/O type based on DO requests.  Static: Static I/O type by configuration (web or Modbus).  Ox0 (CH 7 - 0: Ox0 0 0 0 0 0 0 0 0 0 0 0 0 0 0 0 0 0 0                                                                                                     |  |  |  |  |
| Hadara C                             | This parameter is used to set the Universal DIO channels to DI or DO Port.  1 ==> DI; 0 ==> DO                                                                                                    |  |  |  |  |
| Update Settings                      | Click this button to save the changes.                                                                                                    |  |  |  |  |

# 4.4.3 Analog Input Configuration

Note: The content in Sections 4.4.3 to 4.4.6 is available for some of the AI modules.

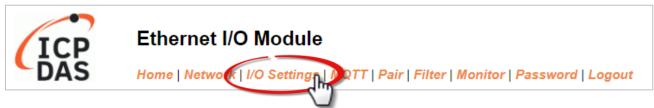

Note that some of the modules support the alarm function.

| Al Channel           | Type<br>(40427~434)   | Channel<br>Enable<br>(00595~602)                     | Hi Alarm<br>Enable<br>(00636~643)                              | Hi Alarm<br>Mode<br>(00700~707) | Hi Alarm<br>Value<br>(40296~303) | Low Alarm<br>Enable<br>(00668~675) | Low Alarm<br>Mode<br>(00732~739) | Low Alarm<br>Value<br>(40328~335) |
|----------------------|-----------------------|------------------------------------------------------|----------------------------------------------------------------|---------------------------------|----------------------------------|------------------------------------|----------------------------------|-----------------------------------|
| AI0:                 | 0x07:4~20mA 🕶         | Disabled <b>✓</b>                                    | Disabled <b>∨</b>                                              | Momentary ~                     | 0.000                            | Disabled <b>∨</b>                  | Momentary ~                      | 0.000                             |
| Al1:                 | 0x07:4~20mA 🕶         | Disabled <b>✓</b>                                    | Disabled <b>∨</b>                                              | Momentary ~                     | 0.000                            | Disabled <b>∨</b>                  | Momentary ~                      | 0.000                             |
| Al2:                 | 0x07:4~20mA 🕶         | Disabled ~                                           | Disabled <b>∨</b>                                              | Momentary ~                     | 0.000                            | Disabled <b>∨</b>                  | Momentary ~                      | 0.000                             |
| Al3:                 | 0x07:4~20mA 🕶         | Disabled ~                                           | Disabled <b>∨</b>                                              | Momentary ~                     | 0.000                            | Disabled <b>∨</b>                  | Momentary ~                      | 0.000                             |
| Al4:                 | 0x07:4~20mA 🕶         | Disabled ~                                           | Disabled ~                                                     | Momentary ~                     | 0.000                            | Disabled <b>∨</b>                  | Momentary ~                      | 0.000                             |
| AI5:                 | 0x07:4~20mA 🕶         | Disabled ~                                           | Disabled ~                                                     | Momentary ~                     | 0.000                            | Disabled <b>∨</b>                  | Momentary ~                      | 0.000                             |
| Al6:                 | 0x07:4~20mA 🕶         | Disabled ~                                           | Disabled ~                                                     | Momentary ~                     | 0.000                            | Disabled ~                         | Momentary ~                      | 0.000                             |
| AI7:                 | 0x07:4~20mA 🕶         | Disabled ~                                           | Disabled ~                                                     | Momentary ~                     | 0.000                            | Disabled ~                         | Momentary ~                      | 0.000                             |
| Modbus<br>Format     | Hexadecimal ~         | Action: Modbo<br>Engineering                         | Action: Modbus Read/Write Format Hexadecimal or<br>Engineering |                                 |                                  |                                    |                                  |                                   |
| Sampling<br>Rate     | Normal <b>✓</b>       | Action: Al Sampling Rate setting                     |                                                                |                                 |                                  |                                    |                                  |                                   |
| Analog<br>Input Mode | Differential <b>▼</b> | Action: Analog Input Mode Differential or Single End |                                                                |                                 |                                  |                                    |                                  |                                   |
|                      | Update Settings       |                                                      |                                                                |                                 |                                  |                                    |                                  |                                   |

The table describes the parameters contained in the "Analog Input Configuration" section.

| Item                 | Description                                                                                                    |  |  |  |  |
|----------------------|----------------------------------------------------------------------------------------------------|--|--|--|--|
| Analog Input Channel |                                                                                                    |  |  |  |  |
| AI0 ~ AI7            | Set the data range for each channel and whether to enable or disable it. If the alarm is enabled and the alarm mode is set to "Momentary" which means the alarm status will automatically be cleared if the alarm occurred and the AI value is back to normal. If the mode is set to "Latch", the alarm status can only be cleared by using the Clear command. |  |  |  |  |
| Analog Input         |                                                                                                    |  |  |  |  |
| Data Format          | Set the data format, e.g., Hex or Engineering.                                                                                                    |  |  |  |  |
| Sampling Rates       | Set the sampling rate, e.g., 10 Hz or 200 Hz.                                                                                                    |  |  |  |  |
| Analog Input Mode    | Set the wiring mode, e.g., Differential or Single End.                                                                                                    |  |  |  |  |
| Update Settings      | Click this button to save the changes.                                                                                                    |  |  |  |  |

### 4.4.4 Al - Calibration

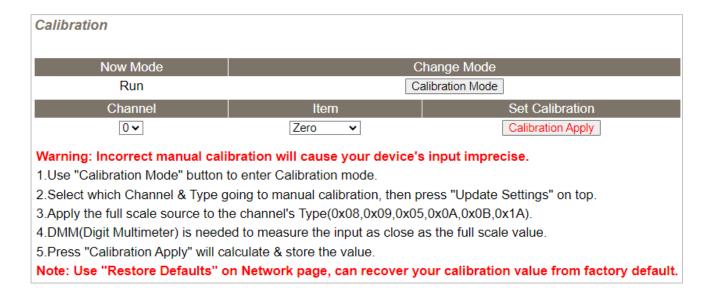

The following table provides parameter notes for the **Calibration** section:

| Item            | Description                                                                       |  |  |  |  |
|-----------------|-----------------------------------------------------------------------------------|--|--|--|--|
| Calibration     |                                                                                   |  |  |  |  |
| Now Mode        | Used to display the current mode                                                  |  |  |  |  |
| Change Mode     | Click the <b>Calibration Mode</b> (or <b>Run Mode</b> ) button to change the mode |  |  |  |  |
| Channel         | Choose the AI channel for calibration                                             |  |  |  |  |
| Item            | Choose to use either zero calibration or span calibration                         |  |  |  |  |
| Set Calibration | Click the Calibration Apply button to perform calibration                         |  |  |  |  |

**Step1**: In the **Analog Input Configuration** section of the **I/O Settings** page, enable the AI channel and select the **Type** and **Modbus Format**, then click the **Update Settings** button to save the changes.

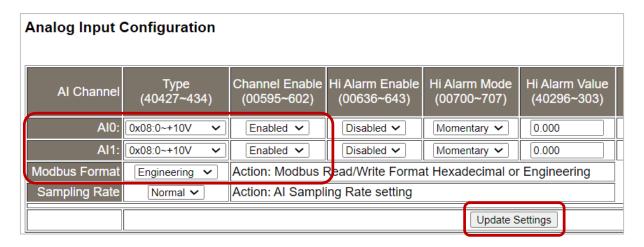

**Step2:** In the **Calibration** section of the **I/O Settings** page, click the **Calibration Mode** button to get into the calibration mode.

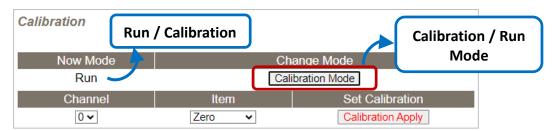

**Step3:** Choose a channel for calibration and link the module to a voltage source (or current source) and a multimeter.

### **Voltage Calibration:**

The module, voltage sources, and meter are linked in **series**.

### **Current Calibration:**

The module, current sources, and meter are linked in **parallel**.

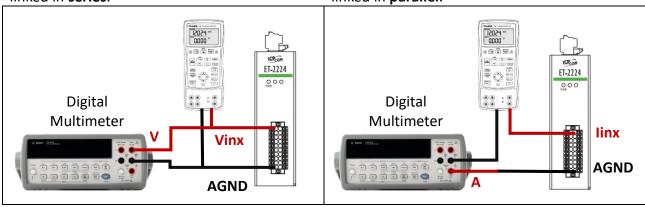

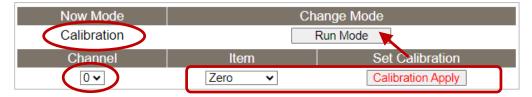

**Step4:** Choose the **Zero** calibration, input voltage (or current) via a digital multimeter, and check the input value using a multimeter. Click the **Calibration Apply** button to perform the calibration.

Note: The input voltage (or current) must be as close as the min/max value. For example,

| Туре             | 08: 0∼+10V | 1A: 0~+20mA |
|------------------|------------|-------------|
| Zero Input Value | 0V         | 0mA         |
| Span Input Value | 10V        | 20mA        |

**Step5:** Follow the same way to perform **Span** calibration.

**Step6:** After completing the Zero and Span calibration, click the "Run Mode" button to back to the Run mode.

Note: The user can click the **Restore Defaults** button on the **Network** page to restore the settings to the factory defaults.

### 4.4.5 AI - RTC

The function is used to set the system time and click the "Update Settings" button to save the revised settings to the ET-2200 module.

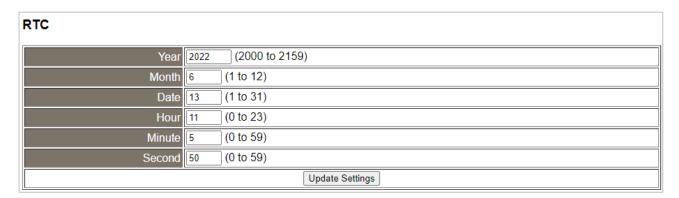

## 4.4.6 AI - Data Logger

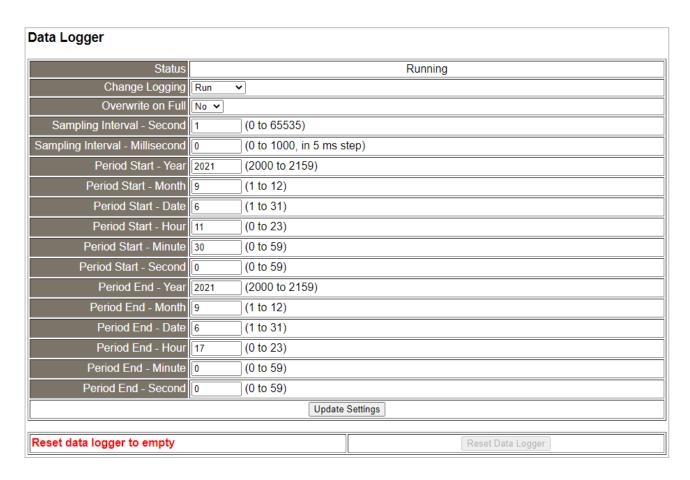

The table describes the parameters contained in the "Data Logger" section.

| Item                                                        | Description                                                                              |
|-------------------------------------------------------------|------------------------------------------------------------------------------------------|
| Status                                                      | Display the current status of data logging.                                              |
| Change Logging                                              | Set the status of data logging. It can be set to Stop, Run, Period, Pause, and Continue. |
| Overwrite on Full                                           | Whether to overwrite data when it is full. It can be set to Yes or No.                   |
| Sampling Interval -<br>Second                               | The time interval for logging data. (Range: 0-65535, Unit: second)                       |
| Sampling Interval -<br>Millisecond                          | The time interval for logging data. (Range: 0-1000, in 5 ms step)                        |
| Period Start-<br>Year, Month, Date, Hour,<br>Minute, Second | The start time for logging data. (Year/Month/Date/Hour/Minute/ Second).                  |
| Period End-<br>Year, Month, Date, Hour,<br>Minute, Second   | The end time for logging data.  (Year/Month/Date/Hour/Minute/ Second).                   |

## > Reset data logger to empty

Click the "Reset Data Logger" button to remove data.

## 4.4.7 Analog Output Configuration

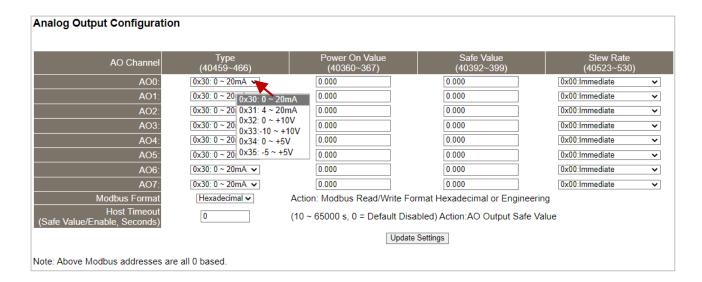

The table describes the parameters contained in the "Analog Output Calibration" section.

| Item            | Description                                                                                                    |  |  |  |
|-----------------|----------------------------------------------------------------------------------------------------|--|--|--|
| AO Channel      |                                                                                                    |  |  |  |
| AO0 ~ AO7       | Set the data type, Power-on value, Safe value, and Slew Rate for each channel.                                                                                                    |  |  |  |
| Modbus Format   | Set the data format. It can be Hexadecimal or Engineering                                                                                                    |  |  |  |
| Host Timeout    | This parameter is used to configure the Host Watchdog timeout value. If there is no Modbus TCP communication activity for the specified period (the timeout), the AO will be set to the user-defined safe value. |  |  |  |
| Update Settings | Click this button to save the changes.                                                                                                    |  |  |  |

### 4.4.8 AO - Calibration

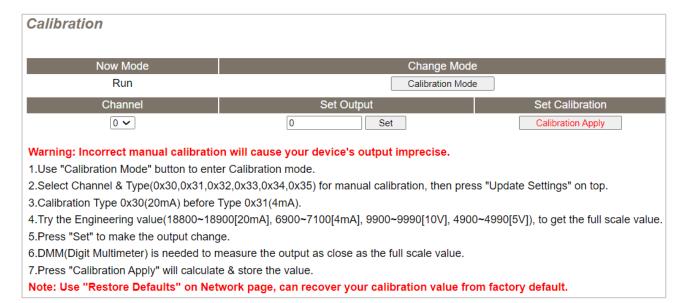

The following table provides parameter notes for the **Calibration** section:

| Item            | Description                                                        |  |  |  |
|-----------------|--------------------------------------------------------------------|--|--|--|
| Calibration     |                                                                    |  |  |  |
| Now Mode        | Used to display the current mode                                   |  |  |  |
| Change Mode     | Click the Calibration Mode (or Run Mode) button to change the mode |  |  |  |
| Channel         | Choose the AOchannel for calibration                               |  |  |  |
| Set Output      | Enter the voltage/current output value                             |  |  |  |
| Set Calibration | Click the Calibration Apply button to perform calibration          |  |  |  |

**Step1**: In the **Analog Output Configuration** section of the **I/O Settings** page, Select the **Type** and **Modbus Format**, then click the **Update Settings** button to save the changes.

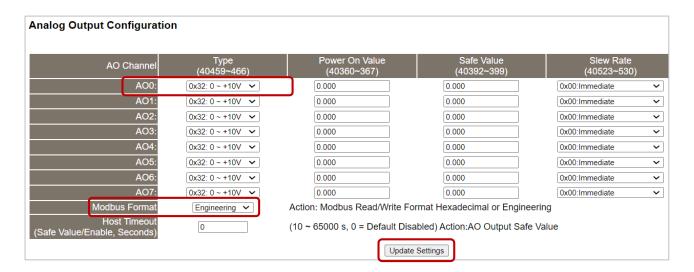

**Step2:** In the **Calibration** section of the **I/O Settings** page, click the **Calibration Mode** button to get into the calibration mode.

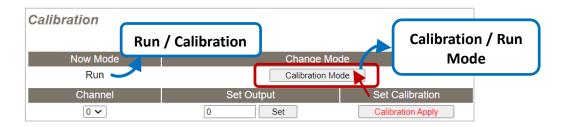

**Step3:** Choose a channel for calibration and link the module to the digital multimeter.

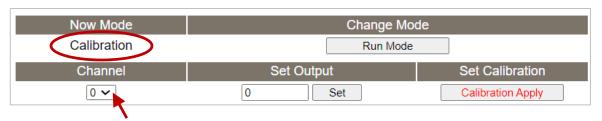

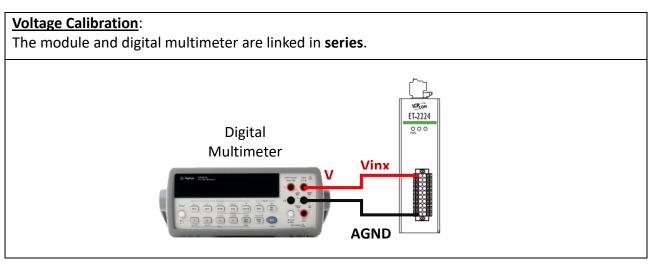

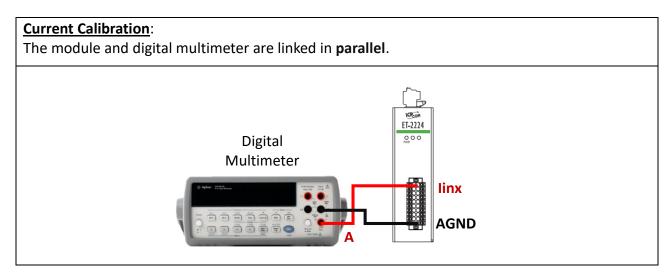

**Step4:** In the **Set Output** field, enter a maximum voltage (or current) value in Engineering format and click the **Set** button. Also, check the output value using a digital multimeter. Click the **Calibration Apply** button to perform the calibration.

| Туре             | +10V        | +5V         | 4mA         | 20mA          |  |
|------------------|-------------|-------------|-------------|---------------|--|
| Full-scale Range | 9900 ~ 9990 | 4900 ~ 4990 | 6900 ~ 7100 | 18800 ~ 18900 |  |

Note: The output voltage (or current) must be very close to the full-scale value.

For example, when calibrating a 10 V output, the output should be between 9900 and 9990. If the digital multimeter displays "10.0315V" while the output is set to 9900, the user can lower the output to the value (9960) that is closest to the 10 V shown on the digital multimeter. Afterward, click the **Calibration Apply** button.

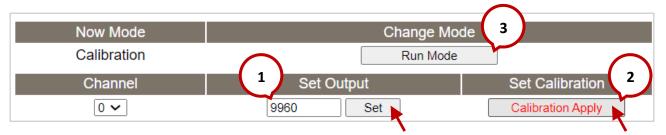

**Step5:** After completing the calibration, click the "Run Mode" button to back to the Run mode.

Note: The user can click the **Restore Defaults** button on the **Network** page to restore the settings to the factory defaults.

# 4.5 Sync

**Note:** The function is available for **DIO** modules.

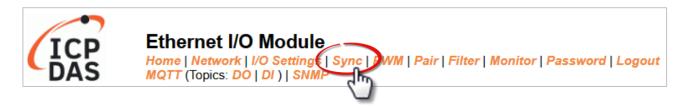

The **DIO Synchronization** section on the **Sync** page allows you to configure the Synchronous DIO, Min-switching time of DO, and Auto-off Time of DO for the ET-2200 series module, each of which will be described in more detail below.

## 4.5.1 DIO Synchronization

### **DIO Synchronization**

| Synchronous DIO (Local<br>Mirror)                | Modbus Address | Setting                                  |                                          |                                          |                                              |  |
|--------------------------------------------------|----------------|------------------------------------------|------------------------------------------|------------------------------------------|----------------------------------------------|--|
| Level Sync (DO=DI)                               | 00403 - 00396  | ` ·                                      | OxO (CH 7 - 0:                           |                                          |                                              |  |
| Rising Active (DO=ON)                            | 00419 - 00412  |                                          | 7 - 0:                                   |                                          |                                              |  |
| Falling Active (DO=ON)                           | 00435 - 00428  |                                          | 0x0 (CH 7 - 0:                           |                                          |                                              |  |
| Additional Controls                              | Modbus Address |                                          | Setting                                  |                                          |                                              |  |
| Min-Switching Time of DO<br>(0 to 65000 Seconds) | 40283 - 40268  | DO 15:0<br>DO 11:0<br>DO 07:0<br>DO 03:0 | DO 14:0<br>DO 10:0<br>DO 06:0<br>DO 02:0 | DO 13:0<br>DO 09:0<br>DO 05:0<br>DO 01:0 | DO 12: 0<br>DO 08: 0<br>DO 04: 0<br>DO 00: 0 |  |
| Auto-off Time of DO<br>(0 to 65000 Seconds)      | 40299 - 40284  | DO 15:0<br>DO 11:0<br>DO 07:0<br>DO 03:0 | DO 14:0<br>DO 10:0<br>DO 06:0<br>DO 02:0 | DO 13:0<br>DO 09:0<br>DO 05:0<br>DO 01:0 | DO 12: 0<br>DO 08: 0<br>DO 04: 0<br>DO 00: 0 |  |
| Update Settings                                  |                |                                          |                                          |                                          |                                              |  |

The table describes the parameters contained in the " $\mbox{\bf DIO}$  Synchronization" section.

| Item                                          | Description                                                                                                    |  |  |  |  |
|-----------------------------------------------|----------------------------------------------------------------------------------------------------|--|--|--|--|
| Synchronous DIO (Local Mirror)                |                                                                                                    |  |  |  |  |
| Note:                                         |                                                                                                    |  |  |  |  |
| ET-2254 supports these fund                   | tions when low 8-bit is DIO to DI7 and high 8-bit is DO8 to DO15.                                                                                                    |  |  |  |  |
| Level Sync (DO = DI)                          | This parameter is used to enable the synchronization operation in Digital Input/Output function.                                                                                                    |  |  |  |  |
| Rising Active (DO = ON)                       | This parameter is used to enable rising activation in the Digital Input function. When the specified DI state changes from OFF to ON, the corresponding DO will be set to ON.                             |  |  |  |  |
| Falling Active (DO = ON)                      | This parameter is used to enable falling activation in the Digital Input function. When the specified DI state changes from ON to OFF, the corresponding DO will be set to ON.                            |  |  |  |  |
| Additional Controls                           |                                                                                                    |  |  |  |  |
| Min-Switch Time of DO<br>(0 to 65535 Seconds) | This parameter is used to set the minimum switching time between the ON and OFF states of the Digital Output. This protects some machines from being damaged by too many ON/OFF switches in a short time. |  |  |  |  |
| Auto-off Time of DO<br>(0 to 65535 Seconds)   | This parameter is used to set the auto-off time of the Digital Output. If the Digital Output is ON, the Digital Output will be auto-off based on the configured time value.                               |  |  |  |  |
| Update Settings                               | Click this button to save the changes                                                                                                    |  |  |  |  |

#### 4.6 **PWM**

Note: The function is available for DIO modules.

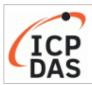

### Ethernet I/O Module

MQTT (Topics: DO | DI ) | SNMP

Home | Network | I/O Settings | Synd PWM Pair | Filter | Monitor | Password | Logout

The **PWM Configuration** section on the **PWM** page allows you to enable and configure the PWM parameters for the ET-2200 series module, including the PWM Alarm and duty cycle, etc., each of which will be described in more detail below.

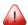

Note: Because of the characteristics of the relay functions, it is recommended that the PWM on the ET-2260/2261/2268 module (i.e., modules with relay functions) is not used for extended periods.

#### **PWM Configuration** 4.6.1

### **PWM Configuration:**

| PWM Functions       | Modbus Address | Setting                                                                                                    |  |  |  |
|---------------------|----------------|----------------------------------------------------------------------------------------------------|--|--|--|
| Enable PWM          | 00107 - 00100  | 0x0 (CH 7 - 0:                                                                                                    |  |  |  |
| Enable PWM<br>Alarm | 00371 - 00364  | 0x0 (CH 7 - 0:                                                                                                    |  |  |  |
| Duty Cycle          | 40115 - 40100  | DO 07: ( 0 , 0 ) DO 06: ( 0 , 0 ) DO 05: ( 1000 ) DO 05: ( 1000 ) DO 04: ( 1000 ) DO 03: ( 1000 ) DO 02: ( 1000 ) DO 01: ( 1000 ) DO 00: ( 1000 ) DO 00: ( 1000 ) (High, Low: 10 ~ 65000 ms, 0= Disable) |  |  |  |
| Update Settings     |                |                                                                                                    |  |  |  |

The table describes the parameters contained in the "PWM Configuration" section.

| Item             | Description                                                                                                    | Defaults     |  |
|------------------|----------------------------------------------------------------------------------------------------|--------------|--|
| Enable PWM       | This parameter is used to enable the PWM output function.                                                                                                    | 0            |  |
| Enable PWM Alarm | This parameter is used to enable the PWM output alarm function when the Host/Slave watchdog timeout.                                                                                                    |              |  |
| Duty Cycle       | This parameter is used to set the duty cycle for the DO channels. Two values are required for each DO channel.  The first value is the high pulse width, while the second is the low pulse width. The duty cycle is in 1 ms units, and the resolution is approximately 5 ms. (10 to 65535 ms). A value of 0 will disable the duty cycle functions for that channel. | 1000<br>(ms) |  |
| Update Settings  | Click this button to save the changes.                                                                                                    |              |  |

## 4.7 Pair Connection

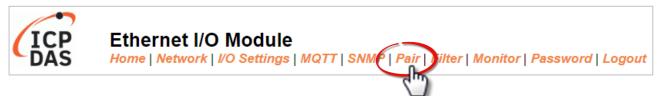

On the **Pair** page, within the **Pair Connection Settings** section, users can enable and configure the I/O pair-connection function of the module using Modbus TCP. This allows for the establishment of logic connections between Local and remote I/O, as explained below.

## 4.7.1 I/O Pair-Connection Settings

Note: The configuration page varies based on the I/O type.

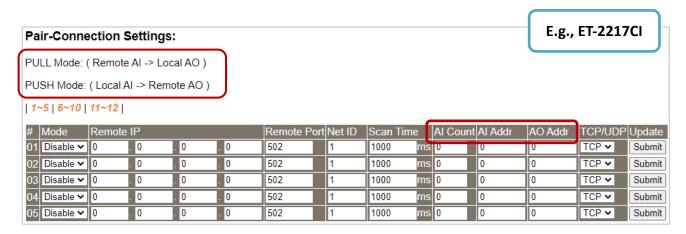

The analog input (AI) modules only support the Push mode (Local AI to Remote AO).

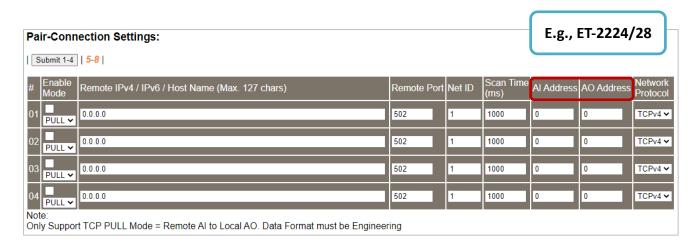

The analog output (AO) modules only support the **Pull** mode (Remote AI to Local AO).

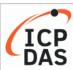

### **Ethernet I/O Module**

Home | Network | I/O Settings | Sync | PWM | Pair | Filter | Monitor | Password | Logout MQTT (Topics: DO | DI ) | SNMP

| Pair-Connection Settings:   Submit 1-8   9-16                                                                                                    |        |                      |         | DI/D                | O Modu               | ıle                 |
|----------------------------------------------------------------------------------------------------|--------|----------------------|---------|---------------------|----------------------|---------------------|
| Tan-connection country.                                                                                                    |        |                      |         |                     |                      |                     |
| # Enable Mode Remote IPv4 / IPv6 / Host Name (Max. 127 chars) : Port                                                                                                    | Net ID | Scan<br>Time<br>(ms) | IO Coun | Local<br>IO Address | Remote<br>IO Address | Network<br>Protocol |
| 01 PUSH > 502                                                                                                    | 1      | 1000                 | 1       | 0x:Coil O ➤<br>0    | 0x:Coil O            | TCPv4 ✔             |
| 02 PULL <b>5</b> 02                                                                                                    | : 1    | 1000                 | 1       | 0x:Coil O ➤ 0       | 0x:Coil O            | TCPv4 ➤             |
| 03 PULL > 502                                                                                                    | : 1    | 1000                 | 1       | 0x:Coil O ✓<br>0    | 0x:Coil O            | TCPv4 ✔             |
| 04 PULL > 502                                                                                                    | : 1    | 1000                 | 1       | 0x:Coil O ✔<br>0    | 0x:Coil O 🗸          | TCPv4 ✔             |
| 05 PULL > 502                                                                                                    | : 1    | 1000                 | 1       | 0x:Coil O ➤<br>0    | 0x:Coil O            | TCPv4 ✔             |
| 06 PULL > 502                                                                                                    | : 1    | 1000                 | 1       | 0x:Coil O ➤<br>0    | 0x:Coil O            | TCPv4 ✔             |
| 07 PULL > 502                                                                                                    | : 1    | 1000                 | 1       | 0x:Coil O ➤<br>0    | 0x:Coil O            | TCPv4 ✔             |
| 08 PULL > 502                                                                                                    | : 1    | 1000                 | 1       | 0x:Coil O ➤<br>0    | 0x:Coil O            | TCPv4 ✔             |
| Note: PULL Mode = Remote to Local PUSH Mode = Local to Remote Pair-connection is disabled if the IO Count is 0 (no data) IO Address (base 0): 0 - 65535, no leading 0x/1x/3x/4x. |        |                      |         |                     |                      |                     |

The table describes the parameters contained in the "I/O Pair-Connection Settings" section.

| Item        | Description                                                                                                    | Defaults |
|-------------|----------------------------------------------------------------------------------------------------|----------|
| Enable Mode | Used to enable or disable the Client (Master) function and select either PULL or PUSH mode.  PULL Mode:  To read the remote AI (or DI) and write to the local AO (or DO).  PUSH Mode:  To read the local AI (or DI) and write to the remote AO (or DO). | Disable  |
| Remote IP   | Used to set the IP address or the hostname of the remote module. Before entering the Host Name, ensure that the correct DNS has been set on the Network page.                                                                                           | 0        |
| Remote Port | Used to set the TCP port number of the remote device. The valid range is 0 - 65535.                                                                                                    | 502      |
| Net ID      | Used to set the Modbus Net ID of the remote device.<br>The valid range is 1 - 247.                                                                                                    | 1        |

| Item                          |                      | Description                                                                                                    | Defaults |
|-------------------------------|----------------------|----------------------------------------------------------------------------------------------------|----------|
| Scan Time                     |                      | In "PULL" mode, the module will update its I/O data based on the specified scan time.  In "PUSH" mode, If the local DI/AI changes, the module will immediately update the remote DO/AO. Furthermore, even if the local DI/AI remains unchanged throughout the scan time, the module will still update the remote DO/AO.  The valid range is 1000 to 42949672965 (ms)                                                                                                    | 1000 ms  |
| 410                           | Al Count             | Used to specify how many AI/AO channels are mapped.                                                                                                    | 0        |
| AIO                           | AI Address           | Used to specify the start address of the analog input.                                                                                                    | 0        |
|                               | AO Address           | Used to specify the start address of the analog output.                                                                                                    | 0        |
|                               | IO Count             | Used to specify how many DI/DO channels are mapped.                                                                                                    | 0        |
| DIO                           | Local IO<br>Address  | Used to select the DI or DO type for the Local site and to enter the starting address.  Shared memory is only available for DIO series modules:  The DIO (Bit) address ranges from 3000 to 7094  The AIO (Register) address ranges from 3000 to 3254  DI, DO, AI, and AO data share a common memory block. If different types of I/O data are written to the same address, all data will overwrite each other. For more information, refer to Section 5.5 Shared Memory. | 0        |
|                               | Remote IO<br>Address | Used to select the DI or DO type for the Remote site and to enter the starting address.                                                                                                    | 0        |
| Network Protocol<br>(TCP/UDP) |                      | Used to set the type of Modbus protocol to be used and can be TCPv4/TCPv6 or UDPv4/ UDPv6                                                                                                    | TCPv4    |
| Submit                        |                      | Click this button to save the changes.                                                                                                    |          |

## 4.8 Filter

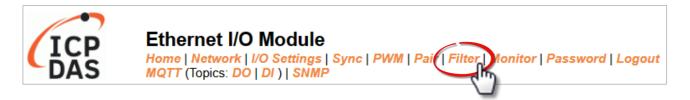

The **Filter Settings** section on the **Filter** page allows you to configure the IP Filter list for the ET-2200 series module, which will be described in more detail below.

## 4.8.1 Filter Settings

The *Filter Settings* function is used to query or set the IP Filter List (Available IP) for the ET-2200 series module. Only Clients whose IP address is specified in the list will be able to access the ET-2200 series module. Note that some of the modules do not support the IPv6 setting.

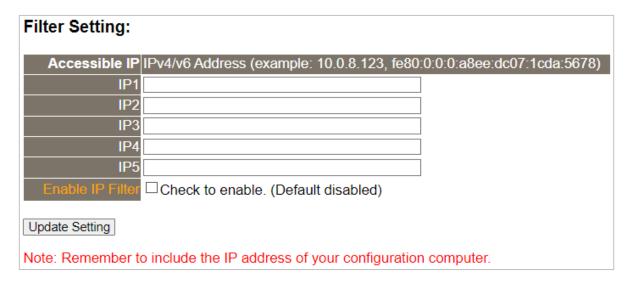

The table describes the parameters contained in the "IP Address Configuration" section.

| Item             | Description                                                                                                    |
|------------------|----------------------------------------------------------------------------------------------------|
| IP1 ~ IP5        | Enter the accessible IP address (IPv4 or IPv6). Note that remember to enter the IP address of the PC used to configure the module. |
| Enable IP Filter | Check the item to enable the function (Defaults: Disabled).                                                                        |
| Update Settings  | Click this button to save the changes.                                                                                             |

## 4.9 Monitor

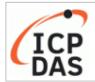

## Ethernet I/O Module

Home | Network | I/O Settings | Sync | PWM | Pair | Filter | Monitor | Pass MQTT (Topics: DO | DI ) | SNMP

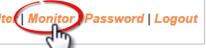

After clicking the **Monitor** tab, the user can check the connection status of the ET-2200 series module in the **Current Connection Status** section. Note that some of the modules only display IP addresses for the Server mode.

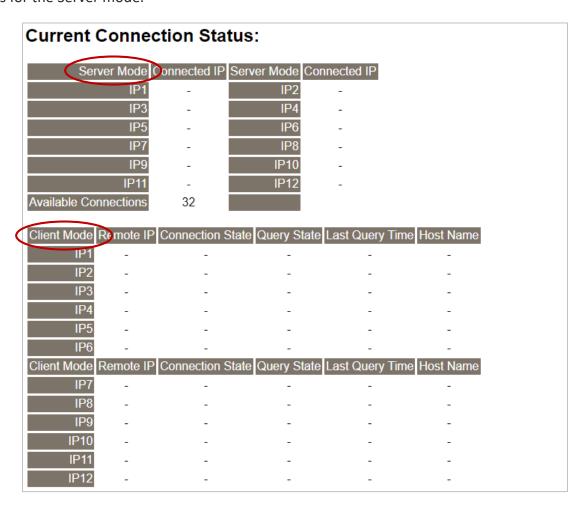

| Item                         | Description                                                                                                    |
|------------------------------|----------------------------------------------------------------------------------------------------|
| Server Mode<br>(IP1 to IP12) | Display the connected IP address.                                                                                    |
| Available Connection         | When used as a slave device, a maximum of 32 connections is allowed                                                  |
| Client Mode<br>(IP1 to IP12) | Display the remote IP address, the connection state, the request state, the last query time, and the login hostname. |

## 4.10 Change Password

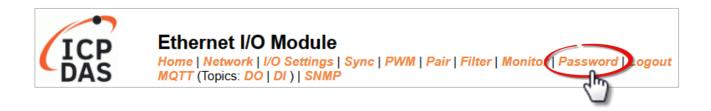

The **Password** page allows you to change the password that used to log in to ET-2200, follow the steps.

- Step 1: Enter the old password in the "Current password" field. The first time you change the password, enter the default password "Admin".
- Step 2: Enter a new password in the "New password" field. (please enter 1 to 12 digits of numbers or characters).
- Step 3: Re-enter the new password in the "Confirm new password" field.
- Step 4: Click the "Submit" button to update the password.

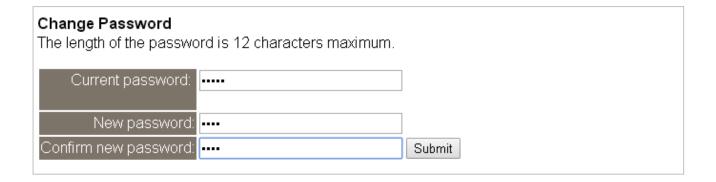

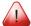

Note: If you forgot the password, refer to Appendix A1. How do I restore the web password for the module to the factory default password?

# 4.11 Logout

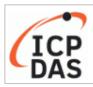

## Ethernet I/O Module

Home | Network | I/O Settings | Sync | PWM | Pair | Filter | Monitor | Passwor | Log MQTT (Topics: DO | DI ) | SNMP

Clicking the **Logout** tab will immediately log out from the system and return to the login page.

The system is logged out.
To enter the web configuration, please type password in the following field.

Login password:

Submit

Google Menu / Settings / Show advanced settings / Privacy / Content settings / Javascript / Allow all sites to run JavaScript Chrome: (recommended).

Microsoft IE: Menu / Tools / Internet Options / Security / Internet / Custom level... / Scripting / Enable.

Firefox: about:config / I'll be careful, I promise! / Preference Name / javascript.enabled / True.

When using IE, please disable its cache as follows.

Menu items: Tools / Internet Options... / General / Temporary Internet Files / Settings... / Every visit to the page

## 4.12 MQTT

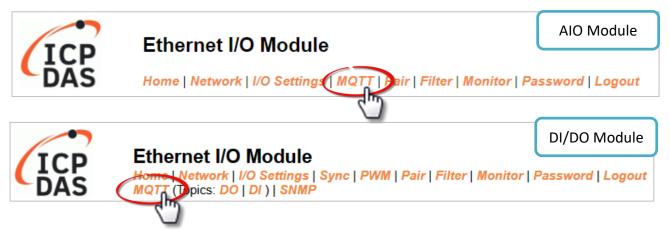

**The MQTT** architecture mainly consists of a server (Broker) and clients (Clients). Each MQTT Client requires a unique identifier, and the MQTT Broker identifies users based on these identifiers and records their status, such as subscribed topics and communication quality. Clicking on the **MQTT** tab opens the MQTT settings page.

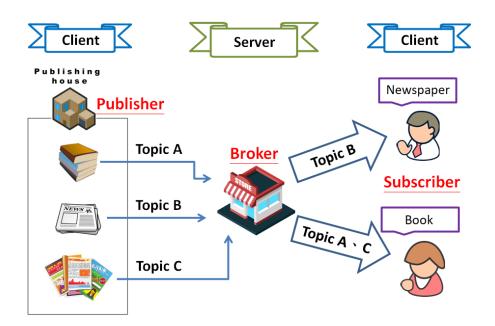

**MQTT** is a protocol consisting of a Publish/Subscribe mechanism where the Client only needs to know the IP address of the Broker. The Publisher is responsible for sending topic messages, while the Subscriber is responsible for receiving new messages from the Broker. The Broker then acts as a central location to handle the sending and receiving of all messages between a Publisher and a Subscriber.

When the Publisher updates a message related to a specific topic, it is transmitted to the Broker, which will then send the message to all Subscribers that have subscribed to that particular topic. Neither the Publisher nor the Subscriber needs to know the status of the other.

# **4.12.1** Connectivity Settings

| Connectivity Settings |                                               |  |  |  |
|-----------------------|-----------------------------------------------|--|--|--|
| MQTT                  | Disable <b>▼</b>                              |  |  |  |
| Broker                | IPv4 / Host Name (Max. 127 chars)<br>10.0.8.1 |  |  |  |
| Broker Port           | [1883] (Default= 1883)                        |  |  |  |
| Client Identifier     | ET-2260_65E985                                |  |  |  |
| User Name             | (Max. 63 chars)                               |  |  |  |
| Password              | (Max. 63 chars)                               |  |  |  |
| Reconnection Interval | 10 (5 ~ 65000 s, Default= 10)                 |  |  |  |
| Keep Alive Interval   | 20 (5 ~ 65000 s, Default= 20)                 |  |  |  |
| Main Topic Name       | N/A<br>(Max. 126 chars)                       |  |  |  |
|                       | Update Settings                               |  |  |  |

The table describes the parameters contained in the "Connectivity Settings" section.

| Item                     | Description                                                                                                    |       |  |  |
|--------------------------|----------------------------------------------------------------------------------------------------|-------|--|--|
| MQTT                     | MQTT Enables or Disables the MQTT connection function.                                                                                                    |       |  |  |
| Broker                   | roker The IP address or the Hostname for the MQTT broker.                                                                                                    |       |  |  |
| Broker Port              | The port number for the MQTT broker.                                                                                                    | 1883  |  |  |
| Client Identifier        | The client identifier uniquely identifies the MQTT client to the MQTT broker, and consists of the "module name"+ "_" (underscore character) + "the last 6 digits of the MAC address" and cannot be changed. |       |  |  |
| User Name                | User Name  This parameter is used when the MQTT broker requires authentication. The length should be no more than 63 characters.                                                                            |       |  |  |
| Password                 | This parameter is used when the MQTT broker requires authentication. The length should be no more than 63 characters.                                                                                       | N/A   |  |  |
| Reconnection<br>Interval | The time interval between attempts by the ET-2200 module to connect to the broker if a connection failure occurs. The valid range is 5 to 65000 seconds                                                     | 10(s) |  |  |

| The keep-alive mechanism is provided to ensure that both client and the broker are alive and the connection is still open.  If a Client doesn't send any messages during the Keep Alive peri it must send a PINGREQ packet to the broker to confirm availability. The broker must reply with a PINGRESP packet to a indicate its availability. The broker will disconnect a client, who doesn't send a PINGREQ packet or any other message within a and a half times of the Keep Alive Interval. The valid range is 5 65000 seconds. |                                                                                                    | 20(s) |
|----------------------------------------------------------------------------------------------------|----------------------------------------------------------------------------------------------------|-------|
| Main Topic<br>Name                                                                                                    | The Topic Name is a combination of the Main Topic Name and the Sub Topic Name. The Main Topic Name can be empty. The same part of the Topic Names can be entered in the Main Topic Name field to improve the processing efficiency of all Topic Names. A shorter Topic Name also improves processing efficiency. |       |
| Update Settings                                                                                                    |                                                                                                    |       |

# **4.12.2** Publication Settings

## **Publication Settings**

| Publication             |                                                          |                 |
|-------------------------|----------------------------------------------------------|-----------------|
| Retain                  |                                                          |                 |
| Cycle                   | 9000 (100 ~ 2147483000 ms, in 10 ms step, Default= 9000) |                 |
| All Information         |                                                          |                 |
| Enable                  | Disable 🗸                                                |                 |
| Sub Topic Name          | info                                                     | (Max. 63 chars) |
| Last Will and Testament |                                                          |                 |
| Enable                  |                                                          |                 |
| Retain                  |                                                          |                 |
| QoS                     | 0 - At most once 🗸                                       |                 |
| Торіс                   | N/A                                                      | (Max. 63 chars) |
| Message                 | N/A                                                      | (Max. 63 chars) |
|                         | Update Settings                                          |                 |

The table describes the parameters contained in the "Publication Settings" section.

| Item            | Description                                                                                                    | Defaults |  |  |  |
|-----------------|----------------------------------------------------------------------------------------------------|----------|--|--|--|
| Publication     | Publication                                                                                                    |          |  |  |  |
| Retain          | Disabled                                                                                                    |          |  |  |  |
| Cycle           | The time interval that the ET-2200 module periodically publishes data. The valid range is 100 to 2147483000 milliseconds in intervals of 10 milliseconds.                                                                               |          |  |  |  |
| All Information |                                                                                                    |          |  |  |  |
| Enable          | This option is used to enable or disable the All Information function. All Information adopts Periodic Publish, which includes the Module Name, the MAC address, DI, and DO states. The publishing period depends on the Cycle setting. | Disabled |  |  |  |
| Sub Topic Name  | The Topic Name is a combination of the Main Topic Name and the Sub Topic Name. A shorter Topic Name improves processing efficiency.                                                                                                    | info     |  |  |  |

| Item                                                                                                    | Description                                                                                            | Defaults |  |
|----------------------------------------------------------------------------------------------------|----------------------------------------------------------------------------------------------------|----------|--|
| Last Will and Testament                                                                                  |                                                                                                    |          |  |
| Enable                                                                                                   | Check this option to enable the Last Will and Testament function.                                      | Disabled |  |
| Retain                                                                                                   | Check this option to ensure that the Last Will and Testament message is retained once it is published. |          |  |
| QoS                                                                                                    | The QoS for the Last Will and Testament message.                                                       |          |  |
| The Topic Name for the last will and Testament message.  The length should be no more than 63 characters |                                                                                                    | N/A      |  |
| Message                                                                                                  | The Last Will and Testament message. The length should be no more than 63 characters.                  | N/A      |  |
| Update Setting Click this button to save the changes                                                     |                                                                                                    | _        |  |

# **4.12.3** Restore Factory Defaults

## **Restore Factory Defaults**

| Restore MQTT factory settings | Restore Defaults |  |
|-------------------------------|------------------|--|
| Restart MQTT service          | Restart Service  |  |

The table describes the parameters contained in the "Restore Factory Defaults" section.

| Item                          | Description                                                                    |
|-------------------------------|--------------------------------------------------------------------------------|
| Restore MQTT factory settings | Click this button to reset all MQTT settings to the default factory settings.  |
| Restart MQTT                  | Click this button to restart the MQTT service. This function should be used to |
| service                       | reconnect with the Broker after adjusting the MQTT settings.                   |

## 4.13 MQTT-DO

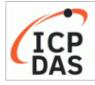

## Ethernet I/O Module

Home | Network+1/O Settings | Sync | PWM | Pair | Filter | Monitor | Password | Logout MQTT (Topics | DO | DI ) | SNMP

The DO page is where you can set a full Topic Name, which is a combination of the Sub Topic Name and the Main Topic name. The Publish and Subscribe functions for each DO channel can be enabled or disabled on this page. You can use either a single-channel (DO0...) or multiple channels (ALL) to process the Topic operations. Multi-channel operation is recommended because it can help reduce the amount of network traffic.

In single-channel operation, the values 0 and 1 correspond to the OFF and ON settings, respectively. In multi-channel operation, a hexadecimal value represents the settings for all channels. For example, the value 0xFF00 indicates that channels 0 to 7 are OFF and channels 8 to 15 are ON. Please turn off unused Topics to reduce unnecessary processing, as it will affect operational efficiency.

# 4.13.1 MQTT – Digital Outputs

| IQTT - Digital Outputs Show Hide |                     |             |                                |  |
|----------------------------------|---------------------|-------------|--------------------------------|--|
| Digital Output                   | Power-on<br>Publish | Subscribe   | Sub Topic Name (Max. 63 chars) |  |
| ALL                              |                     |             | do_all                         |  |
| Digital Output                   | Power-on Publish    | ☐ Subscribe | Sub Topic Name (Max. 63 chars) |  |
| DO0                              |                     |             | do00                           |  |
| DO1                              |                     |             | do01                           |  |
| DO2                              |                     |             | do02                           |  |
| DO3                              |                     |             | do03                           |  |
| DO4                              |                     |             | do04                           |  |
| DO5                              |                     |             | do05                           |  |
| DO6                              |                     |             | do06                           |  |
| DO7                              |                     |             | do07                           |  |
| Update                           |                     |             |                                |  |

The table describes the parameters contained in the "MQTT – Digital Outputs" section.

| Item             | Description                                                                                                    | Defaults            |
|------------------|----------------------------------------------------------------------------------------------------|---------------------|
| Power-on Publish | The DO status will be published when the module is  Powered-on. Check the box to enable and uncheck it to  disable the function         | Disabled            |
| Subscribe        | The DO states depend on the updating message of the corresponding Topic. Check the box to enable and uncheck it to disable the function | Disabled            |
| Sub Topic Name   | The Topic Name is a combination of the Main Topic Name and the Sub Topic Name. A shorter Topic Name improves processing efficiency.     | Corresponding<br>DO |
| Update           | Click this button to save the changes.                                                                                                  |                     |

# 4.13.2 Readbacks of the Digital Outputs

| Readbacks of the Digital Outputs Show |                         | Itputs Show         | Hide                           |  |
|---------------------------------------|-------------------------|---------------------|--------------------------------|--|
| Readback                              | State-Change<br>Publish | Periodic<br>Publish | Sub Topic Name (Max. 63 chars) |  |
| ALL                                   |                         |                     | rb_all                         |  |
| Readback                              | State-Change Publish    | Periodic Publish    | Sub Topic Name (Max. 63 chars) |  |
| DO0                                   |                         |                     | rb00                           |  |
| DO1                                   |                         |                     | rb01                           |  |
| DO2                                   |                         |                     | rb02                           |  |
| DO3                                   |                         |                     | rb03                           |  |
| DO4                                   |                         |                     | rb04                           |  |
| DO5                                   |                         |                     | rb05                           |  |
| DO6                                   |                         |                     | rb06                           |  |
| DO7                                   |                         |                     | rb07                           |  |
|                                       | Update                  |                     |                                |  |

The table describes the parameters contained in the "Readbacks of the Digital Outputs" section.

| Item                    | Description                                                                                                    | Default Value       |
|-------------------------|----------------------------------------------------------------------------------------------------|---------------------|
| State-Change<br>Publish | A message will be published when the state of the corresponding DO is changed. Check the box to enable and uncheck it to disable the function                                 | Disabled            |
| Periodic Publish        | Used to enable or disable the Periodic Publish function.  The publishing period depends on the Cycle settings. Check the box to enable and uncheck it to disable the function | Disabled            |
| Sub Topic Name          | The Topic Name is a combination of the Main Topic Name and the Sub Topic Name. A shorter Topic Name improves processing efficiency.                                           | Corresponding<br>DO |
| Update                  | Click this button to save the changes.                                                                                                    |                     |

## 4.14 MQTT-DI

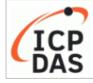

#### Ethernet I/O Module

Home | Network | I/O Settings | Sync | PWM | Pair | Filter | Monitor | Password | Logout MQTT (Topics: DO | DI ) SNMP

The DI page is where you can set the Topic Name, which is a combination of the Sub Topic Name and the Main Topic name. The Publish function for each DI channel can also be either enabled or disabled on this page. You can use either a single-channel (DIO...) or multiple-channels (ALL) to process the Topic operations. Multi-channel operation is recommended because it can help reduce the amount of network traffic.

In single-channel operation, the values 0 and 1 correspond to the OFF and ON settings, respectively. In multi-channel operation, a hexadecimal value represents the settings for all channels. For example, the value 0xFF00 indicates that channels 0 to 7 are OFF, and channels 8 to 15 are ON. Please turn off (uncheck the checkbox) unused Topics to reduce unnecessary processing, as it will affect operational efficiency.

# 4.14.1 MQTT – Digital Inputs

**MQTT - Digital Inputs** 

| Digital Input | State-Change<br>Publish | Periodic<br>Publish | Sub Topic Name (Max. 63 chars) |  |
|---------------|-------------------------|---------------------|--------------------------------|--|
| ALL           |                         |                     | di_all                         |  |
| Digital Input | State-Change Publish    | Periodic Publish    | Sub Topic Name (Max. 63 chars) |  |
| DI0           |                         |                     | di00                           |  |
| DI1           |                         |                     | di01                           |  |
| DI2           |                         |                     | di02                           |  |
| DI3           |                         |                     | di03                           |  |
| DI4           |                         |                     | di04                           |  |
| DI5           |                         |                     | di05                           |  |
| DI6           |                         |                     | N/A                            |  |
| DI7           |                         |                     | N/A                            |  |
|               | Update                  |                     |                                |  |

The table describes the parameters contained in the "MQTT – Digital Inputs" section.

| Item                                                                                                    | Description                                                                                                    | Default Value       |
|----------------------------------------------------------------------------------------------------|----------------------------------------------------------------------------------------------------|---------------------|
| State-Change<br>Publish                                                                                                    | A message will be published when the state of the corresponding DI is changed. Check the box to enable and                          | Disabled            |
|                                                                                                    | uncheck it to disable the function                                                                                                  |                     |
| Periodic Publish  publishing period depends on the Cycle settings. Check the box to enable and uncheck it to disable the function |                                                                                                    | Disabled            |
| Sub Topic Name                                                                                                    | The Topic Name is a combination of the Main Topic Name and the Sub Topic Name. A shorter Topic Name improves processing efficiency. | Corresponding<br>DI |
| Update                                                                                                    | Click this button to save the changes.                                                                                              |                     |

## **4.15 MQTT-AI**

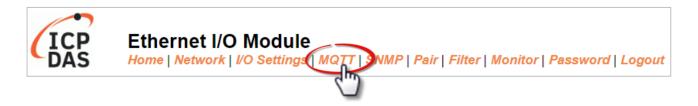

#### **Analog Inputs**

| Analog Input | ☐ Periodic Publish | Sub Topic Name (Max. 63 chars) |  |
|--------------|--------------------|--------------------------------|--|
| Al0          |                    | ai00                           |  |
| Al1          |                    | ai01                           |  |
| Al2          |                    | ai02                           |  |
| AI3          |                    | ai03                           |  |
| Al4          |                    | ai04                           |  |
| AI5          |                    | ai05                           |  |
| Al6          |                    | ai06                           |  |
| AI7          |                    | ai07                           |  |
|              | Update             |                                |  |

The table describes the parameters contained in the "MQTT – Analog Inputs" section.

| Item             | Description                                                                                                    | Defaults            |
|------------------|----------------------------------------------------------------------------------------------------|---------------------|
| Periodic Publish | To enable or disable the Periodic Publish function. The publishing period depends on the Cycle settings (see MQTT –                                                                              | Disabled            |
| Sub Topic Name   | Publication Settings). Checked: Enable; Unchecked: Disable.  The Topic Name is a combination of the Main Topic Name and the Sub Topic Name. A shorter Topic Name improves processing efficiency. | Corresponding<br>AI |
| Update           | Click this button to save the changes.                                                                                                    |                     |

## 4.16 MQTT- Realization

This section described how to use the open-source software Mosquitto and MQTTX to demonstrate the usage of MQTT protocol in conjunction with the ET-2200 series module.

### 4.16.1 Set up Mosquitto

Mosquitto is an open-source software application that allows you to create an MQTT Broker and can be installed on Windows, Mac OS, Linux, etc.

Step1. Download the Installer (V1.6.4) from the official Mosquitto website and install the application.

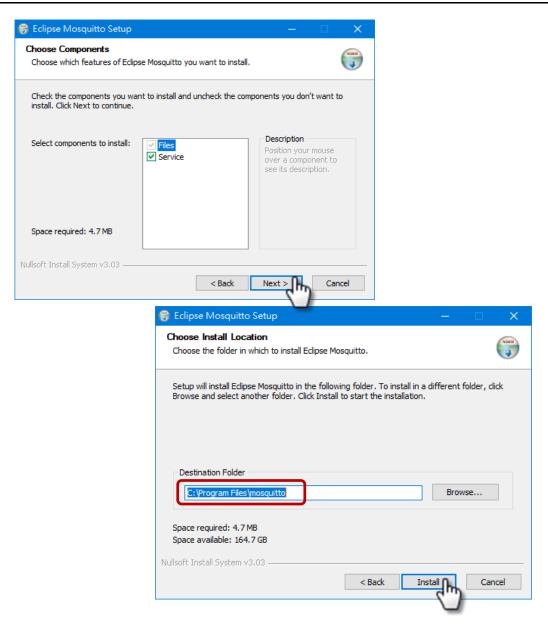

Step2. Locate the "mosquitto.exe" file in the default installation path and double-click it to enable the Mosquitto server.

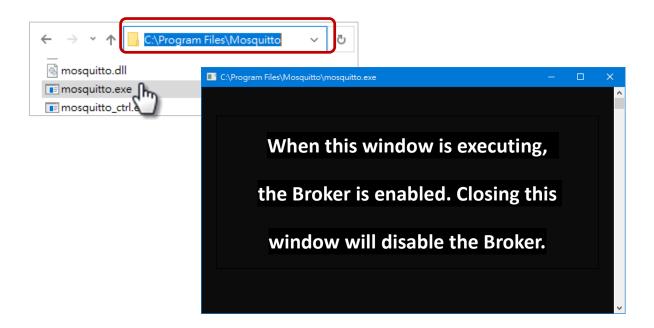

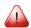

#### Why can't I open "mosquitto.exe" or why does it crash?

Once Mosquitto installation is done, the Broker server is automatically activated upon computer boot-up. Thus, if you try to click on the 'mosquitto.exe' file again, it's akin to attempting to enable an already active broker server, which would result in the action being prevented.

**To prevent the broker from automatically opening,** you can change the settings in the Windows Services application. If it is not necessary to set it, go to Step 3.

Open the Services application by searching for "Services".

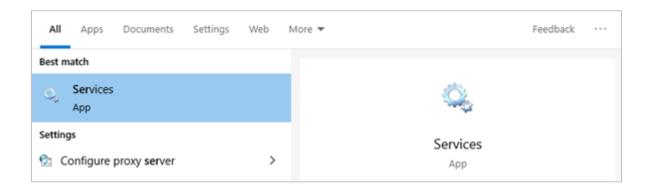

In the **Services** window, locate the "Mosquitto Broker" item and double-click the name to open the **Properties** dialog. Click the **Stop** button and set the **Startup type** to **Manual**. Click **OK** to save your changes.

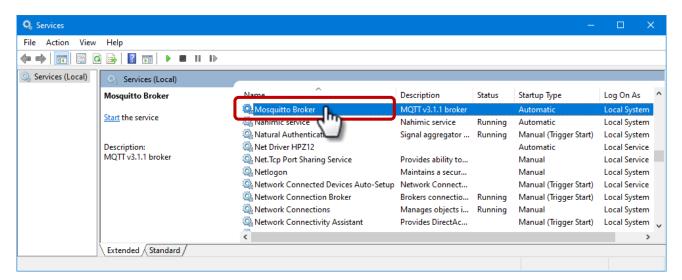

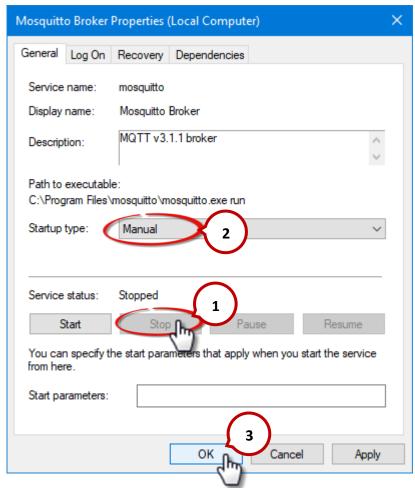

#### Step3. Open Windows Port 1883 (the default Port for the MQTT)

3.1 Open the Advanced Settings section of the Windows Firewall.

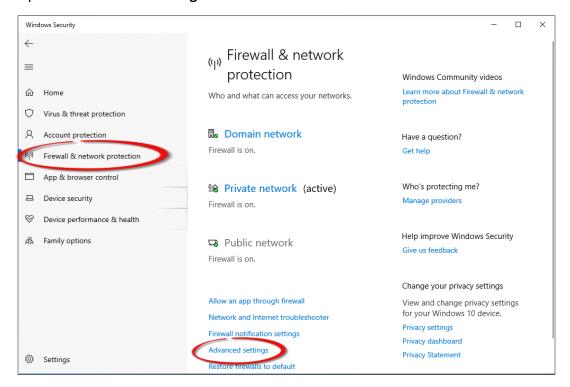

3.2 Add a new rule. Click **Inbound Rules** and **New Rule**, and then select the **Port** option. Click the **Next** button to continue.

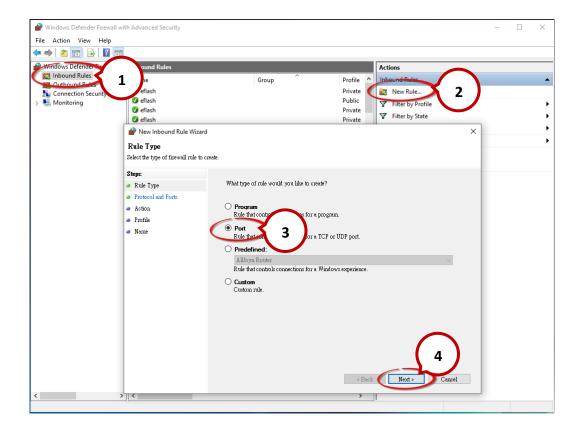

3.3 Select the **TCP** option and then select **Specific local ports** and enter the value **1883**. Click the **Next** button to continue.

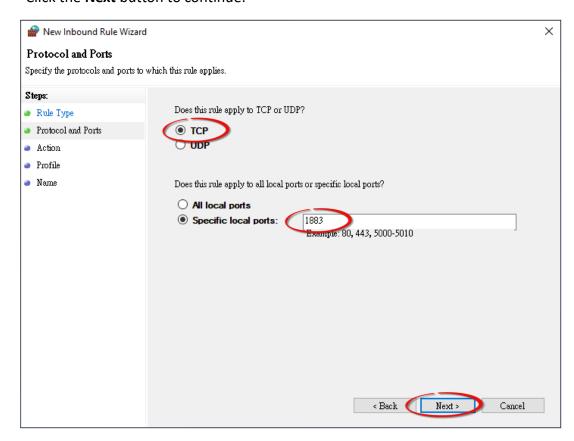

3.4 Select the **Allow the connection** option and then click the **Next** button to continue.

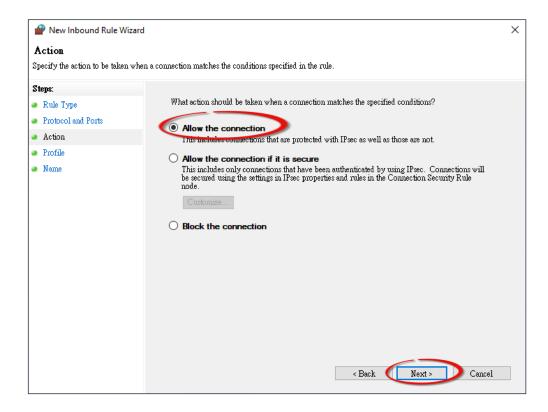

3.5 Select the **Domain** checkbox and click the **Next** button to continue.

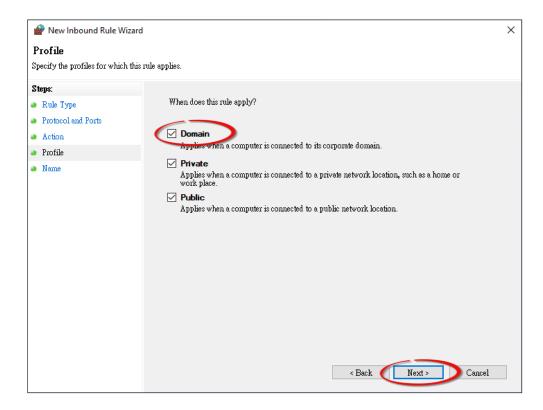

3.6 Enter the name of the rule and then click the **Finish** button to create the rule. Enter the notes if desired.

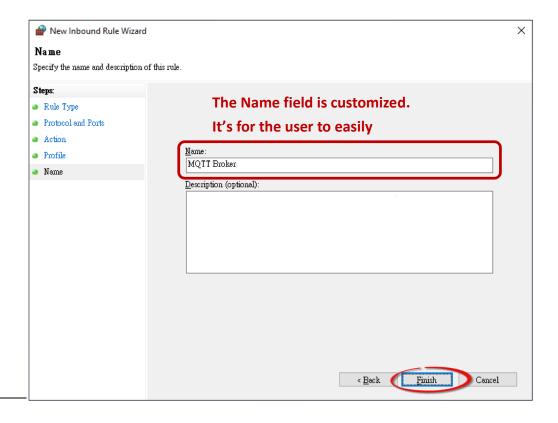

## 4.16.2 MQTTX Instructions

MQTTX is an open source, cross-platform MQTT 5.0 desktop client originally developed by EMQ, which can run on macOS, Linux and Windows.

#### Step1. Install MQTTX

Download and execute the installation file (V1.9.4) from the MQTTX website (https://mqttx.app/).

#### Step2. Open MQTTX

After the installation is complete, MQTTX will be automatically opened, and the user can also double-click the shortcut on the desktop to open the software.

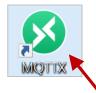

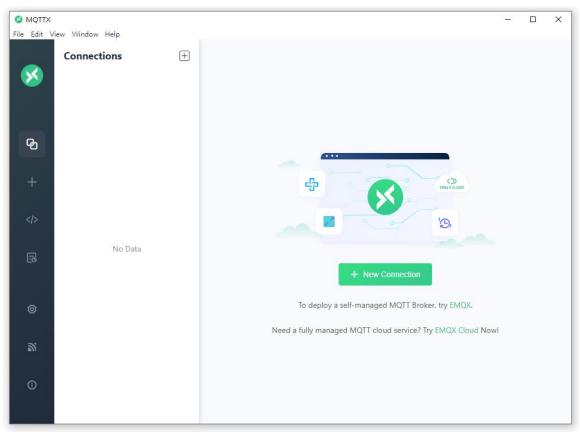

#### Step3. Establish a connection

- 1. Click "+" and then click **New Connection** to establish a connection.
- 2. Enter the Broker name and IP address, and click the **Connect** button.

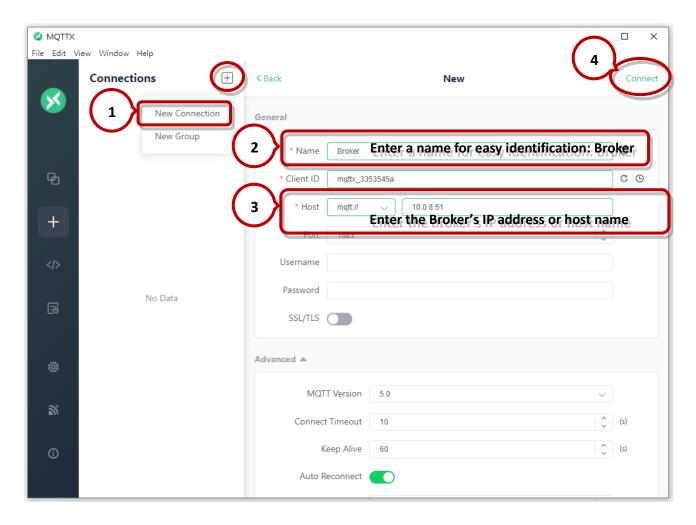

#### Step4. If the connection is available, the green light will be displayed.

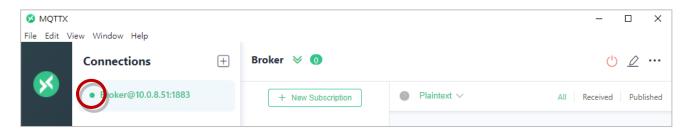

Note: If the connection is unavailable, check to see if the version of the Mosquitto Broker is 1.6.4 (see C:\Program Files\mosquitto\ChangeLog.txt), and refer to Set up Mosquitto for installation.

## 4.16.3 MQTT - DO Example

The topic name of MQTT is composed of Main Topic Name (e.g., ICPDAS/, refer to MQTT page) and Sub Topic Name (e.g., do\_all), which can be set on the MQTT - DO page.

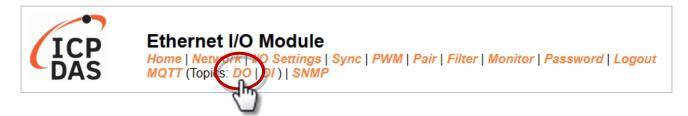

The MQTT – DO page provides the following functions:

| Function             | Description                                                                          |  |  |
|----------------------|--------------------------------------------------------------------------------------|--|--|
| Subscribe            | Used to subscribe to the topic. The DO statuses can be changed through MQTT messages |  |  |
| Power-on Publish     | The DO statuses will be published upon module power-up                               |  |  |
| State-Change Publish | The DO statuses will be published whenever it changes.                               |  |  |
| Periodic Publish     | The DO statuses will be published periodically, based on the Cycle settings.         |  |  |

#### **MQTT DO – Subscribe**

Users can choose to enable/disable single-channel (DO0, DO1, etc.) or multi-channel (ALL) for topics operations. It is recommended to use multi-channel operations to reduce network traffic and to disable unused topics to reduce unnecessary processing and improve operational efficiency.

**Step1.** Log in to the module's Web Server, and click the **Subscribe** option for the "**do\_all**" on the MQTT - "**DO**" page to enable the function. After that, click **Update** to save the changes.

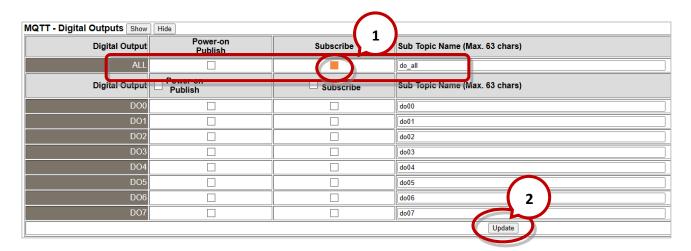

**Step2.** Make sure that the MQTT function has been enabled on the **MQTT** page, and the Broker's IP address and the Main Topic Name have been set.

#### **Connectivity Settings**

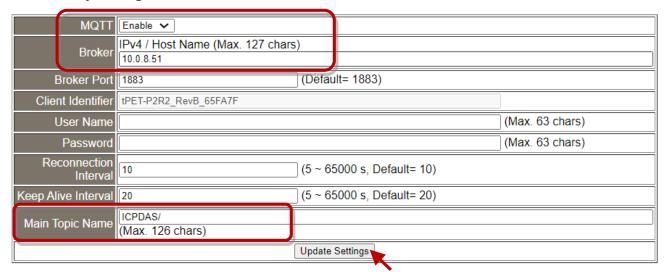

**Step3.** Enter the message (e.g., 0xF) to be published for the "**ICPDAS/do\_all**" topic, and click the button on the right corner to send the message.

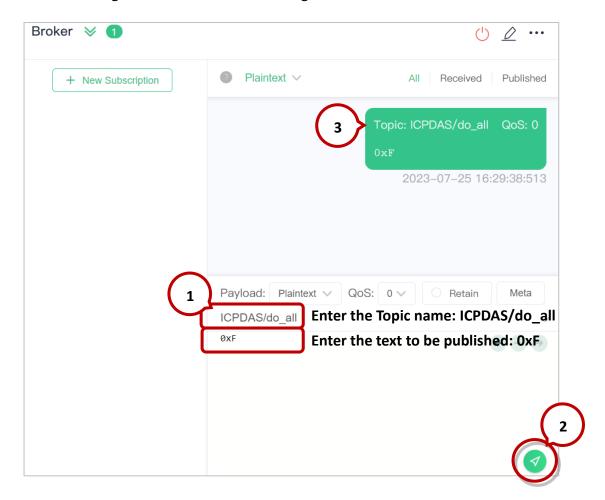

**Step4.** The user can check whether the DO status is correct on the Home page.

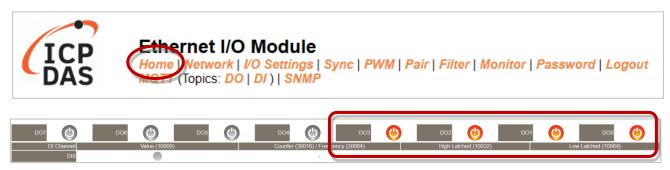

The message "OXf" indicates DO 0-3 = ON, DO 4-7 = OFF

#### **MQTT DO – Power on Publish**

<u>Step1.</u> Make sure that the Mosquitto Broker is enabled and the MQTTX is connected. In this example, the topic is "ICPDAS/do\_all". Refer to "Set up Mosquitto" and "MQTTX Instructions".

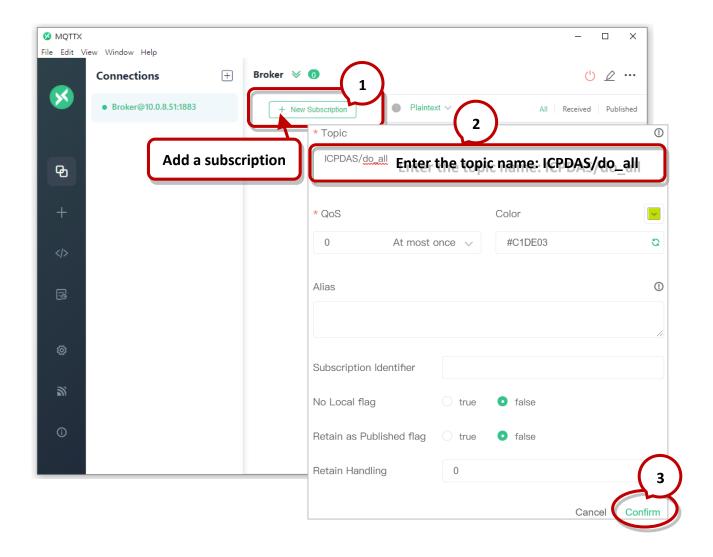

<u>Step2.</u> <u>S</u>Log in to the module's Web Server, and click the **Power-on Publish** option for the "**do\_all**" on the MQTT - "**DO**" page to enable the function. After that, click **Update** to save the changes.

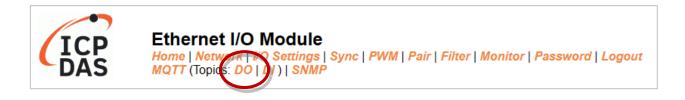

| MQTT - Digital Outputs Show | Hide                  |           |                                |
|-----------------------------|-----------------------|-----------|--------------------------------|
| Digital Output              | Power-on 1<br>Publish | Subscribe | Sub Topic Name (Max. 63 chars) |
| ALL                         |                       |           | do_all                         |
| Digital Output              | Power-on Publish      | Subscribe | Sub Topic Name (Max. 63 chars) |
| DO0                         |                       |           | do00                           |
| DO1                         |                       |           | do01                           |
| DO2                         |                       |           | do02                           |
| DO3                         |                       |           | do03                           |
| DO4                         |                       |           | do04                           |
| DO5                         |                       |           | do05                           |
| DO6                         |                       |           | do06 <b>2</b>                  |
| D07                         |                       |           | do07                           |
|                             |                       |           | Update                         |
| <u></u>                     |                       |           |                                |

<u>Step3.</u> On the I/O Settings page, set the DO power-on value, and then click Update Setting to update the settings.

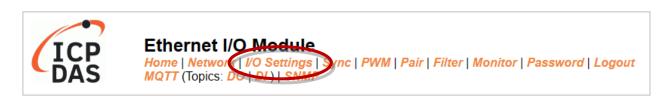

| DI/DO Configuration:                   |                |                                                                                                    |  |  |  |
|----------------------------------------|----------------|----------------------------------------------------------------------------------------------------|--|--|--|
| Digital Output                         | Modbus Address |                                                                                                    |  |  |  |
| Host/Slave Watchdog Timeout            | 40257          | 0 (10 ~ 65000 Seconds, Default= 0, Disable= 0) Outputs DO with safe-value or PWM when host/slave timeout. |  |  |  |
| Enable Safe Value<br>(Enable Watchdog) | 00339 - 00332  | 0x0 (CH 7 - 0:                                                                                            |  |  |  |
| Safe Value                             | 00274 - 00267  | 0x0 (CH 7 - 0:                                                                                            |  |  |  |
| Power-On Value                         | 00242 - 00235  | 0x3 (CH 7 - 0: )                                                                                          |  |  |  |

The DO0, DO1 will be set to ON when the module starts.

**Step4.** After the module boots, the DO value will be set to the predefined power-on value.

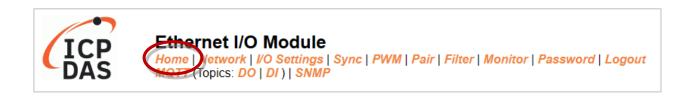

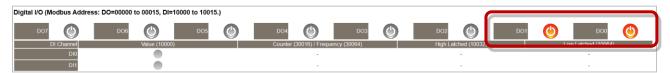

The DO0, DO1 will be set to ON after rebooting the module.

In addition, users can check the received DO values in MQTTX.

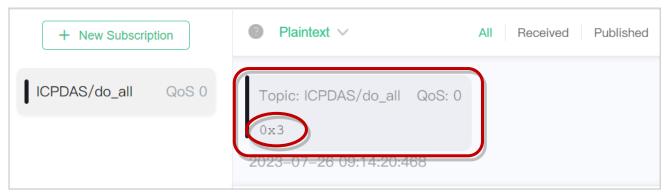

"0x3" indicates DO0 to DO1 are "ON" and the others are "OFF"

#### **MQTT DO – State Change Publish**

<u>Step1.</u> Make sure that the Mosquitto Broker is enabled and the MQTTX is connected. In this example, the topic is "ICPDAS/rb\_all". Refer to "Set up Mosquitto" and "MQTTX Instructions".

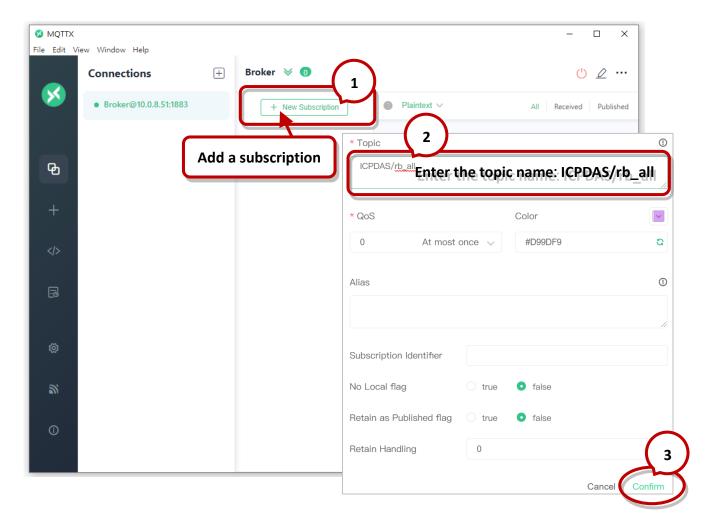

<u>Step2.</u> Log in to the module's Web Server, and click the <u>State-Change Publish</u> option for the "rb\_all" on the MQTT - "DO" page to enable the function. After that, click Update to save the changes.

| Readbacks of the Digital Outputs Show Hide |                         |                     |                                |  |  |
|--------------------------------------------|-------------------------|---------------------|--------------------------------|--|--|
| Readback                                   | State-Change<br>Publish | Periodic<br>Publish | Sub Topic Name (Max. 63 chars) |  |  |
| ALL                                        |                         |                     | rb_all                         |  |  |
| Readback                                   | State-Change Publish    | Periodic Publish    | Sub Topic Name (Max. 63 chars) |  |  |
| DO0                                        |                         |                     | rb00                           |  |  |
| DO1                                        |                         |                     | rb01                           |  |  |
| DO2                                        |                         |                     | rb02                           |  |  |
| DO3                                        |                         |                     | rb03                           |  |  |
| DO4                                        |                         |                     | rb04                           |  |  |
| DO5                                        |                         |                     | rb05                           |  |  |
| DO6                                        |                         |                     | rb06                           |  |  |
| DO7                                        |                         |                     | rb07                           |  |  |
|                                            |                         |                     | Update                         |  |  |

**Step3.** On the **Home** page, set the DO0 to DO2 to "ON" in sequence.

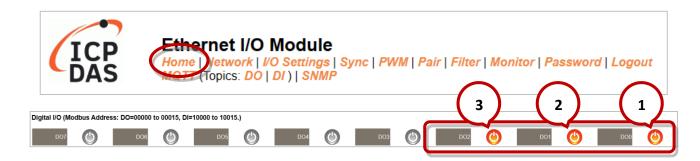

Step5. The user can verify the received messages within the MQTTX window.

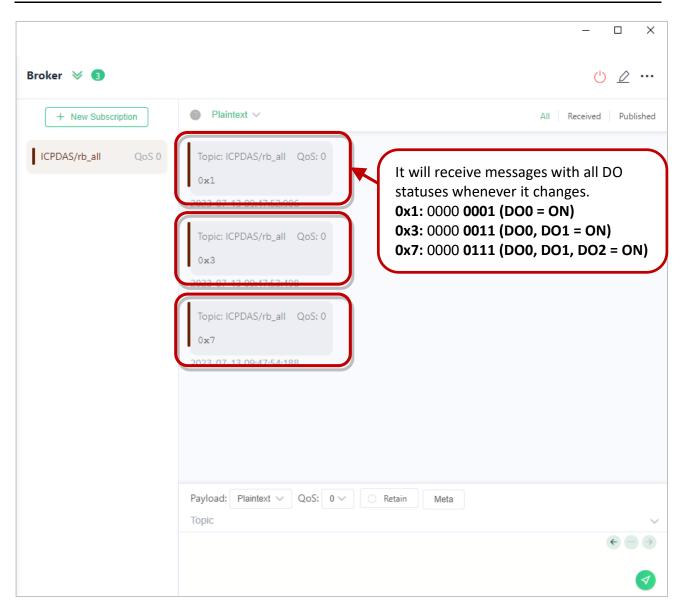

#### **MQTT DO – Periodic Publish**

<u>Step1.</u> Make sure that the Mosquitto Broker is enabled and the MQTTX is connected. In this example, the topic is "ICPDAS/rb\_all". Refer to "Set up Mosquitto" and "MQTTX Instructions".

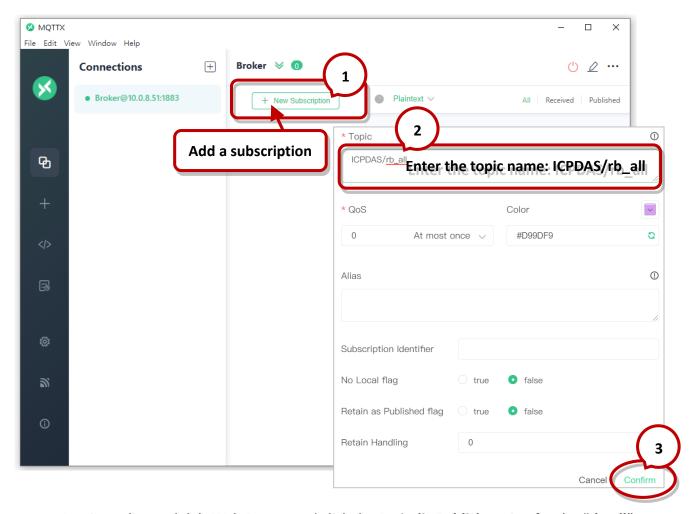

<u>Step2.</u> Log in to the module's Web Server, and click the **Periodic Publish** option for the "**rb\_all**" on the MQTT - "**DO**" page to enable the function. After that, click **Update** to save the changes.

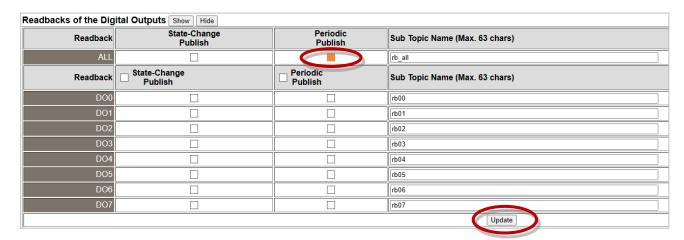

**Step3.** Go to the **MQTT** page, set the message publishing cycle (Cycle), and click "**Update Setting**" to save the changes.

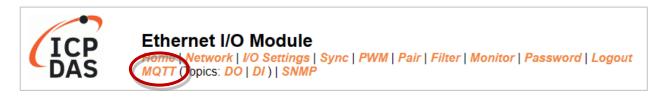

| Publication Settings    |                                                          |              |
|-------------------------|----------------------------------------------------------|--------------|
| Publication             |                                                          |              |
| Retain                  | П                                                        |              |
| Cycle                   | 9000 (100 ~ 2147483000 ms, in 10 ms step, Default= 9000) |              |
| All Information         |                                                          |              |
| Enable                  | Disable 🗸                                                |              |
| Sub Topic Name          | info (Max                                                | x. 63 chars) |
| Last Will and Testament |                                                          |              |
| Enable                  |                                                          |              |
| Retain                  |                                                          |              |
| QoS                     | 0 - At most once 🗸                                       |              |
| Торіс                   | N/A (Max                                                 | x. 63 chars) |
| Message                 | N/A (Max                                                 | x. 63 chars) |
|                         | Update Settings                                          |              |

**Step4.** The user can verify the received messages within the MQTTX window.

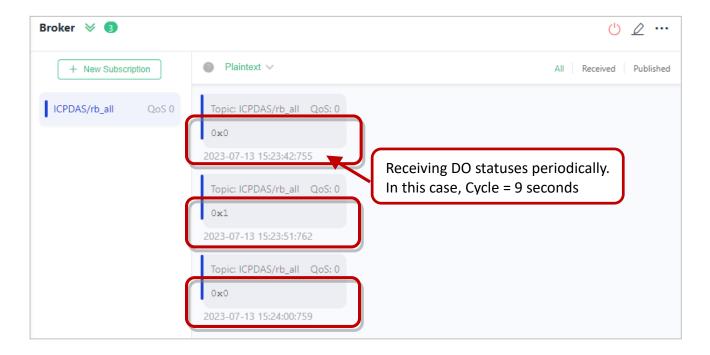

### 4.16.4 MQTT - DI Example

The topic name of MQTT is composed of Main Topic Name (e.g., ICPDAS/, refer to MQTT page) and Sub Topic Name (e.g., di all), which can be set on the **MQTT - DI** page.

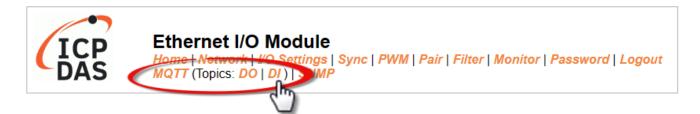

The MQTT – DI page provides the following functions:

| Function             | Description                                                                                        |
|----------------------|----------------------------------------------------------------------------------------------------|
| State-Change Publish | The message will be published when the DI state changes.                                           |
| Periodic Publish     | The DI status is published periodically, and the release cycle is determined by the Cycle setting. |

#### **MQTT DI – State Change Publish**

Users can choose to enable/disable single-channel (DIO, DI1, etc.) or multi-channel (ALL) for topics operations. It is recommended to use multi-channel operations to reduce network traffic and to disable unused topics to reduce unnecessary processing and improve operational efficiency.

<u>Step1.</u> On the MQTT - **DI** page, click the **State-Change Publish** for the "**di\_all**" to enable this function. After that, click **Update** to save the changes.

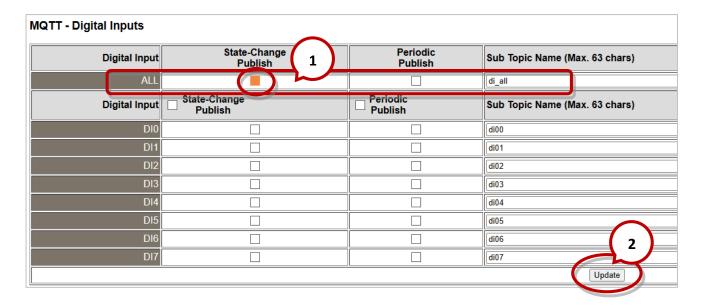

<u>Step2.</u> Make sure that the Mosquitto Broker is enabled and the MQTTX is connected. In this example, the topic is "ICPDAS/di\_all". Refer to "Set up Mosquitto" and "MQTTX Instructions".

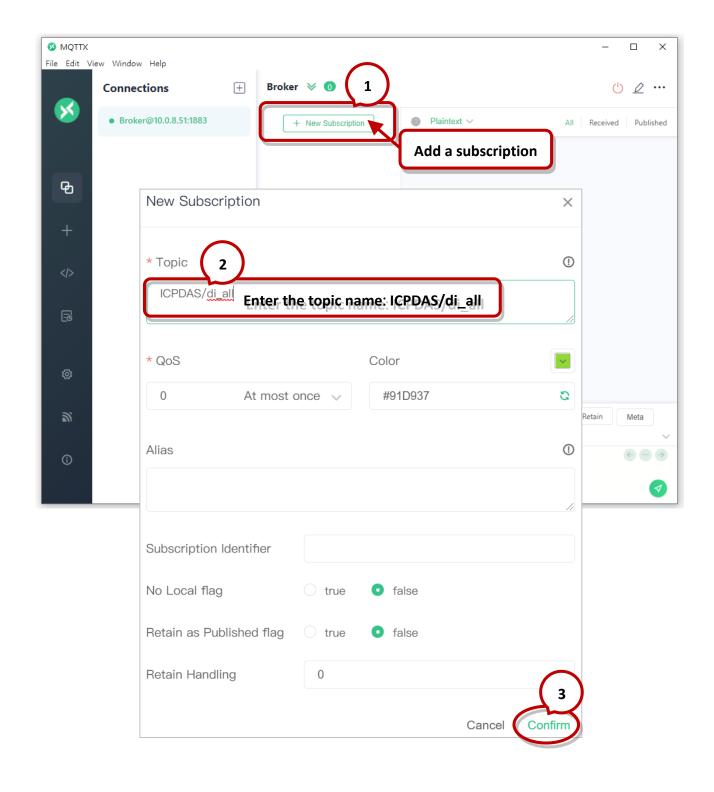

**Step3.** When the external signal changes, it will also change the DI status, and the module will send an MQTT message. For testing purposes, the user can consult the ET-2200 series Quick Start guide for wiring the I/O.

https://www.icpdas.com/en/download/show.php?num=2628

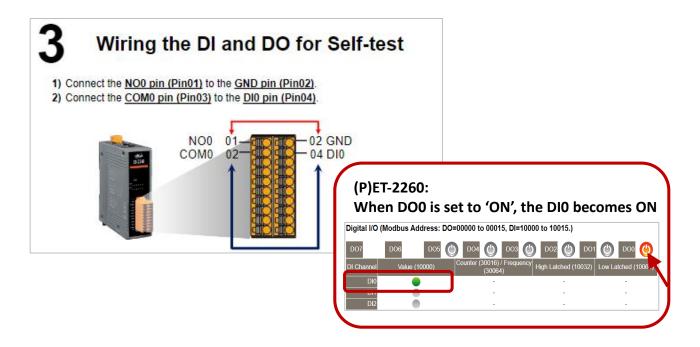

**Step4.** The user can verify the received messages within the MQTTX window.

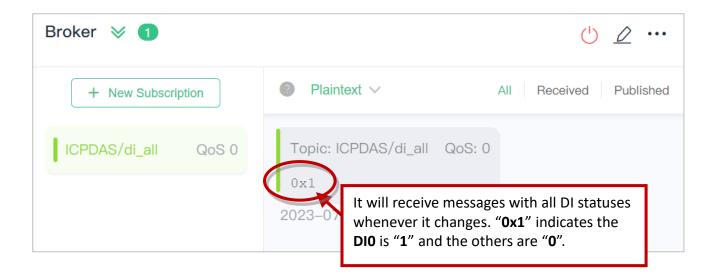

#### **MQTT DI – Periodic Publish**

<u>Step1.</u> Make sure that the Mosquitto Broker is enabled and the MQTTX is connected. In this example, the topic is "ICPDAS/di\_all". Refer to "Set up Mosquitto" and "MQTTX Instructions".

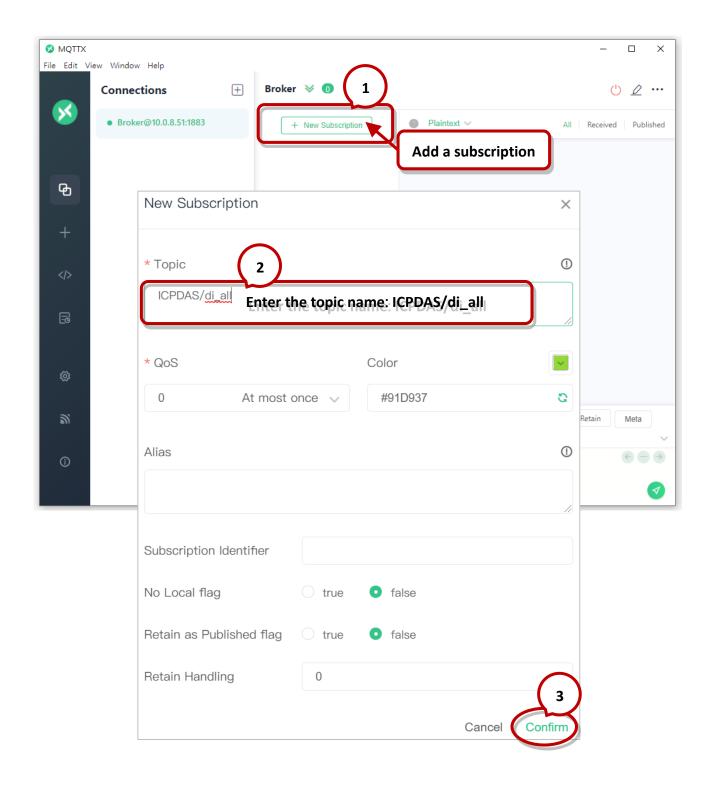

<u>Step2.</u> Log in to the module's Web Server, and click the **Periodic Publish** option for the "**di\_all**" on the MQTT - "**DI**" page to enable the function. After that, click **Update** to save the changes.

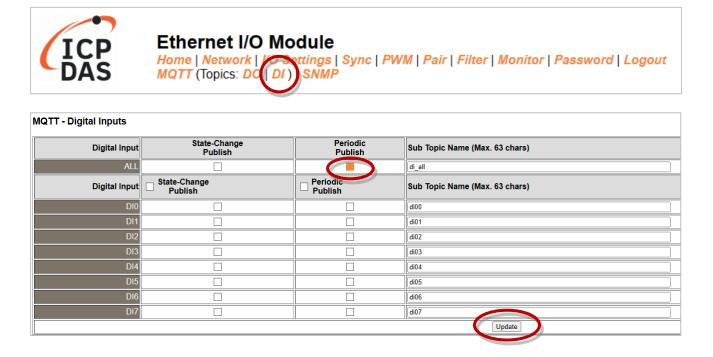

**Step3.** Go to the **MQTT** page, set the message publishing cycle (Cycle), and click "**Update Setting**" to save the changes.

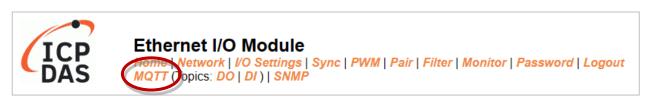

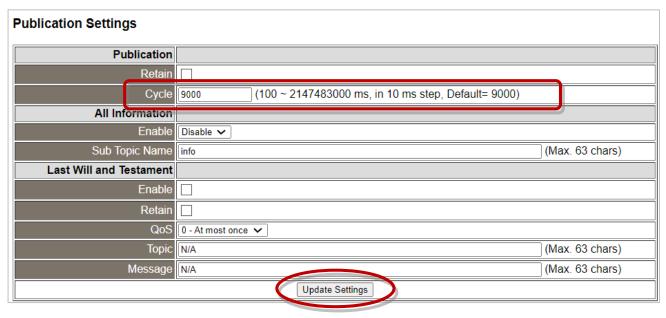

**Step4.** The user can verify the received messages within the MQTTX window.

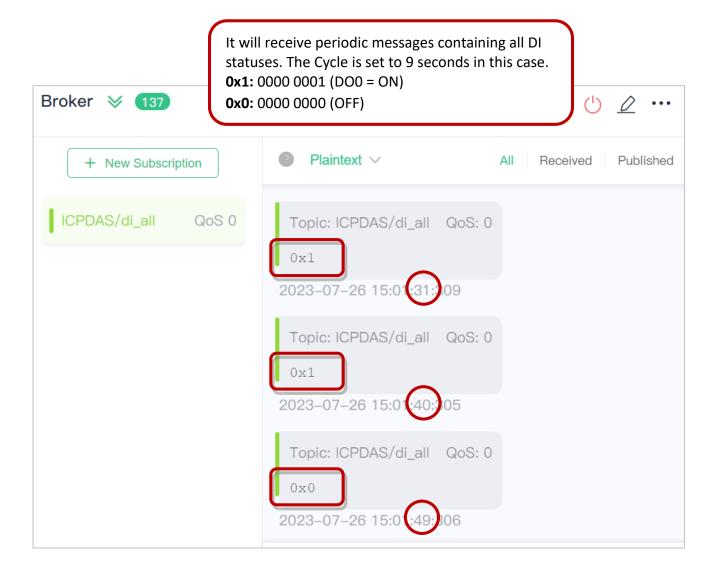

#### 4.17 **SNMP**

The "SNMP" page provides the function for ET-2200 to send module information and I/O information to the SNMP Network Management Software or device to help administrators to monitor the status of the ET-2200 in real time.

If the Trap function is enabled, ET-2200 can actively send messages to the SNMP manager to keep track of data when the I/O status of the module changes or restarts. The detailed description is as follows.

#### Note:

#### For DI/DO modules:

SNMP function is available for **Firmware v2.3.4** and later. It is not supported for older versions.

#### For AI/AO modules:

SNMP function is available for **Firmware v1.60** and later. It is not supported for older versions.

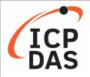

#### Ethernet I/O Module

Home | Network | I/O Settings | Sync | PWM | Pair | Filter | Monitor | Password | Logout MQTT (Topics: DO | DI | SNMP

#### Note:

ET-2200 currently supports these MIB-II management items such as sysContact, sysLocation, sysDescr, and sysName.

## 4.17.1 SNMP Agent Configuration

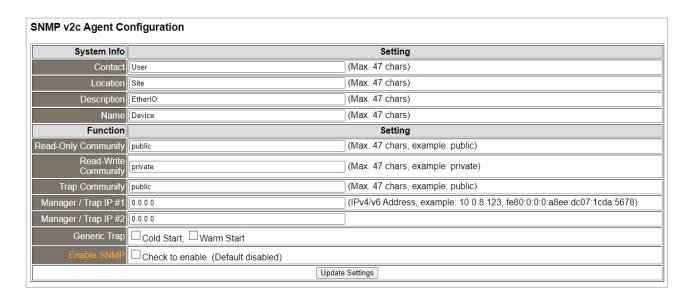

The table describes the parameters contained in the "System Info" section.

| ltem        | Description                                           |         |
|-------------|-------------------------------------------------------|---------|
| Contact     | The SNMP server's contact person                      | User    |
| Location    | The server's location                                 |         |
| Description | The description of the device displayed on the Server | EtherIO |
| Name        | The name of the device displayed on the Server        | Device  |

The table describes the parameters contained in the "Function" section.

| Item                    | Description                                                                         |          |
|-------------------------|-------------------------------------------------------------------------------------|----------|
| Read-Only Community     | Set the community name of the module for read-only data                             | public   |
| Read-Write<br>Community | Set the community name of the module for read-write data                            |          |
| Trap Community          | Set the community name of the module for the trap                                   | public   |
| Manager / Trap IP #1    | Set the IP address of Trap IP #1                                                    | 0.0.0.0  |
| Manager / Trap IP #2    | Set the IP address of Trap IP #2                                                    |          |
| Generic Trap            | Select to enable the Cold Start or Warm Start function                              | Disabled |
| Enable SNMP             | Select the box to enable the SNMP communication function and deselect to disable it | Disabled |
| Update Settings         | After saving the settings, also reboot the module to take effect                    |          |

## 4.17.2 SNMP Specific Trap

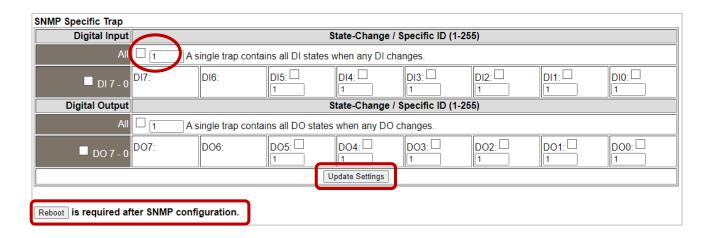

The table describes the parameters contained in the " **Digital Input/ Digital Output** " section.

| Item           | Description                                                                        |  |
|----------------|------------------------------------------------------------------------------------|--|
| Digital Input  |                                                                                    |  |
| All            | All DI channels share a single Trap. Check the box to send a Trap message when     |  |
|                | any DI status changes. "Specific ID" is the ID number set for this Trap            |  |
| DI 7-0         | Each DI channel has a specific Trap. Check the box to enable the Trap function for |  |
|                | that DI channel. "Specific ID" is the ID number set for individual channel         |  |
| Digital Output |                                                                                    |  |
| All            | All DO channels share a single Trap. Check the box to send a Trap message when     |  |
|                | any DO status changes. "Specific ID" is the ID number set for this Trap.           |  |
| DO 7-0         | Each DO channel has a specific Trap. Check the box to enable the Trap function     |  |
|                | for that DO channel. "Specific ID" is the ID number set for individual channel     |  |
| Update         | After changing and saving the settings, also reboot the module to take effect      |  |
| Setting        |                                                                                    |  |
| Reboot         | Click the button to reboot the module                                              |  |

#### **SNMP Specific Trap**

| Analog Output   | State-Change | Specific ID (1-255) |
|-----------------|--------------|---------------------|
| AO0             |              | 1                   |
| AO1             |              | 1                   |
| AO2             |              | 1                   |
| AO3             |              | 1                   |
| AO4             |              | 1                   |
| AO5             |              | 1                   |
| AO6             |              | 1                   |
| AO7             |              | 1                   |
| Update Settings |              |                     |

The table describes the parameters contained in the " **Analog Output** " section.

| Item           | Description                                                                    |  |
|----------------|--------------------------------------------------------------------------------|--|
| Analog Output  |                                                                                |  |
| AO 7-0         | Each AO channel has a specific Trap. Check the box to enable the Trap function |  |
|                | for that AO channel. "Specific ID" is the ID number set for individual channel |  |
| Update Setting | After changing and saving the settings, also reboot the module to take effect  |  |
| Reboot         | Click the button to reboot the module                                          |  |

## 4.17.3 SNMP I/O Example

In this article, we use **iReasoning MIB Browser** as an example. Please download the installer (V14) from its official website and run the installer.

http://www.ireasoning.com/mibbrowser.shtml

<u>Step1.</u> Start the iReasoning MIB Browser. Click the **File** → **Load MIBs** on the menu bar and click the specified MIB file of the module (e.g. ICPDAS-ET2200-MIB\_20220705.mib), then click the Open button to open it.

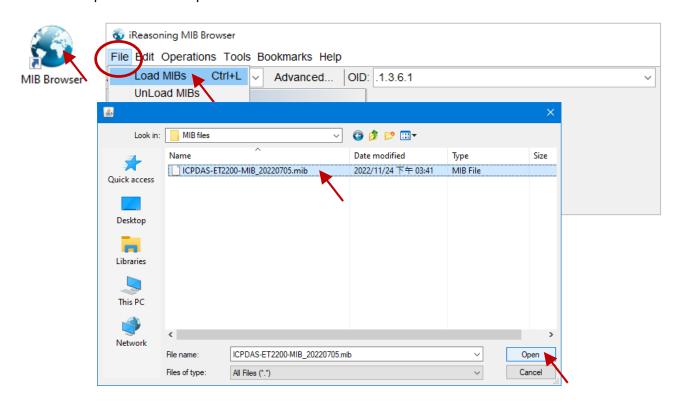

Step2. Enter the IP address of the ET-2200 module in the Address field.

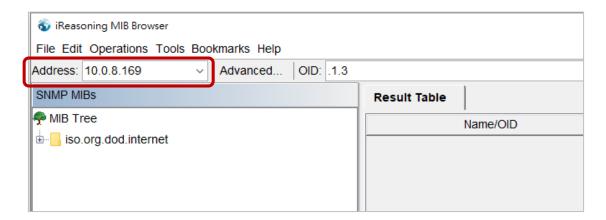

Step3. Click "Advanced..." to set the parameters of the SNMP agent. Enter the string in the Read/Write Community fields according to the Read-Only Community / Read-Write Community settings on the ET-2200. If these strings are different on both sides, the agent will not work correctly.

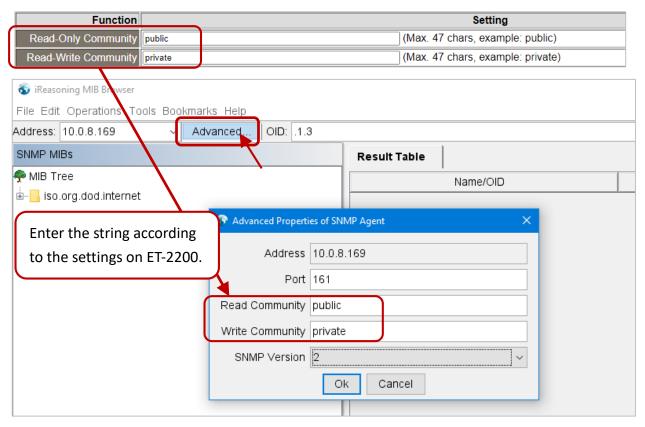

**Note:** If the **Write Community** field is not set, a Timeout error will occur during execution.

<u>Step4.</u> Enter the IP address of iReasoning MIB Browser in the **Manager/Trap IP #1** field and enable the SNMP function, then click **Update Settings** to save the changes, and finally click the **Reboot** button to reboot the ET-2200 module.

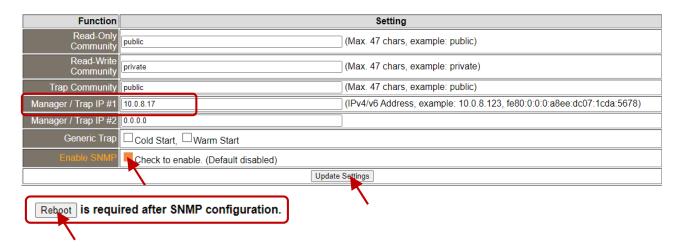

#### Read the information of the ET-2200 – the Walk command

<u>To do</u>: Right-click the **iso.org.dod.internet** folder on the left side and click **Walk** to display the information of the ET-2200 in the **Result Table**.

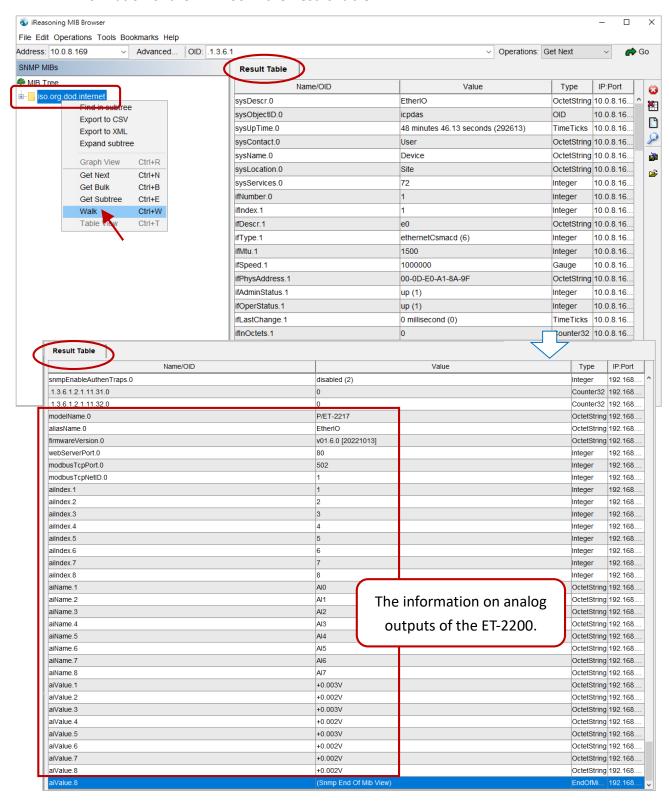

## Control the DO channel to ON/OFF – the SET command

<u>To do</u>: Right-click the **doValue** entry in the **Result Table** and click **Set** to display the **SNMP SET** dialog box. Enter the value 0 (OFF) or 1 (ON) in the **Value** field to set the DO value.

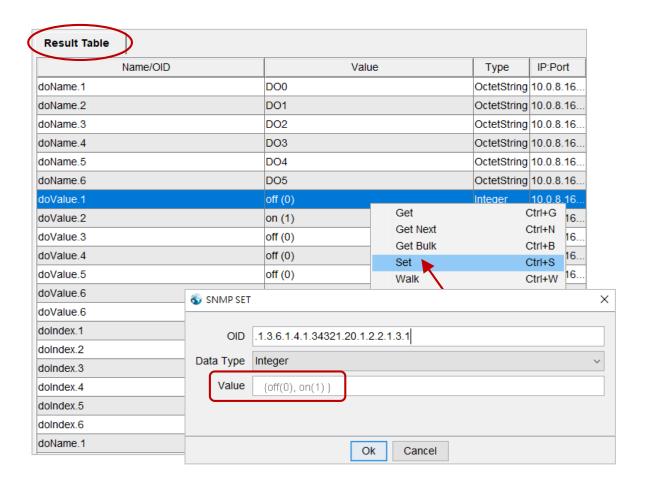

After setting the value, execute the Walk command by right-clicking the **iso.org.dod.internet** folder on the left side of the window to update the value.

## Set the outputs of the AO channel – the SET command

<u>To do</u>: Right-click the **aoValue** entry in the **Result Table** and click **Set** to display the **SNMP SET** dialog box. Enter the value **1.000** (output 1V) in the **Value** field to set the AO value.

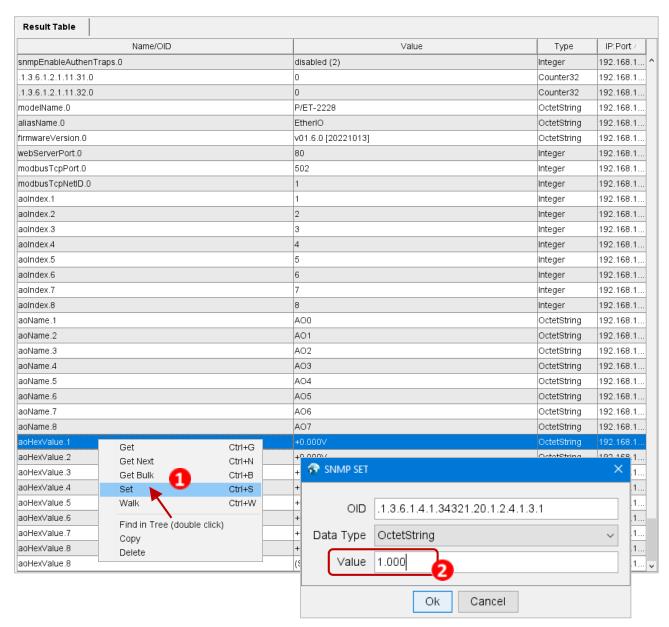

After completing the setting, execute the **Walk** command by right-clicking the **iso.org.dod.internet** folder on the left side of the window to update the value.

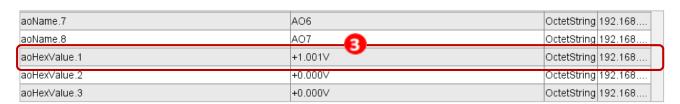

# 4.17.4 SNMP Trap Example

<u>Step1.</u> Click **Tools** → **Trap Receiver** on the menu bar to display the window for receiving the Trap messages.

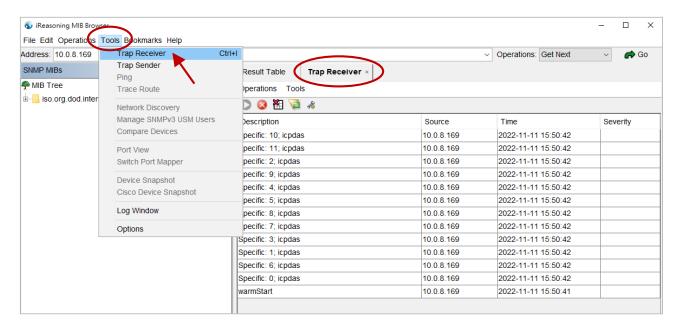

**Step2.** The Trap types for the alarms that receive from the ET-2200 module are as follows.

#### 1. Cold Start Trap:

The Cold Start Trap will be sent when the module restarts after it has been completely powered off.

#### 2. Warm Start Trap:

The Warm Start Trap will be sent when the module restarts without turning off the power. For example, the reboot command or the watchdog mechanism.

#### 3. Specific Trap (DI/DO/AO State-Change):

When the specified DO/DI/AO channel is enabled, if the I/O status changes (e.g., ON/OFF or value change), a Trap message with a Specific ID, source IP, and time will be sent. This makes it easier to analyze the cause of the alarm and handle it appropriately.

# Click the Trap message to view the details

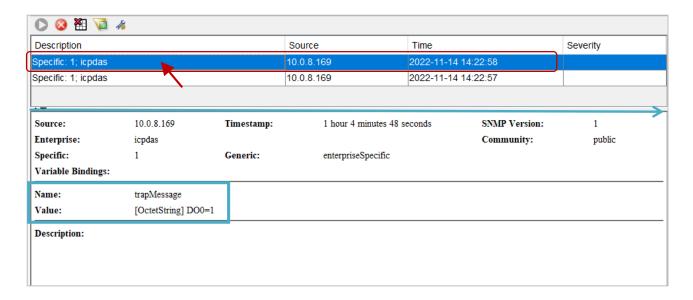

| Item         | Description                                                                            |  |
|--------------|----------------------------------------------------------------------------------------|--|
| Source       | The IP address of the Trap from the device                                             |  |
| Timestamp    | How much time has passed after the module starts                                       |  |
| SNMP Version | The version of SNMP                                                                    |  |
| Enterprise   | The name of the enterprise                                                             |  |
| Community    | SNMP community name according to the <b>Trap Community</b> setting on the ET-2200.     |  |
| Specific     | Specific ID                                                                            |  |
| Generic      | Generic ID                                                                             |  |
| Name         | The generic name for the Trap                                                          |  |
| Value        | The I/O channel and status value of the module (e.g., 0 = OFF, 1 = ON, or an AO value) |  |

# 4.17.5 SNMP Problem Solving

# Unable to receive the Trap message from the device

- **1.** Check the setting of the Windows firewall or the Anti-virus software. These functions can be disabled during the testing.
- 2. Check the setting of the Trap port. Using iReasoning MIB Browser as an example,

Click the **Trap Receiver Settings** button on the **Trap Receiver** page to open the window. Then, confirm the Trap Port, Bind IP, and Transport settings. The ET-2200 uses the default Trap port 162 according to the SNMP specification.

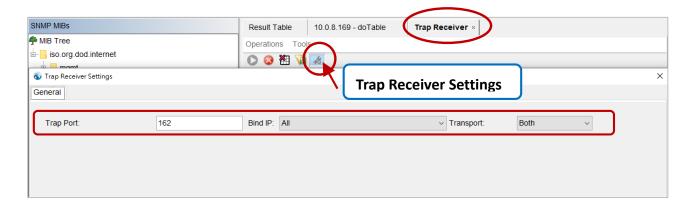

3. Disable Windows SNMP Trap Service.

#### Note:

The configuration screen may be different depending on the Windows version. The following screens are on Windows 10.

**Step 1** Open the **Control Panel** window and click **Administrative Tools**.

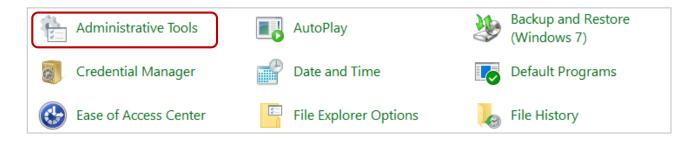

**Step 2** Double-click the **Services** icon.

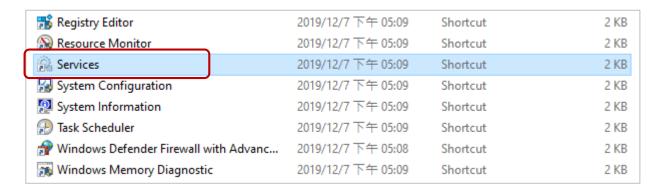

Step 3 Double-click the SNMP Trap and confirm the Startup type is set to "Disabled" and the Service status is set to "Stopped".

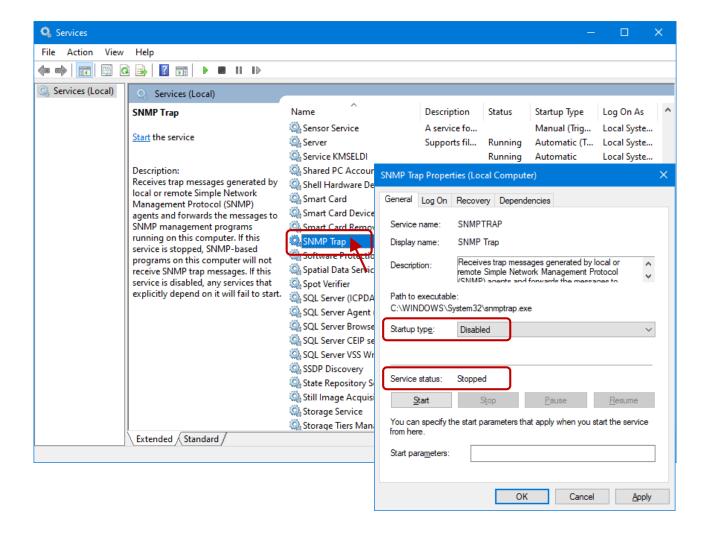

# 5. I/O Pair Connection Applications

The ET-2200 series modules can establish remote logical I/O connections via Ethernet. After configuring the settings, it becomes possible to continuously read the DI status of the local (or remote) module and then write it to the DO of the remote (or local) module. This function is useful when connecting DI/DO modules that have no Ethernet functionality.

To configure the Pair-Connection function, please consult the following chapters.

# 5.1 Set a Single Module to Pull/Push Mode (DI/DO)

### > Step 1: Connect the Module to the Network, PC, and Power Supply

Confirm that the ET-2200 series modules are functioning correctly. Refer to Chapter 3. "Getting Started" for more details. Here is the schematic diagram for this example, utilizing the ET-2260 module.

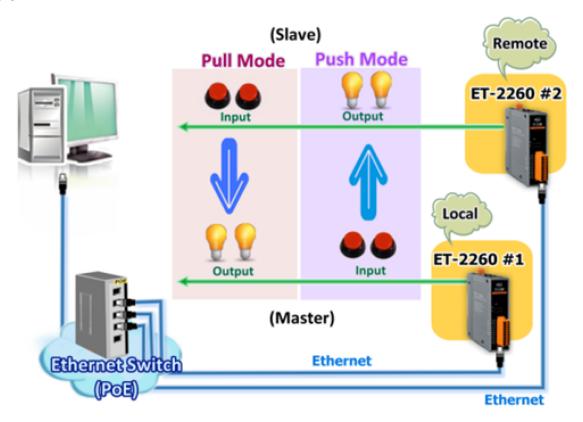

### Step 2: Configure the Ethernet Settings

Contact your network administrator to get the correct network configuration information (e.g., IP/Mask/Gateway) needed to set up I/O modules. For more instructions, refer to Section 3.3 "Configuring the Network Settings".

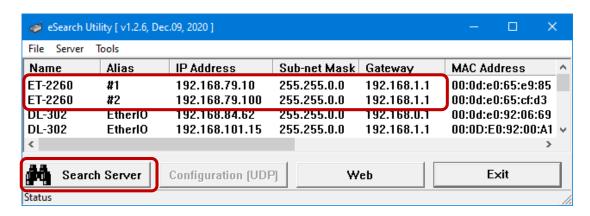

### > Step 3: Log into the ET-2200 Web Server

- 1. Choose the **ET-2200** module within the eSearch Utility and then click the "**Web**" button to open the login webpage.
- 2. Enter the password in the **Login password** field **(Defaults: "Admin")** and click the **"Submit"** button to log into the Web Server.

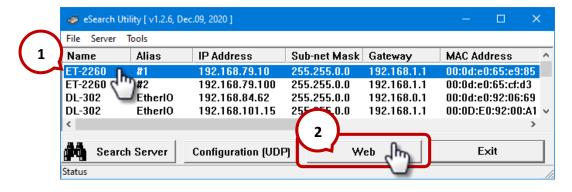

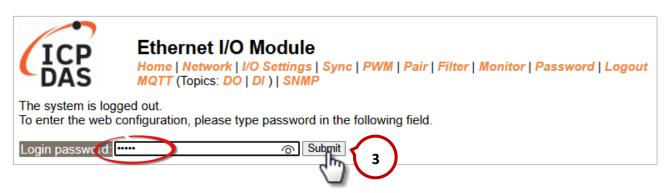

3. Click the "Pair" tab to display the I/O Pair-connection Settings page.

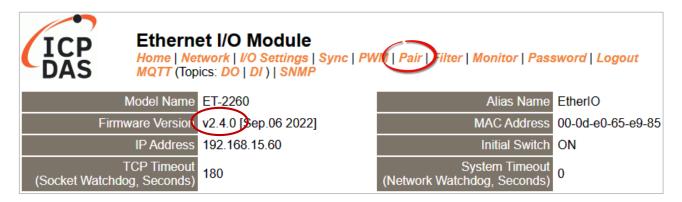

#### 5.1.1 Pull Mode

- 1. In the **Pair-Connection Setting** section, choose **PULL** and check the box in the **Enable Mode** field to enable this mode.
- 2. In the **Remote IP...**: **Port** fields, enter the IP address and TCP Port of the remote **ET-2260#2** module.
- 3. In the **IO Count** field, enter the mapped quantity for DI and DO.

For example, the <u>PULL Mode (Remote DI to Local DO)</u> configuration: Enter "2" in the "IO Count" field and "0" in both the Local/Remote IO Address fields. This means DIO and DI1 of ET-2260#2 module correspond to DOO and DO1 of ET-2260#1 module.

- 4. In the **Local IO Address** field, select "0x: Coil Output..." and enter the starting **DO** address. In the **Remote IO Address** field, select "1x: Discrete Input.." and enter the starting **DI** address.
- 5. Choose the Modbus protocol (e.g., **TCPv4**) from the **Network Protocol** drop-down menu.
- 6. Click the "Submit..." button to complete the configuration.

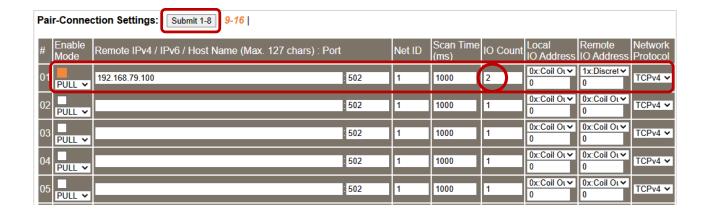

#### 5.1.2 Push Mode

- 1. In the **Pair-Connection Setting** section, choose **PUSH** and check the box in the **Enable Mode** field to enable this mode.
- 2. In the **Remote IP...**: **Port** fields, enter the IP address and the TCP Port of the remote **ET-2260#2** module
- 3. In the **IO Count** field, enter the mapped quantity for DI and DO.

For example, the <u>PUSH Mode (Local DI to Remote DO)</u> configuration: Enter "2" in the IO Count field and "0" in both the Local/Remote IO Address fields. This means DIO and DI1 of ET-2260#1 module correspond to DO0 and DO1 of ET-2260#2 module.

- 4. In the **Local IO Address** field, select "1x: Discrete Input.." and enter the starting **DI** address. In the **Remote IO Address** field, select "0x: Coil Output..." and enter the starting **DO** address.
- 5. Choose the Modbus protocol (e.g., TCPv4) from the Network Protocol drop-down menu.
- 6. Click the "Submit..." button to complete the configuration.

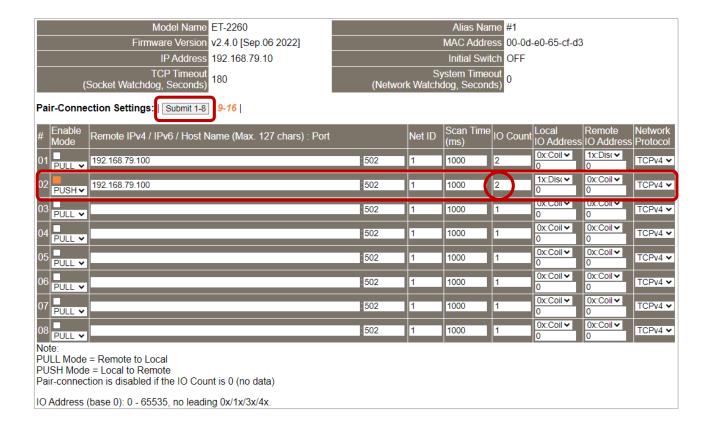

# 5.2 Set Two Modules to Push Mode (Local DI to Remote DO)

### > Step 1: Connect the Module to the Network, PC, and Power Supply

Confirm that the ET-2200 series modules are functioning correctly. Refer to Chapter 3 "Getting Started" for more details. Here is the schematic diagram for this example, utilizing the ET-2260 module.

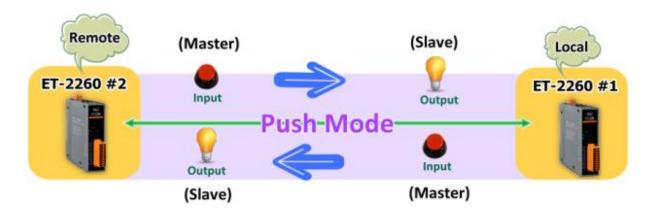

### > Step 2: Configure the Ethernet Settings

Contact your network administrator to get the correct network configuration information (e.g., IP/Mask/Gateway) needed to set up I/O modules. For more instructions, refer to Section 3.3 "Configuring the Network Settings".

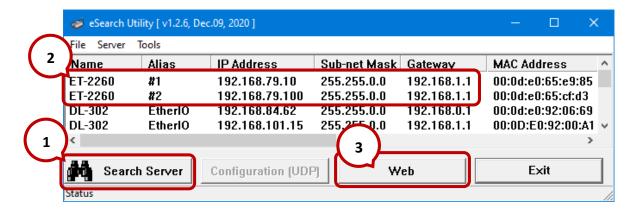

#### > Step 3: Log into the ET-2200 Web Server

- 1. Choose the **ET-2260#1** or **ET-2260#2** module within the eSearch Utility and then click the "**Web**" button to open the login webpage.
- 2. Enter the password in the **Login password** field **(Defaults: "Admin")** and click the **"Submit"** button to log into the Web Server. (See Section 5.1 Step3)

#### > Step 4-1: Configure the Pair-Connection for the ET-2260#1 (Push Mode)

- 1. Click the Pair tab to display the configuration page.
- 2. In the **Pair-Connection Setting** section, choose **PUSH** and check the box in the **Enable Mode** field to enable this mode.
- 3. In the **Remote IP...**: **Port** fields, enter the IP address and the TCP Port of the remote **ET-2260#2** module
- 4. In the **IO Count** field, enter the mapped quantity for DI and DO.

For example, the <u>PUSH Mode (Local DI to Remote DO)</u> configuration: Enter "1" in the <u>IO Count field</u> and "0" in both the <u>Local/Remote IO Address fields</u>. This means <u>DIO</u> of <u>ET-2260#1</u> module correspond to <u>DOO</u> of <u>ET-2260#2</u> module.

- 5. In the **Local IO Address** field, select "1x: Discrete Input.." and enter the starting **DI** address. In the **Remote IO Address** field, select "0x: Coil Output..." and enter the starting **DO** address.
- 6. Choose the Modbus protocol (e.g., TCPv4) from the Network Protocol drop-down menu.
- 7. Click the "Submit..." button to complete the configuration.

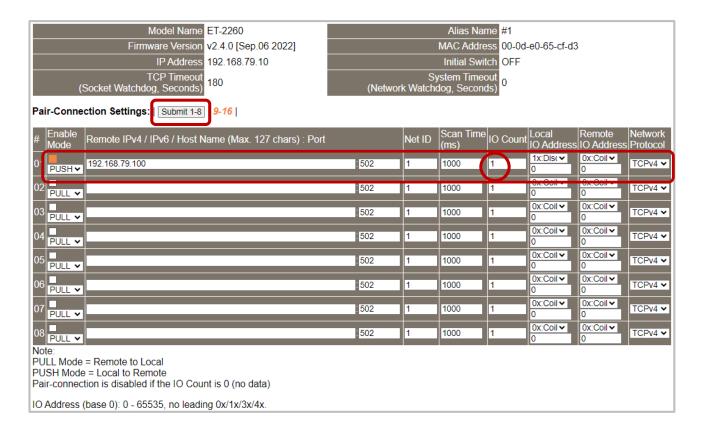

### > Step 4-2: Configure the Pair-Connection for the ET-2260#2 (Push Mode)

- 1. Click the **Pair** tab to display the configuration page.
- 2. In the **Pair-Connection Setting** section, choose **PUSH** and check the box in the **Enable Mode** field to enable this mode.
- 3. In the **Remote IP...: Port** fields, enter the IP address and the TCP Port of the remote **ET-2260#1** module
- 4. In the **IO Count** field, enter the mapped quantity for DI and DO.

For example, the <u>PUSH Mode (Local DI to Remote DO)</u> configuration: Enter "1" in the IO Count field and "0" in both the Local/Remote IO Address fields. This means DIO of ET-2260#2 module correspond to DOO of ET-2260#1 module.

- 5. In the **Local IO Address** field, select "1x: Discrete Input.." and enter the starting **DI** address. In the **Remote IO Address** field, select "0x: Coil Output..." and enter the starting **DO** address.
- 6. Choose the Modbus protocol (e.g., TCPv4) from the Network Protocol drop-down menu.
- 7. Click the "Submit..." button to complete the configuration.

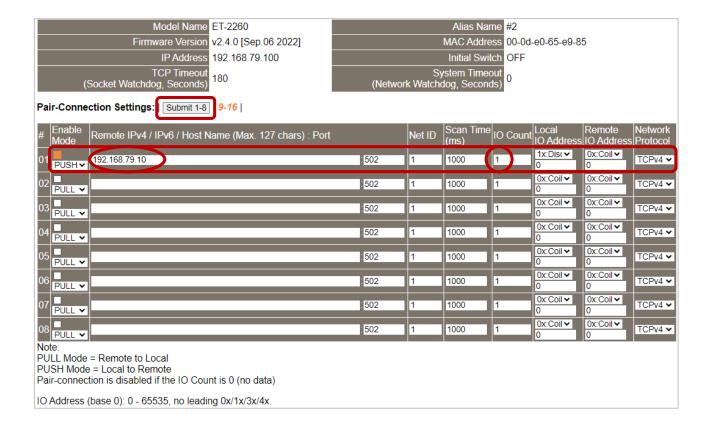

# 5.3 Set Two Modules to Pull Mode (Remote DI to 2-Local DO)

### Step 1: Connect the Module to the Network, PC, and Power Supply

Confirm that the ET-2200 series modules are functioning correctly. Refer to Chapter 3 "Getting Started" for more details. Here is the schematic diagram for this example, utilizing the ET-2260 and ET-7255 modules.

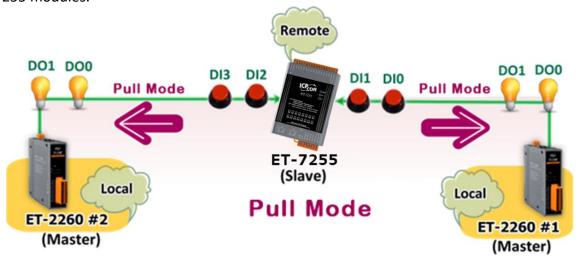

### > Step 2: Configure the Ethernet Settings

Contact your network administrator to get the correct network configuration information (e.g., IP/Mask/Gateway) needed to set up I/O modules. For more instructions, refer to Section 3.3 "Configuring the Network Settings".

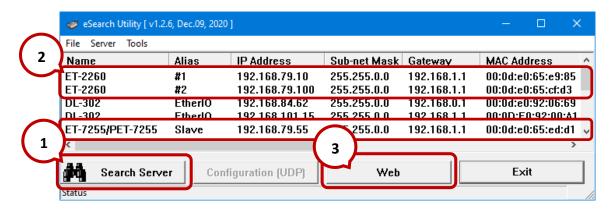

#### Step 3: Log into the Module's Web Server

- 1. Choose the **ET-2260#1/#2 or ET-7255** module within the eSearch Utility and then click the "**Web**" button to open the login webpage.
- 2. Enter the password in the **Login password** field **(Defaults: "Admin")** and click the **"Submit"** button to log into the Web Server. (See Section 5.1 Step3)

#### Step 4-1: Configure the Pair-Connection for the ET-2260#1 (Pull Mode)

- 1. Click the **Pair** tab to display the configuration page.
- 2. In the **Pair-Connection Setting** section, choose **PULL** and check the box in the **Enable Mode** field to enable this mode.
- 3. In the **Remote IP...**: **Port** fields, enter the IP address and TCP Port of the remote **ET-7255** module.
- 4. In the **IO Count** field, enter the mapped quantity for DI and DO.

For example, the <u>PULL Mode (Remote DI to Local DO)</u> configuration: Enter "2" in the "IO Count" field and "0" in both the Local/Remote IO Address fields. This

means DIO and DI1 of ET-7255 module correspond to DOO and DO1 of ET-2260#1 module.

- 5. In the **Local IO Address** field, select "0x: Coil Output..." and enter the starting **DO** address. In the **Remote IO Address** field, select "1x: Discrete Input.." and enter the starting **DI** address.
- 6. Choose the Modbus protocol (e.g., TCPv4) from the Network Protocol drop-down menu.
- 7. Click the "Submit..." button to complete the configuration.

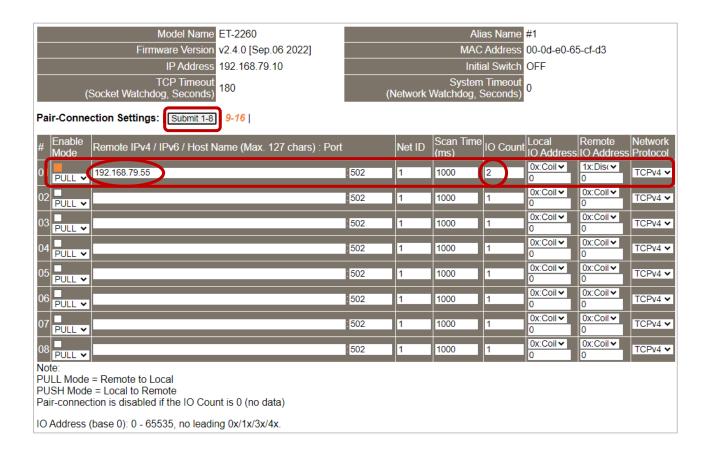

### > Step 4-2: Configure the Pair-Connection for the ET-2260#2 (Pull Mode)

- 1. Click the **Pair** tab to display the configuration page.
- 2. In the **Pair-Connection Setting** section, choose **PULL** and check the box in the **Enable Mode** field to enable this mode.
- 3. In the **Remote IP...**: **Port** fields, enter the IP address and TCP Port of the remote **ET-7255** module.
- 4. In the **IO Count** field, enter the mapped quantity for DI and DO.

For example, the <u>PULL Mode (Remote DI to Local DO)</u> configuration: Enter "2" in the "IO Count" field and "0/2" in both the Local/Remote IO Address fields. This means DI2 and DI3 of ET-7255 module correspond to DO0 and DO1 of ET-2260#2 module.

- 5. In the **Local IO Address** field, select "0x: Coil Output..." and enter the starting **DO** address. In the **Remote IO Address** field, select "1x: Discrete Input.." and enter the starting **DI** address.
- 6. Choose the Modbus protocol (e.g., **TCPv4**) from the **Network Protocol** drop-down menu.
- 7. Click the "**Submit...**" button to complete the configuration.

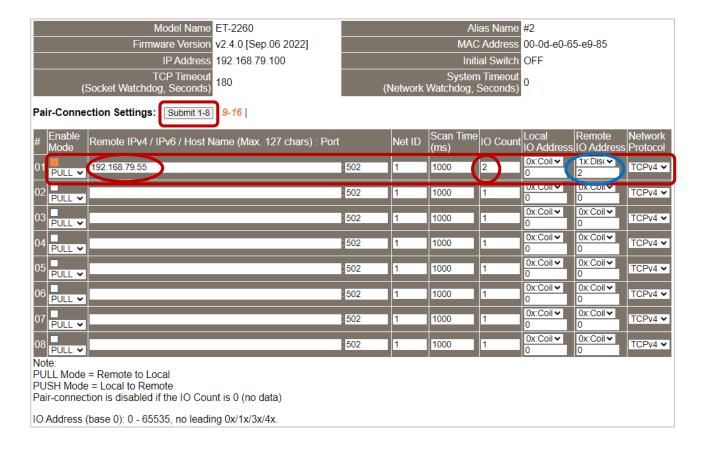

# 5.4 Set Two Modules to Push Mode (2-Local DI to Remote DO)

### > Step 1: Connect the Module to the Network, PC, and Power Supply

Confirm that the ET-2200 series modules are functioning correctly. Refer to Chapter 3 "Getting Started" for more details. Here is the schematic diagram for this example, utilizing the ET-2260 and ET-7255 modules.

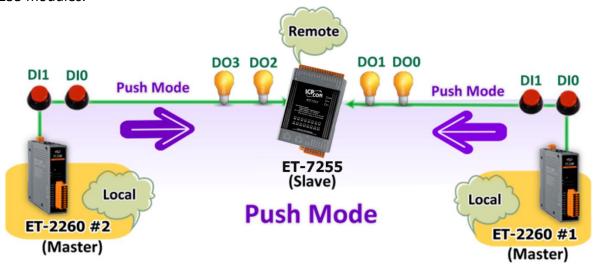

### > Step 2: Configure the Ethernet Settings

Contact your network administrator to get the correct network configuration information (e.g., IP/Mask/Gateway) needed to set up I/O modules. For more instructions, refer to Section 3.3 "Configuring the Network Settings".

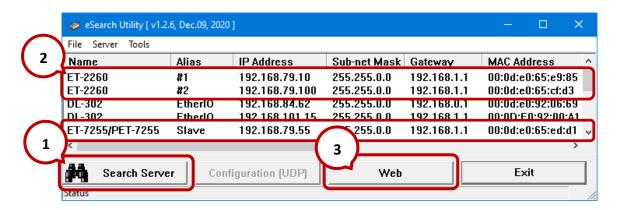

### Step 3: Log into the Module's Web Server

- 3. Choose the **ET-2260#1/#2 or ET-7255** module within the eSearch Utility and then click the "**Web**" button to open the login webpage.
- Enter the password in the Login password field (Defaults: "Admin") and click the "Submit" button to log into the Web Server. (See Section 5.1 – Step3)

### > Step 4-1: Configure the Pair-Connection for the ET-2260#1 (Push Mode)

- 1. Click the **Pair** tab to display the configuration page.
- 2. In the **Pair-Connection Setting** section, choose **PUSH** and check the box in the **Enable Mode** field to enable this mode.
- 3. In the **Remote IP...**: **Port** fields, enter the IP address and the TCP Port of the remote **ET-7255** module
- 4. In the **IO Count** field, enter the mapped quantity for DI and DO.

For example, the <u>PUSH Mode (Local DI to Remote DO)</u> configuration: Enter "2" in the IO Count field and "0" in both the Local/Remote IO Address fields. This means DIO, DI1 of ET-2260#1 module correspond to DOO, DO1 of ET-7255 module.

- 5. In the **Local IO Address** field, select "1x: Discrete Input.." and enter the starting **DI** address. In the **Remote IO Address** field, select "0x: Coil Output..." and enter the starting **DO** address.
- 6. Choose the Modbus protocol (e.g., **TCPv4**) from the **Network Protocol** drop-down menu.
- 7. Click the "Submit..." button to complete the configuration.

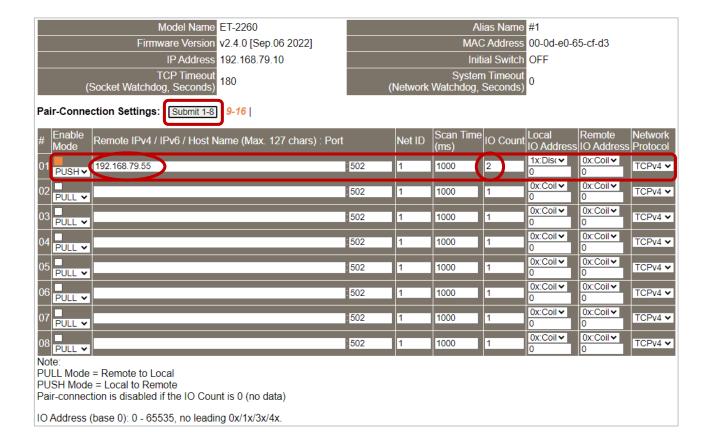

### > Step 4-2: Configure the Pair-Connection for the ET-2260#2 (Push Mode)

- 1. Click the **Pair** tab to display the configuration page.
- 2. In the **Pair-Connection Setting** section, choose **PUSH** and check the box in the **Enable Mode** field to enable this mode.
- 3. In the **Remote IP...**: **Port** fields, enter the IP address and the TCP Port of the remote **ET-7255** module
- 4. In the **IO Count** field, enter the mapped quantity for DI and DO.

For example, the <u>PUSH Mode (Local DI to Remote DO)</u> configuration: Enter "2" in the IO Count field and "0 / 2" in both the Local/Remote IO Address fields. This means DIO, DI1 of ET-2260#2 module correspond to DO2, DO3 of ET-7255 module.

- 5. In the **Local IO Address** field, select "1x: Discrete Input.." and enter the starting **DI** address. In the **Remote IO Address** field, select "0x: Coil Output..." and enter the starting **DO** address.
- 6. Choose the Modbus protocol (e.g., **TCPv4**) from the **Network Protocol** drop-down menu.
- 7. Click the "Submit..." button to complete the configuration.

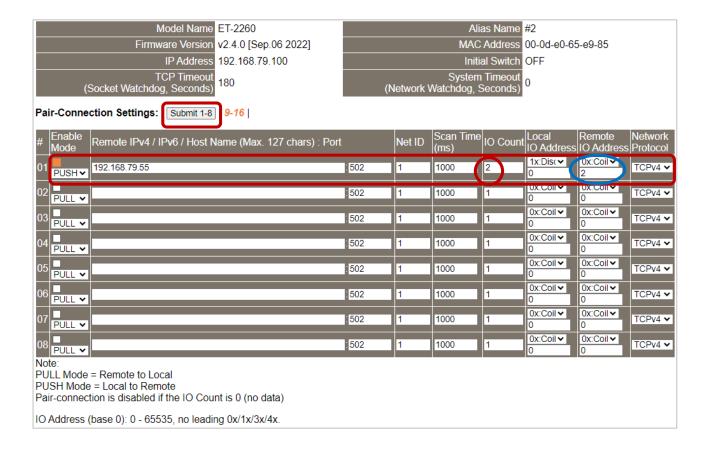

# 5.5 Shared Memory

The ET-2200 DIO series add a 512-byte shared memory which can be used as a tiny data concentrator to store both the AIO and DIO data (256 Registers or 4096-bit shared single memory).

Shared memory used with the Pair-Connection function can effectively lower the host load. It can also perform Bits/Registers data exchange, i.e., read data from the remote device and store them in the memory or output signals from the memory to the remote device.

Note: Shared memory is only available for the firmware v2.4.0 and later. The older version is not supported.

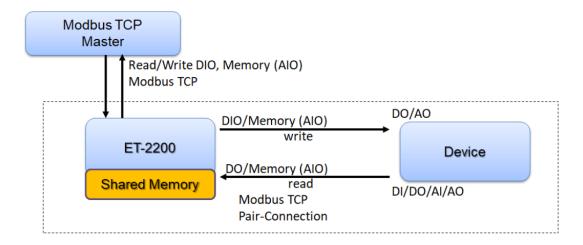

# 5.5.1 Address Mapping for Shared Memory

| Shared Memory<br>Register Name | 3x, 4x (AIO)<br>Register Address | Mapping<br>( = ) | Shared Memory<br>Bit Name | 0x, 1x (DIO)<br>Bit Address |
|--------------------------------|----------------------------------|------------------|---------------------------|-----------------------------|
| Register 0                     | 3000                             | <b>←</b> →       | Bit 0 Bit 15              | 3000 3015                   |
| Register 1                     | 3001                             | <b>←→</b>        | Bit 16 Bit 31             | 3016 3031                   |
| Register 2                     | 3002                             | <b>←→</b>        | Bit 32 Bit 47             | 3032 3047                   |
| Register 3                     | 3003                             | <b>←→</b>        | Bit 48 Bit 63             | 3048 3063                   |
| Register 4                     | 3004                             | <b>←→</b>        | Bit 64 Bit 79             | 3064 3079                   |
| Register 5                     | 3005                             | <b>←→</b>        | Bit 80 Bit 95             | 3080 3095                   |
| Register 6                     | 3006                             | <b>←→</b>        | Bit 96 Bit 111            | 3096 3111                   |
| Register 7                     | 3007                             | <b>←→</b>        | Bit 112 Bit 127           | 3112 3127                   |
| Register 8                     | 3008                             | <b>←→</b>        | Bit 128 Bit 143           | 3128 3143                   |
| Register 9                     | 3009                             | <b>←→</b>        | Bit 144 Bit 159           | 3144 3159                   |
| Register 10                    | 3010                             | <b>←→</b>        | Bit 160 Bit 175           | 3160 3175                   |
|                                |                                  |                  |                           |                             |

**Note**: All DI, DO, AI, and AO signals shared a single memory space. The storage address starts at 3000.

Writing **16** bits of DI/DO data to addresses **3000 – 3015** is equivalent to writing **one** 16-bit AI/AO register to the address **3000**.

Writing **16** bits of DI/DO data to addresses **3016 – 3031** is equivalent to writing **one** 16-bit AI/AO register to the address **3001**.

The correspondence of addresses is as follows, using the division to take the quotient and remove the remainder.

# 5.5.2 Application of spreading the load (DIO)

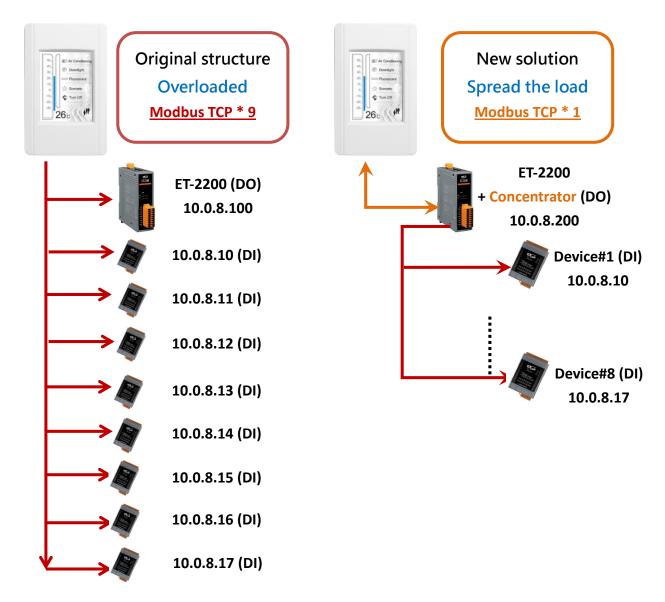

The original architecture on the left does not use the data concentrator feature, the host has to connect with all devices to exchange data (9 Modbus TCP connections in this case), and more devices will make the host overloaded.

The new architecture on the right uses the data concentrator feature on the ET-2200 series DIO module. The Pair-connection function supports up to **16** IP connections. The host can obtain the signals written in the data concentrator from Device#1 - #8 by connecting to the ET-2200 series DIO module. The number of Modbus TCP connections to the host is reduced from 9 to 1, which can effectively spread the load.

| llest                       | ET-2200 + Concentrator IP | Remote IP         | IO Address       |
|-----------------------------|---------------------------|-------------------|------------------|
| Host                        | E1-2200 + Concentrator IP | (Slave #1-8 )     | (Shared Memory)  |
|                             |                           | 10.0.8. <b>10</b> | <b>3000</b> 3015 |
|                             |                           | 10.0.8. <b>11</b> | <b>3016</b> 3031 |
| 50.<br>40.<br>20. Downlight | 10.0.8.200                | 10.0.8. <b>12</b> | <b>3032</b> 3047 |
| 20.<br>10.<br>0. Sometic    |                           | 10.0.8. <b>13</b> | <b>3048</b> 3063 |
| 40.<br>40.<br>40.           |                           | 10.0.8. <b>14</b> | <b>3064</b> 3079 |
| 26c 1911                    |                           | 10.0.8. <b>15</b> | <b>3080</b> 3095 |
|                             |                           | 10.0.8. <b>16</b> | <b>3096</b> 3111 |
|                             |                           | 10.0.8. <b>17</b> | <b>3112</b> 3127 |

### Refer to Chapter 5 - I/O Pair Connection Application for detailed configuration

- 1. Click **Enable Mode** and choose the **PULL** mode (Remote DI to Local DO) to enable this function  $(#01 \sim #08)$ .
- 2. In the Remote IP...: Port field, enter the IP address and TCP port (502) of remote modules (Slave #1-8). In the IO Count field, enter the number of mapped DI (e.g., 16). In the Local IO Address field, select "Ox: Coil Output..." and enter the starting address of the shared memory.
  - In the **Remote IO Address** field, select "1x: Discrete Input..." and enter the starting **DI** address.
- 3. In Shared Memory, the host computer has the option to use either Bit or Register addresses to poll ET-2200, and both approaches can read the same data. Accessing a Register is equivalent to accessing 16 bits.

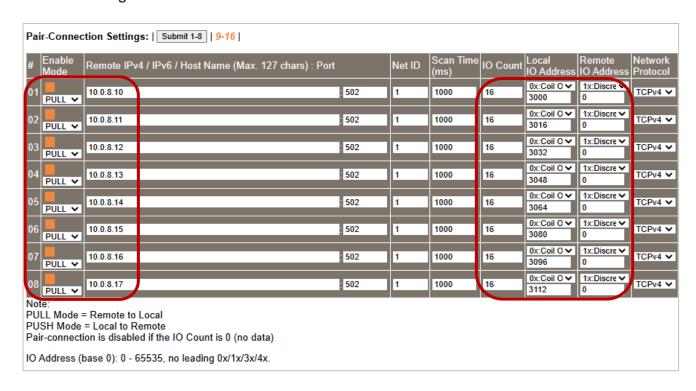

# 5.5.3 Example of Using Memory AIO

The example will show you how to read data from a remote AI module and then write data to the shared memory (AO) of the DO module.

| Remote IP     | Local IP     | Memory AO        |
|---------------|--------------|------------------|
| PET-2217 (AI) | ET-2260 (DO) | Address          |
| 192.68.79.17  | 192.68.79.60 | <b>3000</b> 3003 |

Configure the following settlings on the Pair page of the ET-2260 module.

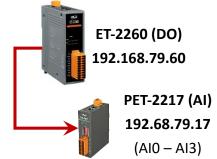

- 1. Click Enable Mode and choose the PULL mode (Remote AI to Local AO) to enable this function.
- 2. In the Remote IP...: Port field, enter the IP address and TCP port (502) of the PET-2217. In the IO Count field, enter the number of mapped AI/AO. (E.g., 4) In the Local IO Address field, select "4x: Holding Register/..." and enter the starting address of the shared memory (AO). (E.g., 3000). In the Remote IO Address field, select "3x: Input Register/..." and enter the starting AI address. (E.g., 0).
- 3. Click the "Submit..." button to complete the configuration.

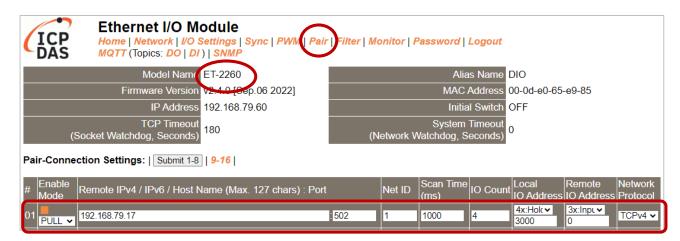

4. The user can download the **Modbus Master Tool** on the ICP DAS website for reading data of the shared memory.

https://www.icpdas.com/tw/product/guide+Software+Development\_\_Tools+Modbus\_\_Tool#674

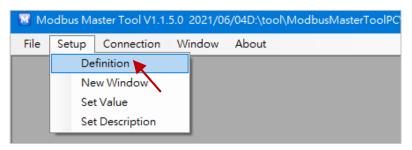

5. Select either AI or AO in the **Type** field; the readings will be the same. Set the starting address to "**3000**" and read **four** values.

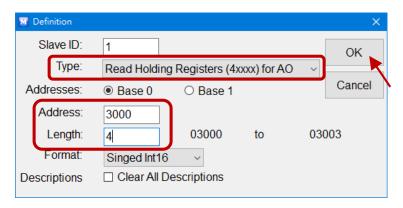

6. Select "Connection > Connect" and enter the ET-2260's IP address, and then click OK.

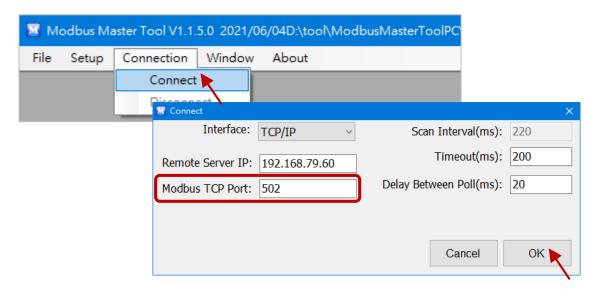

7. The user can view the values stored in addresses 3000 to 3003 within the Shared Memory of ET-2260. Additionally, you can verify the data by checking the Home page of PET-2117.

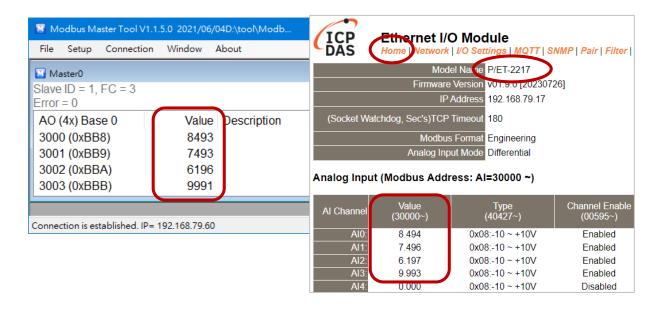

# 5.5.4 Master/Slave/MTCP/MUDP Data Exchange

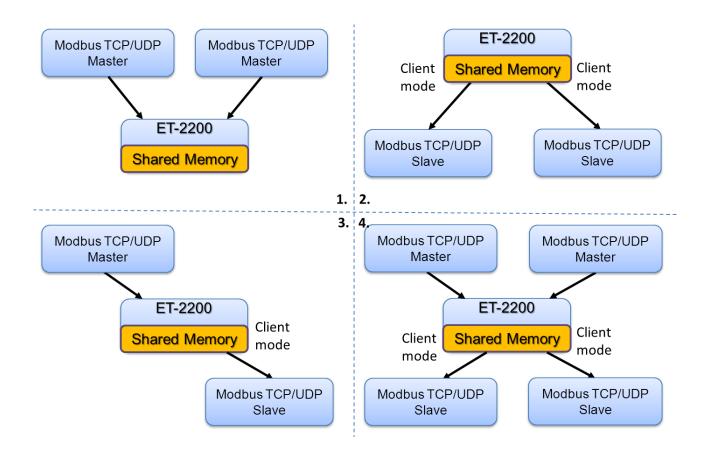

- 1. Two hosts can exchange data via shared memory.
- 2. With the Pair-connection function, two Slave devices can also exchange data via shared memory.
- 3. With the Pair-connection function, the host can indirectly control the Slave device via the shared memory.
- 4. Shared memory can be used as a concentrator for multiple hosts and Slave devices to exchange data.

# 5.5.5 Bits / Registers Data Exchange

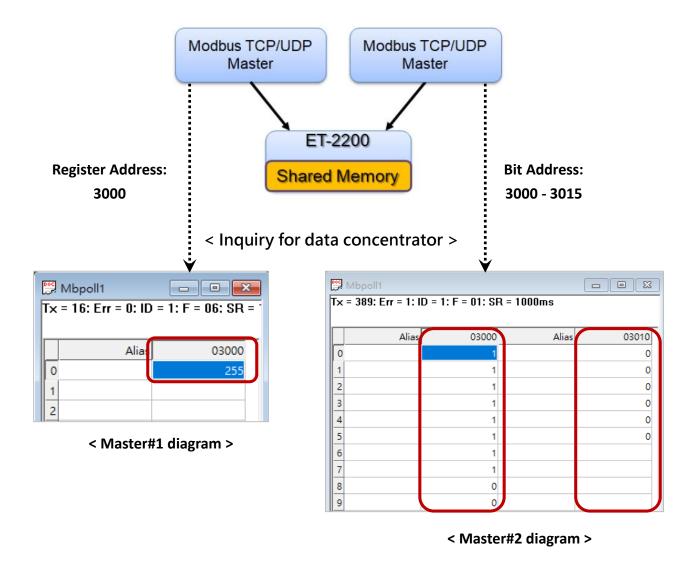

Generally, the device cannot exchange the Bit and Register data directly, but this can achieve by using the shared memory of ET-2200 as a concentrator. As the diagram above, the Modbus Master#1 writes data **255 (0X00FF)** to the shared memory with a Register address **3000**. The Modbus Master#2 reads data from the shared memory with Bit addresses 30**15** to 30**00** and gets the result **0000 0000 1111 1111**.

The data stored in shared memory can be read with the Bit or Register address.

# 6. Modbus Information

The ET-2200 series is a family of IP-based Modbus I/O devices that allow you to remotely control DI/DO terminals via an Ethernet connection and uses a master-slave communication technique in which only one device (the master) can initiate a transaction (called queries), while other devices (slaves) respond by either supplying the requested data to the master or by taking the action requested in the query.

Most SCADA (Supervisory Control and Data Acquisition) and HMI software, such as Citect (Schneider Electric), ICONICS, iFIX, InduSoft, Intouch, Entivity Studio, Entivity Live, Entivity VLC, Trace Mode, Wizcon (EIUTIONS), and Wonderware, etc. can be used to easily integrate serial devices via the Modbus protocol.

# 6.1 What is Modbus TCP/IP?

Modbus is a communication protocol that was developed by Modicon Inc. in 1979. Detailed information regarding the Modbus protocol can be found at: http://www.modbus.org.

The different versions of the Modbus protocol used today include Modbus RTU, which is based on serial communication interfaces such as RS-485 and RS-232, as well as Modbus ASCII and Modbus TCP, which uses the Modbus RTU protocol embedded into TCP packets.

Modbus TCP is an internet protocol. The protocol embeds a Modbus frame into a TCP frame so that a connection-oriented approach is obtained, thereby making it more reliable. The master queries the slave and the slave responds with a reply. The protocol is open and, hence, highly scalable.

# 6.2 Modbus Message Structure

Modbus devices communicate using a master-slave (client-server) technique in which only one device (the master/client) can initiate transactions (called queries). The other devices (slaves/servers) respond by either supplying the requested data to the master or by taking the action requested in the query.

A query from a master will consist of a slave, or broadcast, address, a function code defining the requested action, any required data, and an error-checking field. A response from a slave consists of fields confirming the action taken, any data to be returned, and an error-checking field.

### ➤ The Modbus/TCP Message Structure

| Bytes 00 - 05 | Bytes 06 - 11 |
|---------------|---------------|
| 6-byte header | RTU Data      |

### > The Leading 6 bytes of a Modbus/TCP Protocol Query

| Byte 00       | Byte 01   | Byte 02     | Byte 03   | Byte 04                       | Byte 05                      |
|---------------|-----------|-------------|-----------|-------------------------------|------------------------------|
| Transaction I | dentifier | Protocol Id | dentifier | Length Field<br>(upper byte ) | Length Field<br>(lower byte) |

- ✓ Transaction identifier = Assigned by the Modbus/TCP master (client)
- ✓ Protocol identifier = 0
- ✓ **Length field (upper byte) =** 0 (since all messages are smaller than 256)
- ✓ Length field (lower byte) = The number of following RTU data bytes

#### Modbus RTU Data Structure

| Byte 06                    | Byte 07       | Bytes 08 - 09                      | Bytes 10 - 11    |  |
|----------------------------|---------------|------------------------------------|------------------|--|
| Not ID                     |               | Data Field                         |                  |  |
| Net ID<br>(Station Number) | Function Code | Reference Number (Address Mapping) | Number of Points |  |

✓ Net ID: Specifies the address of the receiver (i.e., the Modbus/TCP slave).

✓ **Function Code:** Specifies the message type.

✓ **Data Field:** The data block.

### Net ID (Station Number)

The first byte in the frame structure of a Modbus RTU query is the address of the receiver. A valid address is in the range of 0 to 247. Address 0 is used for general broadcast purposes, while addresses 1 to 247 are assigned to individual Modbus devices.

#### **Function Code**

The second byte in the message structure of a Modbus RTU query is the function code, which describes what the slave device is required to do. Valid function codes range between 1 and 255. To answer the query, the slave device uses the same function code as contained in the request. The highest bit of the function code will only be set to '1' if an error occurs in the system. In this way, the master device will know whether or not the message has been correctly transmitted.

| Code      | Function                                               | Reference<br>(Address) |
|-----------|--------------------------------------------------------|------------------------|
| 01 (0x01) | Read the Status of the Coils (Read DO Readback values) | 0xxxx                  |
| 02 (0x02) | Read the Status of the Input (Read DI values)          | 1xxxx                  |
| 03 (0x03) | Read the Holding Registers (Read AO Readback values)   | 4xxxx                  |
| 04 (0x04) | Read the Input Registers (Read AI values)              | Зхххх                  |
| 05 (0x05) | Force a Single Coil (Write DO value)                   | 0xxxx                  |
| 06 (0x06) | Set a Single Register (Write AO value)                 | 4xxxx                  |
| 15 (0x0F) | Force Multiple Coils (Write DO values)                 | 0xxxx                  |
| 16 (0x10) | Set Multiple Registers (Write AO values)               | 4xxxx                  |

#### Data Field

Data is transmitted in 8-, 16- and 32-bit formats. The data for 16-bit registers is transmitted in high-byte first format. For example, 0x0A0B will be transmitted as 0x0A, 0x0B. The data for 32-bit registers is transmitted as two 16-bit registers and is low-word first. For example: 0x0A0B0C0D will be transmitted as 0x0C, 0x0D, 0x0A, 0x0B.

The data field for messages sent between a master device and a slave device contains additional information about the action to be taken by the master, or any information requested by the slave. If the master does not require this information, the data field can be empty.

| Reference<br>(Address) | Description                                                                                                    |
|------------------------|----------------------------------------------------------------------------------------------------|
| Охххх                  | Read/Write Discrete Outputs or Coils.  An Ox reference address is used to output device data to a Digital Output channel.                                                  |
| 1хххх                  | Read Discrete Inputs.  The ON/OFF status of a 1x reference address is controlled by the corresponding Digital Input channel.                                               |
| Зхххх                  | Read Input Registers.  A 3x reference register contains a 16-bit value received from an external source, e.g. an analog signal.                                            |
| 4xxxx                  | Read/Write Outputs or Holding Registers.  A 4x register is used to store 16 bits of numerical data (binary or decimal), or to send data from the CPU to an output channel. |

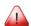

### Note:

For more details regarding the address mapping, refer to Section 6.3 (DIO) or Section 6.4 (AIO) "Modbus Register Table".

# 6.2.1 01(0x01) Read the Status of the Coils (Read DO Readback values)

This function code is used to read either the current status of the coils or the current Digital Output readback value from the ET-2200 series module.

# [Request]

| Byte  | Description                       | Size    | Value                                        |
|-------|-----------------------------------|---------|----------------------------------------------|
| 00    | Net ID (Station Number)           | 1 Byte  | 1 to 247                                     |
| 01    | Function Code                     | 1 Byte  | 0x01                                         |
|       |                                   |         | Refer to Section 6.3 or 6.4 "Modbus Register |
| 02.02 | Starting DO Address               | 2 Bytes | Table" to find the address.                  |
| 02-03 | 02-03 Starting DO Address         |         | Byte 02 = high byte                          |
|       |                                   |         | Byte 03 = low byte                           |
| 04.05 | 04-05 Number of Points (Channels) | 2 Bytes | Byte 04 = high byte                          |
| 04-05 |                                   |         | Byte 05 = low byte                           |

### [Response]

| Byte | Description             | Size    | Value                                      |
|------|-------------------------|---------|--------------------------------------------|
| 00   | Net ID (Station Number) | 1 Byte  | 1 to 247                                   |
| 01   | Function Code           | 1 Byte  | 0x01                                       |
| 02   | Byte Count              | 1 Byte  | Byte Count of the Response                 |
|      | ,                       | ·       | ( n = (Points+7)/8 )                       |
|      |                         |         | n= 1; Byte 03 = data bit 7 to 0            |
| 03   | 03 Data                 | n Bytes | n= 2; Byte 04 = data bit 15 to 8           |
|      |                         | 27663   |                                            |
|      |                         |         | n= m; Byte m+2 = data bit (8m-1) to 8(m-1) |

### [Error Response]

| Byte | Description             | Size   | Value                                                        |
|------|-------------------------|--------|--------------------------------------------------------------|
| 00   | Net ID (Station Number) | 1 Byte | 1 to 247                                                     |
| 01   | Function Code           | 1 Byte | 0x81                                                         |
| 02   | Exception Code          | 1 Byte | Refer to the Modbus Standard Specifications for more details |

# Example: Function 01 (0x01), Readback DOs

### Reads the Digital Output value

[Leading 6 bytes] [Request]

Command: 01 02 00 00 00 06 01 01 00 00 00 02

[Leading 6 bytes] [Response]

Response: 01 02 00 00 00 04 01 01 01 03

### > A description of the command and response is as follows:

Bytes 00-03 01 02 00 00 (Message Number)

Bytes 04-05 00 06 (Number of bytes remaining in this frame)

[Request]

Byte 00 01 (Net ID)

Byte 01 01 (Function Code)
Byte 02-03 00 00 (Starting DO Address)
Byte 04-05 00 02 (Number of Points)

Response: [Leading 6 bytes]

Bytes 00-03 01 02 00 00 (Message Number)

Bytes 04-05 00 04 (Number of bytes remaining in this frame)

[Response]

Byte 00 01 (Net ID)

Byte 01 01 (Function Code)

Byte 02 01 (Byte Count of the Response)

Byte 03 (Value for DO0 to DO1)

# 6.2.2 02(0x02) Read the Status of the Input (Read DI values)

This function code is used to read the current Digital Input value from the ET-2200 series module.

## [Request]

| Byte  | Description                       | Size    | Value                                        |
|-------|-----------------------------------|---------|----------------------------------------------|
| 00    | Net ID (Station Number)           | 1 Byte  | 1 to 247                                     |
| 01    | Function Code                     | 1 Byte  | 0x02                                         |
|       | 02-03 Starting DI Address         |         | Refer to Section 6.3 or 6.4 "Modbus Register |
| 02.02 |                                   | 2 Bytes | Table" to find the address.                  |
| 02-03 |                                   |         | Byte 02 = high byte                          |
|       |                                   |         | Byte 03 = low byte                           |
| 04-05 | O4 O5 Number of Beints (Channels) | 2 Bytes | Byte 04 = high byte                          |
| 04-05 | Number of Points (Channels)       |         | Byte 05 = low byte                           |

### [Response]

| Byte | Description             | Size    | Value                                     |
|------|-------------------------|---------|-------------------------------------------|
| 00   | Net ID (Station Number) | 1 Byte  | 1 to 247                                  |
| 01   | Function Code           | 1 Byte  | 0x02                                      |
| 02   | Puto Count              | 1 Duto  | Byte Count of Response                    |
| 02   | Byte Count              | 1 Byte  | ( n =(Points+7)/8 )                       |
|      |                         |         | n= 1; Byte 03 = data bit 7 to 0           |
| 02   | 03 Data n               | n Bytes | n= 2; Byte 04 = data bit 15 to 8          |
| 05   |                         |         |                                           |
|      |                         |         | n= m; Byte m+2 = data bit(8m-1) to 8(m-1) |

### [Error Response]

| Byte | Description             | Size   | Value                                                        |
|------|-------------------------|--------|--------------------------------------------------------------|
| 00   | Net ID (Station Number) | 1 Byte | 1 to 247                                                     |
| 01   | Function Code           | 1 Byte | 0x82                                                         |
| 02   | Exception Code          | 1 Byte | Refer to the Modbus Standard Specifications for more details |

# **Example: Function 02 (0x02), ReadDls**

## > Reads the Digital Input value

[Leading 6 bytes] [Request]

Command: 01 02 00 00 00 06 01 02 00 00 00 02

[Leading 6 bytes] [Response]

**Response:** 01 02 00 00 00 04 01 02 01 03

### ➤ A description of the command and response is as follows:

Byte 04-05

| Command: | ind: [Leading 6 bytes] |             |                                           |
|----------|------------------------|-------------|-------------------------------------------|
|          | Bytes 00-03            | 01 02 00 00 | (Message Number)                          |
|          | Bytes 04-05            | 00 06       | (Number of bytes remaining in this frame) |
|          | [Request]              |             |                                           |
|          | Byte 00                | 01          | (Net ID)                                  |
|          | Byte 01                | 02          | (Function Code)                           |
|          | Byte 02-03             | 00 00       | (Starting DI Address)                     |

(Number of Points)

00 02

| Response: | [Leading 6 bytes] |             |                                           |
|-----------|-------------------|-------------|-------------------------------------------|
|           | Bytes 00-03       | 01 02 00 00 | (Message Number)                          |
|           | Bytes 04-05       | 00 04       | (Number of bytes remaining in this frame) |
|           | [Response]        |             |                                           |
|           | Byte 00           | 01          | (Net ID)                                  |
|           | Byte 01           | 02          | (Function Code)                           |
|           | Byte 02           | 01          | (Byte Count of the Response)              |
|           | Byte 03           | 03          | (Value for DI0 to DI1)                    |

# 6.2.3 03(0x03) Read the Holding Registers (Read AO Readback values )

This function code is used to read back either the current values in the holding registers or the Analog Output value from the ET-2200 series module. These registers are also used to store the preset values for the Digital Counter, the host watchdog timer, the module name, the TCP timeout, etc.

### [Request]

| Byte  | Description                | Size     | Value                                        |
|-------|----------------------------|----------|----------------------------------------------|
| 00    | Net ID (Station Number)    | 1 Byte   | 1 to 247                                     |
| 01    | Function Code              | 1 Byte   | 0x03                                         |
|       |                            |          | Refer to Section 6.3 or 6.4 "Modbus Register |
| 02-03 | Starting AO Address        | 2 Bytes  | Table" to find the address                   |
|       |                            |          | Byte 02 = high byte ; Byte 03 = low byte     |
| 04.05 | Number of 16-bit Registers | 2 Durtos | Word Count                                   |
| 04-05 | (Channels)                 | 2 Bytes  | Byte 04 = high byte ; Byte 05 = low byte     |

### [Response]

| Byte | Description             | Size    | Value                      |
|------|-------------------------|---------|----------------------------|
| 00   | Net ID (Station Number) | 1 Byte  | 1 to 247                   |
| 01   | Function Code           | 1 Byte  | 0x03                       |
| 02   | Puto Count              | 1 Duto  | Byte Count of the Response |
| 02   | 02 Byte Count           | 1 Byte  | (n=Points x 2 Bytes)       |
|      | 03~ Register Values     | n Bytes | Register Values            |
|      |                         |         | n= 2; Byte 03 = high byte  |
| 02~  |                         |         | Byte 04 = low byte         |
| 03   |                         |         |                            |
|      |                         |         | n= m; Byte m+1 = high byte |
|      |                         |         | Byte m+2 = low byte        |

### [Error Response]

| Byte             | Description             | Size   | Value                                       |
|------------------|-------------------------|--------|---------------------------------------------|
| 00               | Net ID (Station Number) | 1 Byte | 1 to 247                                    |
| 01               | Function Code           | 1 Byte | 0x83                                        |
| 02 Evention Code |                         | 1 Duto | Refer to the Modbus Standard Specifications |
| 02               | Exception Code          | 1 Byte | for more details                            |

# Example: Function 03 (0x03), Read AOs

### Reads the name of the module for the ET-2260

[Leading 6 bytes] [Request]

Command: 01 02 00 00 00 06 01 03 01 03 00 01

[Leading 6 bytes] [Response]

**Response:** 01 02 00 00 00 05 01 03 02 22 60

### > A description of the command and response is as follows:

| Command: | [Leading 6 bytes] Bytes 00-03 Bytes 04-05       | 01 02 00 00<br>00 06       | (Message Number) (Number of bytes remaining in this frame)        |
|----------|-------------------------------------------------|----------------------------|-------------------------------------------------------------------|
|          | [Request] Byte 00 Byte 01 Byte 02-03 Byte 04-05 | 01<br>03<br>01 03<br>00 01 | (Net ID) (Function Code) (Starting AO Address) (Number of Points) |

| Response: | [Leading 6 bytes | ]           |                                           |
|-----------|------------------|-------------|-------------------------------------------|
|           | Bytes 00-03      | 01 02 00 00 | (Message Number)                          |
|           | Bytes 04-05      | 00 05       | (Number of bytes remaining in this frame) |
|           | [Response]       |             |                                           |
|           | Byte 00          | 01          | (Net ID)                                  |
|           | Byte 01          | 03          | (Function Code)                           |
|           | Byte 02          | 02          | (Byte Count of the Response)              |
|           | Byte 03-04       | 22 60       | (Module Name)                             |

# 6.2.4 04(0x04) Read the Input Registers (Read AI values)

This function code is used to read either the input registers or the current analog input value from the ET-2200 series module. These registers are also used to store the current value for the digital counter, the number of DI channels and the number of DO channels, etc.

#### [Request]

| Byte  | Description                | Size    | Value                                        |
|-------|----------------------------|---------|----------------------------------------------|
| 00    | Net ID (Station Number)    | 1 Byte  | 1 to 247                                     |
| 01    | Function Code              | 1 Byte  | 0x04                                         |
|       |                            |         | Refer to Section 6.3 or 6.4 "Modbus Register |
| 02.02 | 02-03 Starting AI Address  | 2 Bytes | Table" to find the address.                  |
| 02-03 |                            |         | Byte 02 = high byte                          |
|       |                            |         | Byte 03 = low byte                           |
|       | Number of 16-bit Registers | 2 Bytes | Word Count                                   |
| 04-05 |                            |         | Byte 04 = high byte                          |
|       | (Channels)                 |         | Byte 05 = low byte                           |

### [Response]

| Byte | Description             | Size    | Value                                                                                                    |
|------|-------------------------|---------|----------------------------------------------------------------------------------------------------|
| 00   | Net ID (Station Number) | 1 Byte  | 1 to 247                                                                                                    |
| 01   | Function Code           | 1 Byte  | 0x04                                                                                                    |
| 02   | Byte Count              | 1 Byte  | Byte Count of the Response (n=Points x 2 Bytes)                                                                  |
| 03~  | Register Values         | n Bytes | Register Values  n= 2; Byte 03 = high byte  Byte 04 = low byte   n= m; Byte m+1 = high byte  Byte m+2 = low byte |

### [Error Response]

| Byte | Description             | Size   | Value                                                         |
|------|-------------------------|--------|---------------------------------------------------------------|
| 00   | Net ID (Station Number) | 1 Byte | 1 to 247                                                      |
| 01   | Function Code           | 1 Byte | 0x84                                                          |
| 02   | Exception Code          | 1 Byte | Refer to the Modbus Standard Specifications for more details. |

## **Example: Function 04 (0x04), Read Als**

#### Reads the number of the DI channels on the ET-2260

[Leading 6 bytes] [Request]

Command: 01 02 00 00 00 06 01 04 00 64 00 01

[Leading 6 bytes] [Response]

Response: 01 02 00 00 00 05 01 04 02 00 02

#### > A description of the command and response is as follows:

| Command: | mand: [Leading 6 bytes] |             |                                           |
|----------|-------------------------|-------------|-------------------------------------------|
|          | Bytes 00-03             | 01 02 00 00 | (Message Number)                          |
|          | Bytes 04-05             | 00 06       | (Number of bytes remaining in this frame) |
|          | [Request]               |             |                                           |
|          | Byte 00                 | 01          | (Net ID)                                  |
|          | Byte 01                 | 04          | (Function Code)                           |
|          | Byte 02-03              | 0064        | (Starting AI Address)                     |
|          | Byte 04-05              | 00 01       | (Number of 16-bit Registers)              |

| Response: | [Leading 6 bytes] |                              |                                           |  |
|-----------|-------------------|------------------------------|-------------------------------------------|--|
|           | Bytes 00-03       | 01 02 00 00 (Message Number) |                                           |  |
|           | Bytes 04-05       | 00 05                        | (Number of bytes remaining in this frame) |  |
|           | [Response]        |                              |                                           |  |
|           | Byte 00           | 01                           | (Net ID)                                  |  |
|           | Byte 01           | 04                           | (Function Code)                           |  |
|           | Byte 02           | 02                           | (Byte Count of the Response)              |  |
|           | Byte 03-04        | 00 02                        | (Number of DI channels on the ET-2260)    |  |

## 6.2.5 05(0x05) Force a Single Coil (Write DO value)

This function code is used to set the status of a single coil or a single Digital Output value for the ET-2200 series module.

#### [Request]

| Byte  | Description             | Size    | Value                                            |
|-------|-------------------------|---------|--------------------------------------------------|
| 00    | Net ID (Station Number) | 1 Byte  | 1 to 247                                         |
| 01    | Function Code           | 1 Byte  | 0x05                                             |
|       |                         |         | Refer to Section 6.3 or 6.4 "Modbus Register     |
| 02-03 | DO Address              | 2 Bytes | Table" to find the address.                      |
|       |                         |         | Byte 02 = high byte ; Byte 03 = low byte         |
|       |                         |         | 0xFF 00 sets the output to ON.                   |
|       |                         |         | 0x00 00 sets the output to OFF.                  |
| 04-05 | Output Value            | 2 Bytes | All other values are invalid and will not affect |
|       |                         |         | the coil.                                        |
|       |                         |         | Byte 04 = high byte ; Byte 05 = low byte         |

#### [Response]

| · · ·    |                         |         |                                             |
|----------|-------------------------|---------|---------------------------------------------|
| Byte     | Description             | Size    | Value                                       |
| 00       | Net ID (Station Number) | 1 Byte  | 1 to 247                                    |
| 01       | Function Code           | 1 Byte  | 0x05                                        |
| 02-03 DO | DO Address              | 2 Bytes | The value is the same as Bytes 02-03 of the |
|          |                         |         | Request                                     |
| 04-05    | Output Value            | 2 Bytes | The value is the same as Bytes 04-05 of the |
|          |                         |         | Request                                     |

#### [Error Response]

| Byte              | Description             | Size    | Value                                       |
|-------------------|-------------------------|---------|---------------------------------------------|
| 00                | Net ID (Station Number) | 1 Byte  | 1 to 247                                    |
| 01                | Function Code           | 1 Byte  | 0x85                                        |
| O2 Everation Code |                         | 1 D. +a | Refer to the Modbus Standard Specifications |
| 02                | Exception Code          | 1 Byte  | for more details.                           |

## **Example: Function 05 (0x05), Write DO**

#### > Sets channel DO1 to ON

[Leading 6 bytes] [Request]

Command: 01 02 00 00 00 06 01 05 00 01 FF 00

[Leading 6 bytes] [Response]

**Response:** 01 02 00 00 00 06 01 05 00 01 FF 00

#### > A description of the command and response is as follows:

| Command: | [Leading 6 bytes] |                              |                                           |  |
|----------|-------------------|------------------------------|-------------------------------------------|--|
|          | Bytes 00-03       | 01 02 00 00 (Message Number) |                                           |  |
|          | Bytes 04-05       | 00 06                        | (Number of bytes remaining in this frame) |  |
|          | [Request]         |                              |                                           |  |
|          | Byte 00           | 01                           | (Net ID)                                  |  |
|          | Byte 01           | 05                           | (Function Code)                           |  |
|          | Byte 02-03        | 0001                         | (DO Address)                              |  |
|          | Byte 04-05        | FF 00                        | (Sets the output to ON)                   |  |

| Response: | [Leading 6 bytes] | 1                            |                                            |  |
|-----------|-------------------|------------------------------|--------------------------------------------|--|
|           | Bytes 00-03       | 01 02 00 00 (Message Number) |                                            |  |
|           | Bytes 04-05       | 00 06                        | (Number of bytes remaining in this frame)  |  |
|           | [Response]        |                              |                                            |  |
|           | Byte 00           | 01                           | (Net ID)                                   |  |
|           | Byte 01           | 05                           | (Function Code)                            |  |
|           | Byte 02-03        | 00 01                        | (DO Address)                               |  |
|           | Byte 04-05        | FF 00                        | (Indicates that the DO has been set to ON) |  |

## 6.2.6 06(0x06) Set a Single Register (Write AO value)

This function code is used to set a specific holding register to store the configuration values for the ET-2200 series module.

#### [Request]

| Byte    | Description             | Size    | Value                                        |
|---------|-------------------------|---------|----------------------------------------------|
| 00      | Net ID (Station Number) | 1 Byte  | 1 to 247                                     |
| 01      | Function Code           | 1 Byte  | 0x06                                         |
|         |                         |         | Refer to Section 6.3 or 6.4 "Modbus Register |
| 02.02   | AO Address              | 2 Bytes | Table" to find the address.                  |
| 02-03   |                         |         | Byte 02 = high byte                          |
|         |                         |         | Byte 03 = low byte                           |
| 04-05 R | Register Value          | 2 Bytes | Register Value                               |
|         |                         |         | Byte 04 = high byte                          |
|         |                         |         | Byte 05 = low byte                           |

#### [Response]

| Byte                 | Description             | Size                                        | Value                                       |
|----------------------|-------------------------|---------------------------------------------|---------------------------------------------|
| 00                   | Net ID (Station Number) | 1 Byte                                      | 1 to 247                                    |
| 01                   | Function Code           | 1 Byte                                      | 0x06                                        |
| 02.02                | A.O. A.d.d.ro.co        | 2 Bytes                                     | The value is the same as Bytes 02-03 of the |
| 02-03                | 02-03 AO Address        |                                             | Request                                     |
| 04.05 Pagistar Value | 2 D. +aa                | The value is the same as Bytes 04-05 of the |                                             |
| 04-05                | Register Value          | 2 Bytes                                     | Request                                     |

#### [Error Response]

| Byte             | Description             | Size   | Value                                       |
|------------------|-------------------------|--------|---------------------------------------------|
| 00               | Net ID (Station Number) | 1 Byte | 1 to 247                                    |
| 01               | Function Code           | 1 Byte | 0x86                                        |
| 02 Evention Code |                         | 1 Duto | Refer to the Modbus Standard Specifications |
| 02               | Exception Code          | 1 Byte | for more details.                           |

## **Example: Function 06 (0x06), WriteAO**

#### > Sets the system timeout to 60 seconds

[Leading 6 bytes] [Request]

Command: 01 02 00 00 00 06 01 06 01 08 00 3C

[Leading 6 bytes] [Response]

**Response:** 01 02 00 00 00 06 01 06 01 08 00 3C

#### > A description of the command and response is as follows:

| Command: | [Leading 6 bytes] |                              |                                           |  |
|----------|-------------------|------------------------------|-------------------------------------------|--|
|          | Bytes 00-03       | 01 02 00 00 (Message Number) |                                           |  |
|          | Bytes 04-05       | 00 06                        | (Number of bytes remaining in this frame) |  |
|          | [Request]         |                              |                                           |  |
|          | Byte 00           | 01                           | (Net ID)                                  |  |
|          | Byte 01           | 06                           | (Function Code)                           |  |
|          | Byte 02-03        | 0108                         | (AO Address)                              |  |
|          | Byte 04-05        | 003C                         | (Sets the system timeout to 60 seconds)   |  |

| Response: | [Leading 6 bytes] | ]          |                                           |  |  |
|-----------|-------------------|------------|-------------------------------------------|--|--|
|           | Bytes 00-03       | 01 02 00 0 | 01 02 00 00 (Message Number)              |  |  |
|           | Bytes 04-05       | 00 06      | (Number of bytes remaining in this frame) |  |  |
|           | [Response]        |            |                                           |  |  |
|           | Byte 00           | 01         | (Net ID)                                  |  |  |
|           | Byte 01           | 06         | (Function Code)                           |  |  |
|           | Byte 02-03        | 01 08      | (AO Address)                              |  |  |
|           | Byte 04-05        | 003C       | (Indicates that the system timeout has    |  |  |
|           |                   |            | been set to 60 seconds)                   |  |  |

## 6.2.7 15(0x0F) Force Multiple Coils (Write DO values)

This function code is used to set the status of multiple coils or to write multiple Digital Output values for the ET-2200 series module.

#### [Request]

| Byte  | Description               | Size     | Value                                        |  |
|-------|---------------------------|----------|----------------------------------------------|--|
| 00    | Net ID (Station Number)   | 1 Byte   | 1 to 247                                     |  |
| 01    | Function Code             | 1 Byte   | 0x0F                                         |  |
|       |                           |          | Refer to Section 6.3 or 6.4 "Modbus Register |  |
| 02-03 | Starting DO Address       | 2 Bytes  | Table" to find the address.                  |  |
|       |                           |          | Byte 02 = high byte ; Byte 03 = low byte     |  |
| 04.05 | Number of Output Channels | 2 Duttos | Dute 04 - high bute . Dute 05 - low bute     |  |
| 04-05 | (Points)                  | 2 Bytes  | Byte 04 = high byte ; Byte 05 = low byte     |  |
| 06    | Byte count                | 1 Byte   | n = (Points +7)/8                            |  |
|       | Output value              |          | A bit corresponds to a channel. A value of 1 |  |
|       |                           | n Dutas  | for a bit denotes that the channel is ON,    |  |
|       |                           |          | while a value of denotes that the channel is |  |
| 07    |                           |          | OFF.                                         |  |
| 07    |                           | n Bytes  | n= 1; Byte 07 = data bit 7 to 0              |  |
|       |                           |          | n= 2; Byte 08 = data bit 15 to 8             |  |
|       |                           |          |                                              |  |
|       |                           |          | n= m; Byte m+6 = data bit (8m-1) to 8 (m-1)  |  |

#### [Response]

| Byte  | Description                    | Size     | Value                                               |  |
|-------|--------------------------------|----------|-----------------------------------------------------|--|
| 00    | Net ID (Station Number) 1 Byte |          | 1 to 247                                            |  |
| 01    | Function Code                  | 1 Byte   | 0x0F                                                |  |
| 02-03 | Starting DO Address            | 2 Bytes  | The value is the same as Dutes 02 OF of the         |  |
| 04-05 | Number of Output Channels      | 2 Duttos | The value is the same as Bytes 02-05 of the Request |  |
| 04-05 | (Points)                       | 2 Bytes  | nequest                                             |  |

#### [Error Response]

| Byte | Description             | Size           | Value                                       |  |  |
|------|-------------------------|----------------|---------------------------------------------|--|--|
| 00   | Net ID (Station Number) | 1 Byte 1to 247 |                                             |  |  |
| 01   | Function Code           | 1 Byte         | 0x8F                                        |  |  |
| 02   | Evention Code           | 1 Duto         | Refer to the Modbus Standard Specifications |  |  |
| 02   | Exception Code          | 1 Byte         | for more details.                           |  |  |

## **Example: Function 15 (0x0F), Write DOs**

#### > Sets the safe value (DO0 ~ DO1)

[Leading 6 bytes] [Request]

Command: 01 02 00 00 00 08 01 0F 01 0B 00 02 01 03

[Leading 6 bytes] [Response]

**Response:** 01 02 00 00 00 06 01 0F 01 0B 00 02

#### ➤ A description of the command and response is as follows:

| Command: | [Leading 6 bytes | s]       | ]                                               |  |  |  |  |
|----------|------------------|----------|-------------------------------------------------|--|--|--|--|
|          | Bytes 00-03      | 01 02 00 | 01 02 00 00 (Message Number)                    |  |  |  |  |
|          | Bytes 04-05      | 80 00    | 00 08 (Number of bytes remaining in this frame) |  |  |  |  |
|          | [Request]        |          |                                                 |  |  |  |  |
|          | Byte 00          | 01       | (Net ID)                                        |  |  |  |  |
|          | Byte 01          | 0F       | (Function Code)                                 |  |  |  |  |
|          | Byte 02-03       | 010B     | (Starting DO Address)                           |  |  |  |  |
|          | Byte 04-05       | 0002     | (Number of Output Channels)                     |  |  |  |  |
|          | Byte 06          | 01       | (Byte Count)                                    |  |  |  |  |
|          | Bvte 07          | 03       | (Output Value)                                  |  |  |  |  |

| Response: | [Leading 6 bytes] |             |                                           |
|-----------|-------------------|-------------|-------------------------------------------|
|           | Bytes 00-03       | 01 02 00 00 | O (Message Number)                        |
|           | Bytes 04-05       | 00 06       | (Number of bytes remaining in this frame) |
|           | [Response]        |             |                                           |
|           | Byte 00           | 01          | (Net ID)                                  |
|           | Byte 01           | OF          | (Function Code)                           |
|           | Byte 02-03        | 01 OB       | (Starting DO Address)                     |
|           | Byte 04-05        | 00 02       | (Number of Input Channels)                |

## 6.2.8 16(0x10) Set Multiple Registers (Write AO values)

This function code is used to set multiple holding registers that are used to store the configuration values for the ET-2200 series module.

#### [Request]

| Byte  | Description                                        | Size     | Value                                        |  |  |  |
|-------|----------------------------------------------------|----------|----------------------------------------------|--|--|--|
| 00    | Net ID (Station Number)                            | 1 Byte   | 1 to 247                                     |  |  |  |
| 01    | Function Code                                      | 1 Byte   | 0x10                                         |  |  |  |
|       |                                                    |          | Refer to Section 6.3 or 6.4 "Modbus Register |  |  |  |
| 02-03 | Starting AO Address                                | 2 Bytes  | Table" to find the address.                  |  |  |  |
|       |                                                    |          | Byte 02 = high byte ; Byte 03 = low byte     |  |  |  |
| 04-05 | 04-05 Number of 16-bit Registers (Channels) 2 Byte |          | Word Count.                                  |  |  |  |
| 04-03 |                                                    |          | Byte 04 = high byte ; Byte 05 = low byte     |  |  |  |
| 06    | Byte Count                                         | 1 Byte   | n =Points x 2 Bytes                          |  |  |  |
|       |                                                    |          | Register Values.                             |  |  |  |
|       |                                                    |          | n= 2; Byte 03 = high byte                    |  |  |  |
| 07    | Register Values                                    | n Bytes  | Byte 04 = low byte                           |  |  |  |
| 07    | Register values                                    | ii bytes |                                              |  |  |  |
|       |                                                    |          | n= m; Byte m+1 = high byte                   |  |  |  |
|       |                                                    |          | Byte m+2 = low byte                          |  |  |  |

#### [Response]

| Byte  | Description                    | Size    | Value                                       |  |
|-------|--------------------------------|---------|---------------------------------------------|--|
| 00    | Net ID (Station Number) 1 Byte |         | 1 to 247                                    |  |
| 01    | Function Code                  | 1 Byte  | 0x10                                        |  |
| 02-03 | Starting AO Address            | 2 Bytes | The value is the same as Bytes 02-03 of the |  |
| 02-03 | Starting AO Address            | 2 bytes | Request                                     |  |
| 04-05 | Number of 16-bit Registers     | 2 Bytes | The value is the same as Bytes 04-05 of the |  |
| 04-05 | (Channels)                     | 2 bytes | Request                                     |  |

#### [Error Response]

| Byte | Description             | Size   | Value                                                         |  |
|------|-------------------------|--------|---------------------------------------------------------------|--|
| 00   | Net ID (Station Number) | 1 Byte | 1 to 247                                                      |  |
| 01   | Function Code           | 1 Byte | 0x90                                                          |  |
| 02   | Exception Code          | 1 Byte | Refer to the Modbus Standard Specifications for more details. |  |

## **Example: Function 16 (0x10), WriteAOs**

#### > Sets the preset value for the digital counter

[Leading 6 bytes] [Request]

Command: 01 02 00 00 00 0B 01 10 00 32 0 001 02 03 E8 00 00

[Leading 6 bytes] [Response]

**Response:** 01 02 00 00 00 06 01 10 00 32 00 01

#### ➤ A description of the command and response is as follows:

| •        |                   | •                                               |                                        |  |  |  |
|----------|-------------------|-------------------------------------------------|----------------------------------------|--|--|--|
| Command: | [Leading 6 bytes] |                                                 |                                        |  |  |  |
|          | Bytes 00-03       | 01 02 00 00 (Message Number)                    |                                        |  |  |  |
|          | Bytes 04-05       | 00 0B (Number of bytes remaining in this frame) |                                        |  |  |  |
|          | [Request]         |                                                 |                                        |  |  |  |
|          | Byte 00           | 01                                              | (Net ID)                               |  |  |  |
|          | Byte 01           | 10                                              | (Function Code)                        |  |  |  |
|          | Byte 02-03        | 0032                                            | (Starting AO Address)                  |  |  |  |
|          | Byte 04-05        | 0001                                            | (Number of 16-bit Registers)           |  |  |  |
|          | Byte 06           | 02                                              | (Byte Count)                           |  |  |  |
|          | Byte 07-10        | 03 E8 00 00                                     | (Preset value for the digital counter) |  |  |  |
|          |                   |                                                 |                                        |  |  |  |

| Response: | [Leading 6 bytes] | ]                                               |                       |  |
|-----------|-------------------|-------------------------------------------------|-----------------------|--|
|           | Bytes 00-03       | 01 02 00 00 (Message Number)                    |                       |  |
|           | Bytes 04-05       | 00 06 (Number of bytes remaining in this frame) |                       |  |
|           | [Response]        |                                                 |                       |  |
|           | Byte 00           | 01                                              | (Net ID)              |  |
|           | Byte 01           | 10                                              | (Function Code)       |  |
|           | Byte 02-03        | 0032                                            | (Starting AO Address) |  |
|           | Byte 04-05        | 00 01                                           | (word count)          |  |

## 6.3 Modbus Register Table (For DIO Module)

Data from 16-bit registers is transmitted in high-byte first order. For example: 0x0A0B ==> 0x0A, 0x0B. Data from 32-bit registers is transmitted as two 16-bit registers and is in low-word first order. For example: 0x0A0B0C0D ==> 0x0C, 0x0D, 0x0A, 0x0B.

#### **6.3.1** Common Functions

#### Oxxxx: DO Address (Base 0)

| Starting<br>Address | Points           | Description                       | Bits per<br>Point | Range       | Access Type |  |  |
|---------------------|------------------|-----------------------------------|-------------------|-------------|-------------|--|--|
| 127<br>(0x7F)       | 1                | Restores all default web settings | 1                 | 1 = Restore | W (Pulse)   |  |  |
| 128<br>(0x80)       | 1                | Default ID Settings               | 1                 | 1 = Restore | W (Pulse)   |  |  |
| 133<br>(0x85)       | 1                | Reboots the ET-2200 module        | 1                 | 1 = Reboot  | W (Pulse)   |  |  |
| Notes               | " <b>W</b> ": Wr | " <b>W</b> ": Write               |                   |             |             |  |  |

#### > 3xxxx: Al Address (Base 0)

| Starting<br>Address | Points             | Description                 | Bits per<br>Point | Range                                         | Access Type |
|---------------------|--------------------|-----------------------------|-------------------|-----------------------------------------------|-------------|
| 151<br>(0x97)       | 1                  | Firmware Version            | 16                | "123" denotes that the version is 1.2.3       | R           |
| 158<br>(0x9E)       | 1                  | Modbus Communication Status | 16                | 0 = No Error<br>1 = Timeout                   | R           |
| 160<br>(0xA0)       | 1                  | Pair-Connection Status      | 16                | 0 = Normal<br>1 = Timeout<br>2 = Disconnected | R           |
| Notes               | " <b>R</b> ": Read | j                           |                   |                                               |             |

## > 4xxxx: AO Address (Base 0)

| Starting<br>Address | Points                                                                                                    | Description                           | Bits per<br>Point | Range                                                                         | Access<br>Type |  |  |
|---------------------|----------------------------------------------------------------------------------------------------|---------------------------------------|-------------------|-------------------------------------------------------------------------------|----------------|--|--|
| 255<br>(0xFF)       | 1                                                                                                    | CPU Reset Status                      | 16                | 1 = Reset at Power-on 2 = Reset by the WDT 3 = Reset using the reset command  | R/W            |  |  |
| 257<br>(0x101)      | 1                                                                                                    | Sets the Host Watchdog<br>Timer (WDT) | 16                | <5: Disabled 5 to 65535: Enabled                                              | R/W/F          |  |  |
| 258<br>(0x102)      | 1                                                                                                    | Host WDT Events                       | 16                | Denotes how many Host WDT<br>Events have occurred since the<br>last CPU reset | R/W            |  |  |
| 259<br>(0x103)      | 1                                                                                                    | Module Name                           | 16                | Module Name                                                                   | R              |  |  |
| 263<br>(0x107)      | 1                                                                                                    | Sets the TCP Timeout<br>Value         | 16                | <5: Disabled 5 to 65535: Enabled (units: seconds) 0: Default                  | R/W/F          |  |  |
| 264<br>(0x108)      | 1                                                                                                    | Sets the System Timeout<br>Value      | 16                | <30: Disabled 30~65535: Enabled (unit: second) 0: Default                     | R/W/F          |  |  |
| Notes               | "R": Read; "W": Write; "F": Setting is recorded in flash as default. Warning: Frequent writing to the Flash can cause it to become corrupt. |                                       |                   |                                                                               |                |  |  |

## **6.3.2** Specific Functions

The nDI and nDO parameters for each ET-2200 series module used in the following Modbus Address Tables are as follows:

| Model Name       | Universal DIO<br>(UDIO) | Number of DO channels (nDO)  | Number of DI channels (nDI)  |
|------------------|-------------------------|------------------------------|------------------------------|
| ET-2242/ET-2242U | -                       | 16                           | -                            |
| ET-2251          | -                       | -                            | 16                           |
| ET-2254/ET-2254P | 16                      | Depend on your configuration | Depend on your configuration |
| ET-2255/ET-2255U | -                       | 8                            | 8                            |
| ET-2260          | -                       | 6                            | 6                            |
| ET-2261          | -                       | 10                           | -                            |
| ET-2261-16       | -                       | 16                           | -                            |
| ET-2268          | -                       | 8                            | -                            |

#### > 0xxxx: DO Address (Base 0)

| Starting<br>Address | Points   | Description                                                                           | Bits per<br>Point | Range                                     | Access<br>Type |
|---------------------|----------|---------------------------------------------------------------------------------------|-------------------|-------------------------------------------|----------------|
| 0<br>(0x00)         | 1 to nDO | Digital Output Channels                                                               | 1                 | 0 = Off<br>1 = On                         | R/W            |
| 32<br>(0x20)        | 1        | Clears the status of all high-<br>latched DI Channels                                 | 1                 | 1 = Clear                                 | W              |
| 33<br>(0x21)        | 1        | Clears the status of all low-<br>latched DI Channels                                  | 1                 | 1 = Clear                                 | W              |
| 34<br>(0x22)        | 1 to nDI | Clears the high-speed digital counter for all DI Channels                             | 1                 | 1 = Clear                                 | W              |
| 60<br>(0x3C)        | 1        | Saves specific data to Flash (The access type for some registers labeled with an "E") | 1                 | 0: cannot write 1: can be write           | W              |
| 100<br>(0x64)       | 1 to nDO | Enables the PWM for all DO<br>Channels                                                | 1                 | 0 = Off<br>1 = On<br>(Default= 0)         | R/W            |
| 150<br>(0x96)       | 1        | Enables the high and low latches for all DI Channels                                  | 1                 | 0 = Disable<br>1 = Enable<br>(Default= 0) | R/W/F          |

| Starting<br>Address             | Points                                                                                                    | Description                                                                                                    | Bits per<br>Point | Range                                     | Access<br>Type |  |  |  |
|---------------------------------|----------------------------------------------------------------------------------------------------|----------------------------------------------------------------------------------------------------|-------------------|-------------------------------------------|----------------|--|--|--|
| 151<br>(0x97)                   | 1 to nDI                                                                                                    | Enables the high-speed digital counter for all DI Channels                                                                                       | 1                 | 0 = Disable<br>1 = Enable<br>(Default= 0) | R/W/F          |  |  |  |
| 190<br>(0xBE)                   | 1 to nDI                                                                                                    | Enables frequency measurement for all DI Channels                                                                                                | 1                 | 0 = Disable<br>1 = Enable<br>(Default= 0) | R/W/F          |  |  |  |
| 235<br>(0xEB)                   | 1 to nDO                                                                                                    | Sets the Power-on value for all DO Channels                                                                                                    | 1                 | 0 = Off<br>1 = On<br>(Default= 0)         | R/W/F          |  |  |  |
| 267<br>(0x10B)                  | 1 to nDO                                                                                                    | Sets the Safe value for all DO<br>Channels                                                                                                    | 1                 | 0 = Off<br>1 = On<br>(Default= 0)         | R/W/F          |  |  |  |
| 299<br>(0x12B)                  | 1                                                                                                    | Force the DI/DO Mode.  (for the ET-2254 only)  0 = Dynamic I/O type based on DO requests.  1 = Static I/O type by configuration (web or Modbus). | 1                 | 0 = Dynamic<br>1= Static                  | R/W            |  |  |  |
| 300 ~ 315<br>(0x12C ~<br>0x13B) | 1 to UDIO                                                                                                    | Sets the Universal DIO channels to DI or DO Port.  (for the ET-2254 only)  300 is the CH0 address, 301 is the CH1 address, and so on.            | 1                 | 0 = DO type<br>1= DI type                 | R/W            |  |  |  |
| Notes                           | "R": Read "W": Write "F": Settings are recorded in flash by default "E": After writing DO[60] register, the data will be stored in flash. Warning: Frequency writing to the Flash can cause it to become corrupt. |                                                                                                    |                   |                                           |                |  |  |  |

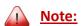

Because of the characteristics of the relay functions, it is recommended that the PWM on ET-2260/2261/2268 series (i.e., modules with relay functions) is not used for extended periods.

#### 1xxxx: DI Address (Base 0)

| Starting<br>Address | Points             | Description                                   | Bits per<br>Point | Range                   | Access<br>Type |
|---------------------|--------------------|-----------------------------------------------|-------------------|-------------------------|----------------|
| 0<br>0x00)          | 1 to nDI           | The status of all Digital Input Channels      | 1                 | 0 = Off<br>1 = On       | R              |
| 32<br>(0x20)        | 1 to nDI           | The status of all high-latched DI<br>Channels | 1                 | 0 = None<br>1 = Latched | R              |
| 64<br>(0x40)        | 1 to nDI           | The status of all low-latched DI Channels     | 1                 | 0 = None<br>1 = Latched | R              |
| Notes               | " <b>R</b> ": Read |                                               |                   |                         |                |

#### 3xxxx: Al Address (Base 0)

| Starting<br>Address | Points   | Description                                                                              | Bits per<br>Point | Value              | Access<br>Type |
|---------------------|----------|------------------------------------------------------------------------------------------|-------------------|--------------------|----------------|
| 16<br>(0x10)        | 1 to nDI | The Digital Counter Value                                                                | 32                | 0 to<br>4294967296 | R              |
| 64<br>(0x40)        | 1 to nDI | The frequency Value is * 1,000. (Note: The Client must first divide the value by 1,000.) | 32                | 0 to<br>4294967296 | R              |

#### Note:

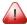

The "DI Counter (0x10)" and "DI Frequency (0x40)" record data as a 32-bit value and are transmitted as two 16-bit registers. Consequently, the register's address has an offset of 2, i.e., the address of the second channel will be at the starting address +2, and so on. You can refer to "FAQ How do I read DI Counter for the PETL/t(P)ET/ET-2200 Series Modules correctly" for more detailed information.

#### Example: Reads the 6 DI Counter on the ET-2260.

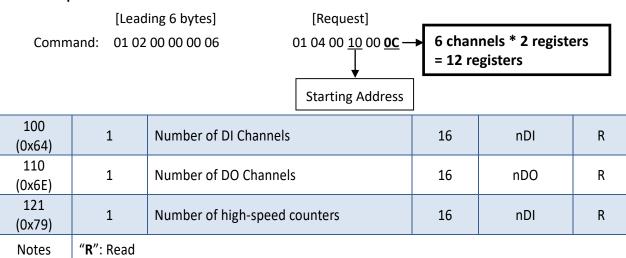

#### > 4xxxx: AO Address (Base 0)

| Starting<br>Address | Points   | Description                                         | Bits per<br>Point | Range              | Access<br>Type |
|---------------------|----------|-----------------------------------------------------|-------------------|--------------------|----------------|
| 50<br>(0x32)        | 1 to nDI | The preset value for the high-speed digital counter | 32                | 0 to<br>4294967296 | R/W/E          |

### Ţ.

#### Note:

"Preset DI Counter Value (0x32)" that the records data as a 32-bit value and is transmitted as two 16-bit registers. Consequently, the register's address has an offset of 2, i.e., the address of the second channel will be at the starting address +2, and so on. You can refer to "FAQ\_How do I read DI Counter for the t(P)ET/ET-2200 Series Modules correctly" for more detailed information.

#### Example: Reads the preset value of 6DI Counter on the ET-2260.

[Leading 6 bytes]

Command: 01 02 00 00 00 06

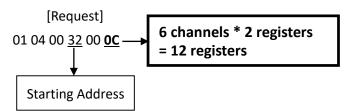

| 100<br>(0x64)  | 1 to nDO                                                                                                    | The duty cycle for the DO PWM The first word (16-bit register) is the high pulse width, while the second word is the low pulse width. The units rein ms and the resolution is about 10 ms. | 32 | 0 to 65535;<br>0 to 65535;                                                      | R/W/E |  |  |  |
|----------------|----------------------------------------------------------------------------------------------------|----------------------------------------------------------------------------------------------------|----|---------------------------------------------------------------------------------|-------|--|--|--|
| 150<br>(0x64)  | 1 to nDO                                                                                                    | The Scan mode for the DI frequency measurement. Refer to Section 4.4.2 "DI/DO Configuration" for more details.                                                                             | 16 | 1000= 1000ms<br>100= 100ms<br>2000=Single pulse                                 | R/W/F |  |  |  |
| 200<br>(0x64)  | 1 to nDI                                                                                                    | The moving average of the DI frequency measurement.                                                                                                    | 16 | 1= No average<br>2=Average 2 values<br>4=Average 4 values<br>8=Average 8 values | R/W/F |  |  |  |
| 268<br>(0x10C) | 1 to nDO                                                                                                    | The Min-Switching Time for all DO Channels                                                                                                    | 16 | 1 to 65535 second                                                               | R/W/F |  |  |  |
| 284<br>(0x11C) | 1 to nDO                                                                                                    | The Auto-off Time for all DO Channels                                                                                                    | 16 | 1 to 65535 second                                                               | R/W/F |  |  |  |
| Notes          | "R": Read "W": Write  Notes "F": Settings are recorded in flash by default "E": After writing the DO[60] register, the data will be stored in flash.  Warning: Frequent writing to the Flash can cause it to become corrupt. |                                                                                                    |    |                                                                                 |       |  |  |  |

## 6.4 Modbus Register Table (For AIO Module)

## 6.4.1 Modbus Register Table for (P)ET-2217

Coils (0xxxx)

| Regi            | Register      |        | 2                                                   |                        |           | Factory |
|-----------------|---------------|--------|-----------------------------------------------------|------------------------|-----------|---------|
| DEC             | HEX           | Points | Description                                         | Data Format            | Attribute | Value   |
| 00162:          | 00A2:         | 8      | Clear 1-ch historical Al max. value                 | 1: Clear               | W         | _       |
| 00169           | 00A9          | 0      | clear 1-cirmstoficar Armax. value                   | 1. Clear               | VV        | _       |
| 00194:          | 00C2:         | 8      | Clear 1-ch historical Al min. value                 | 1: Clear               | W         |         |
| 00201           | 00C9          | 0      | Clear 1-Cirmstonical Aritim. Value                  | 1. Clear               | VV        | -       |
| 00226           | 00E2          | 1      | Reset the I/O settings to the factory default state | 1: Reset               | w         | -       |
| 00233           | 00E9          | 1      | Reboot the module                                   | 1: Reboot              | W         | -       |
| 00595:          | 0253:         | 8      | Enable/Disable the Alfunction                       | 0: Disable             | D /\A//E  | 1       |
| 00602           | 025A          | 8      | Enable/Disable the AI function                      | 1: Enable              | R/W/E     | 1       |
| 00628           | 0274          | 1      | Sot the Al campling rate                            | 0: Normal mode (20 Hz) | R/W/E     | 0       |
| 00028           | 0274          | 1      | Set the AI sampling rate                            | 1: Fast mode (200 Hz)  | K/VV/E    | U       |
| 00631           | 0277          | 1      | Set the AI data format                              | 0: Hexadecimal format  | R/W/E     | 0       |
| 00031           | 0277          | 1      | Set the Ai data format                              | 1: Engineering unit    |           | U       |
| 00632           | 0278          | 1      | Reset the AI calibration to the factory settings    | 1: Reset               | W         | -       |
| 00634           | 027A          | 1      | Clear all historical AI max. values                 | 1: Clear               | W         | -       |
| 00635           | 027B          | 1      | Clear all historical Al min. values                 | 1: Clear               | W         | -       |
| 00636:          | 027C:         | 8      | Enable/Disable the AI high alarm                    | 0: Disable             | R/W/E     | 0       |
| 00643           | 0283          | 0      | function                                            | 1: Enable              | K/VV/E    | U       |
| 00668:          | 029C:         | 8      | Enable/Disable the AI low alarm                     | 0: Disable             | R/W/E     | 0       |
| 00675           | 02A3          | 0      | function                                            | 1: Enable              | K/VV/E    |         |
| 00700:          | 02BC:         | 8      | Set the Al high alarm made                          | 0: Momentary mode      | R/W/E     | 0       |
| 00707           | 02C3          | ٥      | Set the AI high alarm mode                          | 1: Latching mode       | K/VV/E    | 0       |
| 00732:          | 02DC:         | 8      | Set the Al low alarm mode                           | 0: Momentary mode      | R/W/E     | 0       |
| 00739           | 02E3          | o      | Set the Ariow dialiff floue                         | 1: Latching mode       | IN/ VV/E  | U       |
| 00764:<br>00771 | 02FC:<br>0303 | 8      | Clear the AI high alarm status                      | 1: Clear               | W         | -       |

| Regi   | ister        | Points | Description                                      | Data Format | Attribute | Factory |
|--------|--------------|--------|--------------------------------------------------|-------------|-----------|---------|
| DEC    |              |        | Description                                      | Data Format | Attribute | Value   |
| 00796: | 031C:        | 8      | Clear the AI low alarm status                    | 1: Clear    | W         |         |
| 00803  | 0323         | 0      | Clear the Ariow alarm status                     | 1: Clear    | VV        | -       |
| 00830  | 00020 0225 4 |        |                                                  | 0: Disable  | R/W       |         |
| 00630  | 033E         | 1      | Enable/Disable the AI calibration                | 1: Enable   | K/ VV     | -       |
| 00831  | 033F         | 1      | Zero calibration for channel 0                   | 1: Set      | W         | -       |
| 00832  | 0340         | 1      | Span/Gain calibration for the channel $0 \sim 7$ | 1: Set      | W         | -       |

## Discrete Inputs (1xxxx)

| Regi            | Register      |        | Description                                                                                              | Data Format             | Attributo |
|-----------------|---------------|--------|----------------------------------------------------------------------------------------------------|-------------------------|-----------|
| DEC             | HEX           | Points | Description                                                                                              | Data Format             | Attribute |
| 10224:<br>10231 | 00E0:<br>00E7 | 8      | Read AI high alarm status.  When the AI value is higher than the high alarm value, the status becomes 1. | 0: Normal<br>1: Alarmed | R         |
| 10256:<br>10263 | 0100:<br>0107 | 8      | Read AI low alarm status.  When the AI value is lower than the low alarm value, the status becomes 1.    | 0: Normal<br>1: Alarmed | R         |

#### Input Register (3xxxx)

| Regi   | ster  | Points | No. Per | Description                | Data Format         | Attribute |
|--------|-------|--------|---------|----------------------------|---------------------|-----------|
| DEC    | HEX   | Points | Point   | Description                | Data Format         | Attribute |
| 30000: | 0000: | 8      | 1       | Al value                   | -32768 to 32767     | R         |
| 30007  | 0007  | 0      | 1       | Al value                   | (0x0000 to 0xFFFF)  | N.        |
| 30236: | 00EC: | 8      | 1       | AI historical max. value   | -32768 to 32767     | R         |
| 30243  | 00F3  |        |         | Al historical max. Value   | (0x0000 to 0xFFFF)  |           |
| 30268: | 010C: | 8      | 1       | AI historical min. value   | -32768 to 32767     | R         |
| 30275  | 0113  |        |         | Al historical min. value   | (0x0000 to 0xFFFF)  |           |
| 30320  | 0140  | 1      | 1       | Number of the AI channel   | 8                   | R         |
| 30351  | 015F  | 1      | 1       | Firmware version           | 0x123 means version | D         |
| 30331  | 0136  | 1      | 1       | Filliwate version          | 1.2.3               | R         |
| 30360  | 0168  | 1      | 1       | Communication state of the | 0: Normal           | R         |
| 30300  | 0100  | 1      | 1       | pair-connection            | < 0: Failed         | , K       |

## **Holding Register (4xxxx)**

| Regi            | ster          | Dainte | No. Per | Dosswintion                                                                                                    | Data Farman                                                                                                    | A A A William A A | Factory            |
|-----------------|---------------|--------|---------|----------------------------------------------------------------------------------------------------|----------------------------------------------------------------------------------------------------|-------------------|--------------------|
| DEC             | HEX           | Points | Point   | Description                                                                                                    | Data Format                                                                                                    | Attribute         | Value              |
| 40271           | 010F          | 1      | 1       | Set the module identification (Modbus NetID)                                                                               | 0 to 255                                                                                                    | R/W/E             | 1                  |
| 40296:<br>40303 | 0128:<br>012F | 8      | 1       | Set the AI high alarm value                                                                                                | -32768 to 32767<br>(0x0000 to 0xFFFF)                                                                                                    | R/W/E             | 32767<br>(0x7FFF)  |
| 40328:<br>40335 | 0148:<br>014F | 8      | 1       | Set the AI low alarm value                                                                                                 | -32768 to 32767<br>(0x0000 to 0xFFFF)                                                                                                    | R/W/E             | -32768<br>(0x8000) |
| 40427:<br>40434 | 01AB:<br>01B2 | 8      | 1       | Set the AI range                                                                                                    | 0x07: 4 ~ 20 mA<br>0x08: +/-10 V<br>0x09: +/-5 V<br>0x0A: +/-1 V<br>0x0B: +/-500 mV<br>0x0C: +/-150 mV<br>0x0D: +/-20 mA<br>0x1A: 0 ~ 20 mA | R/W/E             | 0x08               |
| 40555           | 022B          | 1      | 1       | Read the module reset status                                                                                               | 1: Power-on 2: Module Watchdog 3: Software Reset Command                                                                                    | R                 | -                  |
| 40556           | 022C          | 1      | 1       | Read the boot count of the module. The factory default value is 0 when the settings are set to the factory default values. | 1 to 32767                                                                                                    | R                 | -                  |
| 40559           | 022F          | 1      | 1       | Read the module name                                                                                                    | 0x2217                                                                                                    | R                 | -                  |

## 6.4.2 Modbus Register Table for ET-2217CI

> 3xxxx: AI Address / 4xxxx: AO Address (Base 0)

| Address       | Description                                                  | Attribute |
|---------------|--------------------------------------------------------------|-----------|
| 30000 ~ 30007 | Analog input values of channels 0 to 7                       | R         |
| 40000 ~ 40007 | Alialog input values of challies o to 7                      | I.        |
| 30100         | Number of the digital input channels                         | R         |
| 40100         | Number of the digital input channels                         | IX        |
| 30110         | Number of the digital output channels                        | R         |
| 40110         | ivalination of the digital output channels                   |           |
| 30120         | Number of the analog input channels                          | R         |
| 40120         |                                                              | IX        |
| 30130         | Number of the analog output channels                         | R         |
| 40130         |                                                              | IX        |
| 30151         | Firmware version                                             | R         |
| 40151         |                                                              | IX        |
| 30180 ~ 30194 | Alias name                                                   | R         |
| 40180 ~ 40194 |                                                              | N         |
| 40212 ~ 40219 | Type codes of analog input channels 0 to 7                   | R/W       |
| 40257         | Ethernet host watchdog timeout value, 5 to 65535, in second, | R/W       |
| 40237         | 0 to disable.                                                | 11,7 00   |
| 30258         | Ethernet host watchdog timeout count.                        | R         |
| 40258         | Ethernet host watchdog timeout count.                        | IX        |
| 30259 ~ 30260 | Module name.                                                 | R         |
| 40259 ~ 40260 | Woddie Hame.                                                 | IX.       |
| 40263         | TCP disconnection timeout value, 5 to 65535, in second,      | R/W       |
| 40203         | 0 to disable.                                                | IN/ VV    |
| 40264         | Module reset timeout value, 30 to 65535, in second,          | R/W       |
| 40204         | 0 to disable. Only for Modbus TCP protocol                   |           |
| 30512 ~ 30519 | High latched analog input value of channel 0 to 7            | R         |
| 40512 ~ 40519 | Then lateried arialog input value of charmer of to 7         | IV.       |
| 30544 ~ 30551 | Low latched analog input value of channel 0 to 7             | R         |
| 40544 ~ 40551 | Low lateried arialog input value of charmer of to 7          | IN.       |

| Address       | Description                                                                           | Attribute |
|---------------|---------------------------------------------------------------------------------------|-----------|
| 40864         | RTC year, 2000 to 2159                                                                | R/W       |
| 40865         | RTC month, 1 to 12                                                                    | R/W       |
| 40866         | RTC date, 1 to 31                                                                     | R/W       |
| 40867         | RTC hour, 0 to 23                                                                     | R/W       |
| 40868         | RTC minute, 0 to 59                                                                   | R/W       |
| 40869         | RTC second, 0 to 59                                                                   | R/W       |
| 40870 ~ 40871 | The index of the last log record                                                      | R         |
| 40872 ~ 40873 | The index of the log record to be read                                                | R/W       |
| 40874         | The status of the data logging, 0: stopped, 1: running                                | R         |
| 40875         | The data logger command,                                                              | R/W       |
| 10076         | 0: stop, 1: run in continuous mode, 2: run in a period mode                           | 5.444     |
| 40876         | Continue writing when the data logger is full, 0: no, 1: yes                          | R/W       |
| 40878         | Data logger sampling period in seconds                                                | R/W       |
| 40879         | Data logger sampling period in milliseconds, 0 ~ 1000.  It should be a multiple of 5. | R/W       |
| 40880         | Starting year when logging in period mode, 2000 ~ 2159                                | R/W       |
| 40881         | Starting month when logging in period mode, 1 to 12                                   | R/W       |
| 40882         | Starting date when logging in period mode, 1 to 31                                    | R/W       |
| 40883         | Starting hour when logging in period mode, 0 to 23                                    | R/W       |
| 40884         | Starting minute when logging in period mode, 0 to 59                                  | R/W       |
| 40885         | Starting second when logging in period mode, 0 to 59                                  | R/W       |
| 40886         | Ending year when logging in period mode, 2000 to 2159                                 | R/W       |
| 40887         | Ending month when logging in period mode, 1 to 12                                     | R/W       |
| 40888         | Ending date when logging in period mode, 1 to 31                                      | R/W       |
| 40889         | Ending hour when logging in period mode, 0 to 23                                      | R/W       |
| 40890         | Ending minute when logging in period mode, 0 to 59                                    | R/W       |
| 40891         | Ending second when logging in period mode, 0 to 59                                    | R/W       |
| 40898 ~ 40899 | The index of the first log record                                                     | R         |

| Address                        | Description                                                                                                    | Attribute |
|--------------------------------|----------------------------------------------------------------------------------------------------|-----------|
| 34097 ~ 34206<br>44097 ~ 44206 | Read log data and it should be multiple of 11 registers. For every 11 registers, they are a value of channel 0,, the value of channel 7, time stamp low word, time stamp high word, and millisecond time stamp. The timestamp is in Epoch time format. | R         |
| 00096 ~ 00103                  | Under range status of channel 0 to 7 for 0mA to 20mA and                                                                                                    | R         |
| 10096 ~ 10103                  | 4mA to 20mA ranges                                                                                                    |           |
| 00127                          | Write 1 to reload the default settings                                                                                                    | W         |
| 00128                          | Write 1 to set Modbus TCP ID to 1                                                                                                    | W         |
| 00133                          | Write 1 to reboot the module                                                                                                    | W         |
| 00140                          | Data format, 0: hex, 1: engineering                                                                                                    | R/W       |
| 00141                          | Sampling rates, 0: 10Hz, 1: 200Hz                                                                                                    | R/W       |
| 00142                          | Write 1 to reload factory calibration parameters                                                                                                    | W         |

## 6.4.3 Modbus Register Table for (P)ET-2224/2228

#### Coils (0xxxx)

| Regi  | ister | Dointe | Description                                         | Data Farmant                              | Assuibuse | Factory |
|-------|-------|--------|-----------------------------------------------------|-------------------------------------------|-----------|---------|
| DEC   | HEX   | Points | Description                                         | Data Format                               | Attribute | Value   |
| 00226 | 00E2  | 1      | Reset the I/O settings to the factory default state | 1: Reset                                  | W         | -       |
| 00233 | 00E9  | 1      | Reboot the module                                   | 1: Reboot                                 | W         | -       |
| 00631 | 0277  | 1      | Set the AO data format                              | 0: Hexadecimal format 1: Engineering unit | R/W/E     | 0       |
| 00632 | 0278  | 1      | Reset the AO calibration to the factory settings    | 1: Reset                                  | W         | -       |

#### Discrete Inputs (1xxxx)

| Regi            | Register      |        | Description                              | Data Format                | Attribute |  |
|-----------------|---------------|--------|------------------------------------------|----------------------------|-----------|--|
| DEC             | HEX           | Points | Description                              | Data Format                | Attribute |  |
| 10290:<br>10297 | 0122:<br>0129 | 4/8    | Read the Current mode wire break status. | 0: Normal<br>1: Wire Break | R         |  |

#### **Input Register (3xxxx)**

| Regi  | ister         | Dointe | No. Per |                                            | Data Farmet   | Attribute |  |
|-------|---------------|--------|---------|--------------------------------------------|---------------|-----------|--|
| DEC   | HEX           | Points | Point   | Description                                | Data Format   | Attribute |  |
| 30330 | 014A          | 1      | 1       | Number of the AO channel                   | 8             | R         |  |
| 30351 | 015F          | 1      | 1       |                                            | 0x123 means   | R         |  |
| 30331 | 0131          | 1      | 1       | Firmware version                           | version 1.2.3 |           |  |
| 30360 | 0169          | 1      | 1       | Communication state of the pair-connection | 0: Normal     | D         |  |
| 30300 | 0360 0168 1 1 |        | 1       | communication state of the pair-connection | <0: Failed    | R         |  |

#### **Holding Register (4xxxx)**

| Regi   | ster  | Points | No. Per | Description                                  | Data Format        | Attribute | Factory |
|--------|-------|--------|---------|----------------------------------------------|--------------------|-----------|---------|
| DEC    | HEX   | Points | Point   | Description                                  | Data Format        | Attribute | Value   |
| 40000: | 0000: | 4/8    | 1       | AO value                                     | -32768 to 32767    | R/W       |         |
| 40007  | 0007  | 4/0    | 1       | AO value                                     | (0x0000 to 0xFFFF) | K/ VV     | _       |
| 40271  | 010F  | 1      | 1       | Set the module identification (Modbus NetID) | 0 to 255           | R/W/E     | 1       |
| 40360: | 0168: | 4/0    | 1       | Set the power-on value for the               | -32768 to 32767    | D /\\/F   | 0       |
| 40367  | 016F  | 4/8    | 1       | AO channel                                   | (0x0000 to 0xFFFF) | R/W/E     | 0       |
| 40392: | 0188: | 4/8    | 1       | Set the safe value for the AO                | -32768 to 32767    | R/W/E     | 0       |
| 40399  | 018F  | 4/0    | 1       | channel                                      | (0x0000 to 0xFFFF) | K/ VV/E   | U       |
|        |       |        |         |                                              | 0x30: 0~20 mA      |           |         |
|        |       |        |         |                                              | 0x31: 4~20 mA      |           |         |
| 40459: | 01CB: | A /O   | 1       | Sat the AO range                             | 0x32: 0~10 V       | R/W/E     | 0v22    |
| 40466  | 01D2  | 4/8    | 1       | Set the AO range                             | 0x33: +/-10 V      | K/W/E     | 0x32    |
|        |       |        |         |                                              | 0x34: 0~5 V        |           |         |
|        |       |        |         |                                              | 0x35: +/-5 V       |           |         |

| Regi            | ster          | Deinte | No. Per | Description                   | Data Farman                                                                                                    | Assuibusta | Factory |
|-----------------|---------------|--------|---------|-------------------------------|----------------------------------------------------------------------------------------------------|------------|---------|
| DEC             | HEX           | Points | Point   | Description                   | Data Format                                                                                                    | Attribute  | Value   |
| 40523:<br>40530 | 020B:<br>0212 | 4/8    | 1       | Set the AO slew<br>rate range | 0x00: Immediate 0x01: 0.0625 V/sec or 0.125 mA/sec 0x02: 0.125 V/sec or 0.25 mA/sec 0x03: 0.25 V/sec or 0.5 mA/sec 0x04: 0.5 V/sec or 1.0 mA/sec 0x05: 1.0 V/sec or 2.0 mA/sec 0x06: 2.0 V/sec or 4.0 mA/sec 0x07: 4.0 V/sec or 8.0 mA/sec 0x08: 8.0 V/sec or 16 mA/sec 0x09: 16 V/sec or 32 mA/sec 0x10: 32 V/sec or 64 mA/sec 0x11: 64 V/sec or 128 mA/sec 0x12: 128 V/sec or 256 mA/sec 0x13: 256 V/sec or 512 mA/sec 0x14: 512 V/sec or 1024 mA/sec | R/W/E      | 0x00    |

| Regi  | ister | Deinte | No. Per | Description                       | Data Farmed          | 0.44      | Factory |   |   |   |   |   |   |   |   |   |   |   |                |             |       |   |
|-------|-------|--------|---------|-----------------------------------|----------------------|-----------|---------|---|---|---|---|---|---|---|---|---|---|---|----------------|-------------|-------|---|
| DEC   | HEX   | Points | Point   | Description                       | Data Format          | Attribute | Value   |   |   |   |   |   |   |   |   |   |   |   |                |             |       |   |
|       |       |        |         |                                   | 1: Power-on          |           |         |   |   |   |   |   |   |   |   |   |   |   |                |             |       |   |
| 40555 | 022B  | 1      | 1       | Read the module reset status      | 2: Module Watchdog   | R         | -       |   |   |   |   |   |   |   |   |   |   |   |                |             |       |   |
|       |       |        |         |                                   | 3: Software Reset    |           |         |   |   |   |   |   |   |   |   |   |   |   |                |             |       |   |
|       |       |        |         |                                   | Command              |           |         |   |   |   |   |   |   |   |   |   |   |   |                |             |       |   |
|       |       |        |         | Read the boot count of the        |                      |           |         |   |   |   |   |   |   |   |   |   |   |   |                |             |       |   |
| 40556 | 022C  | 1      | 1       | module. The factory default value | 1 to 32767           | R         | -       |   |   |   |   |   |   |   |   |   |   |   |                |             |       |   |
| 40330 | UZZC  |        | L   1   | is 0 when the settings are set to | 1 10 32/0/           |           |         |   |   |   |   |   |   |   |   |   |   |   |                |             |       |   |
|       |       |        |         | the factory default values.       |                      |           |         |   |   |   |   |   |   |   |   |   |   |   |                |             |       |   |
|       |       |        |         |                                   | 0:                   |           |         |   |   |   |   |   |   |   |   |   |   |   |                |             |       |   |
| 40557 | 0220  | 4      | 1       | Set the Host WDT timeout          | Disable the Host WDT | D /\A//E  | 0       |   |   |   |   |   |   |   |   |   |   |   |                |             |       |   |
| 40557 | 022D  | 1      | 1       | 1                                 | 1                    | 1         | 1       | 1 | 1 | 1 | 1 | 1 | 1 | 1 | 1 | 1 | 1 | 1 | (unit: second) | 6 to 65535: | R/W/E | 0 |
|       |       |        |         |                                   | Enable the Host WDT  |           |         |   |   |   |   |   |   |   |   |   |   |   |                |             |       |   |
|       |       |        |         | Read the WDT event count.         |                      |           |         |   |   |   |   |   |   |   |   |   |   |   |                |             |       |   |
| 40558 | 022E  | 1      | 1       | The initial value is 0 when the   | 0 to 22767           | R         |         |   |   |   |   |   |   |   |   |   |   |   |                |             |       |   |
| 40558 | UZZE  | 1      | 1       | module is reset and is increased  | 0 to 32767           | K         | -       |   |   |   |   |   |   |   |   |   |   |   |                |             |       |   |
|       |       |        |         | when the WDT event happens.       |                      |           |         |   |   |   |   |   |   |   |   |   |   |   |                |             |       |   |
| 40559 | 022F  | 1      | 1       | Read the module name              | 0x2224/0x2228        | R         | -       |   |   |   |   |   |   |   |   |   |   |   |                |             |       |   |

## 6.5 Analog Input Type and Data Format Table

| Type Code | Input Type      | Data Format      | Max.   | Min.   |
|-----------|-----------------|------------------|--------|--------|
| 05        | 251257          | Engineering unit | +25000 | -25000 |
| 05        | -2.5 to +2.5 V  | 2's comp HEX     | 7FFF   | 8000   |
| 00        | 20 to 120 ma    | Engineering unit | +20000 | -20000 |
| 06        | -20 to +20 mA   | 2's comp HEX     | 7FFF   | 8000   |
| 0.7       | 14 to 120 mA    | Engineering unit | +20000 | +4000  |
| 07        | +4 to +20 mA    | 2's comp HEX     | FFFF   | 0000   |
| 08        | -10 to +10 V    | Engineering unit | +10000 | -10000 |
| 08        | -10 to +10 v    | 2's comp HEX     | 7FFF   | 8000   |
| 09        | -5 to +5 V      | Engineering unit | +5000  | -5000  |
| 09        | -5 10 +5 V      | 2's comp HEX     | 7FFF   | 8000   |
| 0A        | -1 to +1 V      | Engineering unit | +10000 | -10000 |
| UA        | -1 t0 +1 V      | 2's comp HEX     | 7FFF   | 8000   |
| 0D        | -20 to +20 mA   | Engineering unit | +20000 | -20000 |
| OD        | -20 to +20 IIIA | 2's comp HEX     | 7FFF   | 8000   |
| 1A        | 0 to +20 mA     | Engineering unit | +20000 | 0      |
| IA        | O to +20 IIIA   | 2's comp HEX     | FFFF   | 0000   |

## **Appendix A: Troubleshooting**

## A.1 How can I Factory Reset the Module (Password: Admin)?

If the module encounters an anomaly and you cannot access the module's web server for configuration, or if you have forgotten the login password, you can perform a factory reset of the module. Please note that after completing the following steps, all of your customized settings will be erased

#### Step 1

Adjust the Init/Run switch to the "Init" mode and reboot the module to load factory settings, including the default web password.

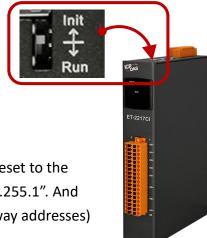

#### Step 2

Execute the eSearch Utility to verify that the module has been reset to the factory settings. For example, the default IP address is "192.168.255.1". And then, modify the network settings (e.g., the IP, Mask, and Gateway addresses) and click the "OK" button.

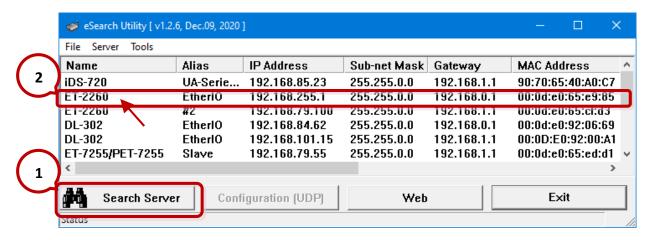

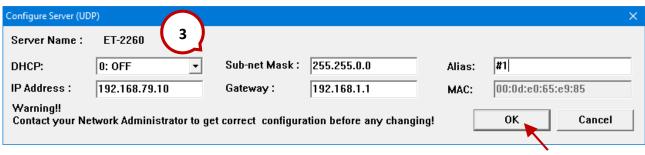

#### Step 3

Adjust the Init/Run switch back to the "Run" mode and reboot the module.

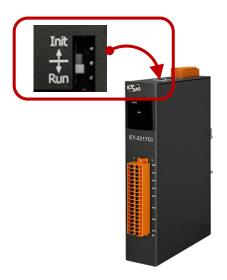

#### Step 4

Log in to the ET-2200 web server. Enter the factory password "Admin" and specify the new password, and then click the **Submit** button to save the settings.

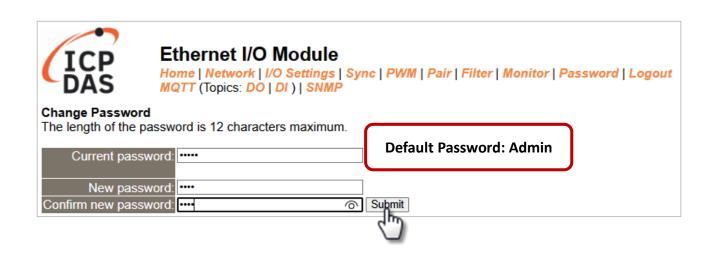

## A.2 How to update the firmware via Ethernet?

If the module is not functioning correctly (e.g. there is no response to a search request, or if the system LED is continuously displayed as either OFF or ON), download new firmware from the ICPDAS website. http://www.icpdas.com/en/download/show.php?num=2626

To update the Firmware for your ET-2200 module, connect the ET-2200 module and PC in the same sub-network. Please note that there should be only one network card on the PC. Then, download and install the **eSearch Utility**:

http://www.icpdas.com/en/product/guide+Software+Utility\_Driver+eSearch\_\_Utility

- Step 1: Run the eSearch utility and click on the Search Server button to find the ET-2200 module.
- **Step 2:** Right-click on the module name and select **Firmware Update**.

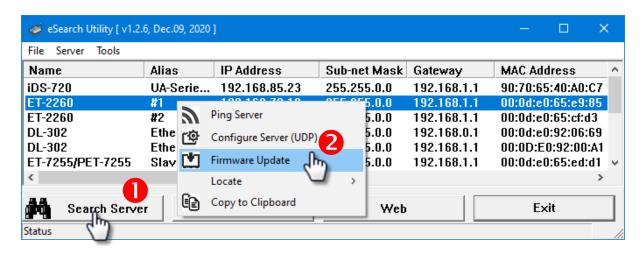

**Step 3:** Select the firmware file and click on the **Open** button.

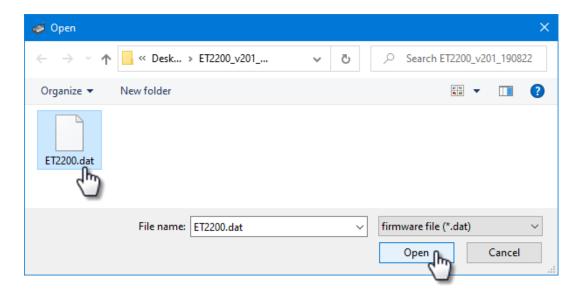

**Step 4:** Make sure the IP address and MAC address are correct. Click on the OK button.

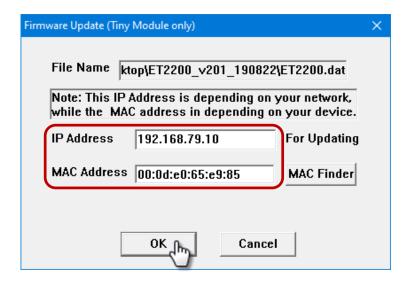

**Step 5:** The progress 0% will be displayed in a command prompt window. Follow the steps.

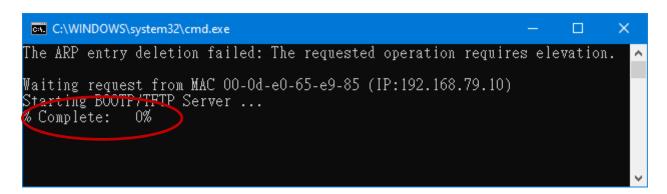

#### Method 1 - Local Update:

Set the Init/Run switch to the "Init" position and reboot the module to start the update.

#### Method 2 - Remote Update:

Click the **Web** button and log into the web page of the module, and then click the **Update** button on the **Network** page to start the update.

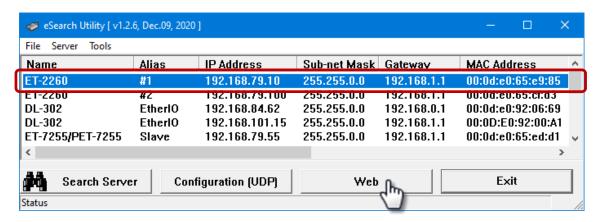

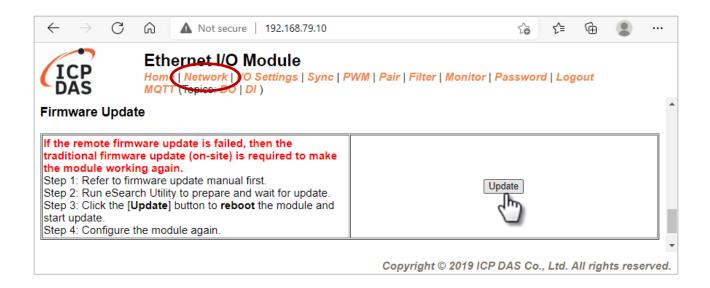

**Step 6:** After the update is complete, press any key to close the window. For the local update, Set the Init/Run switch to the "Run" position and reboot the module.

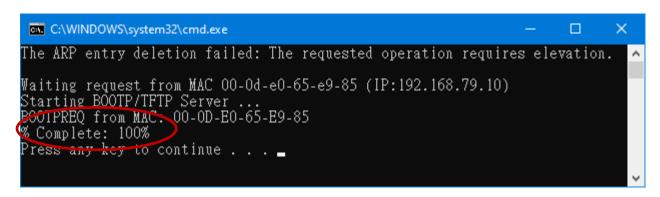

**Step 7:** Search the module again and log into the web page by using the **eSearch Utility**. After that, the user can check the **Firmware Version** on the **Home** page.

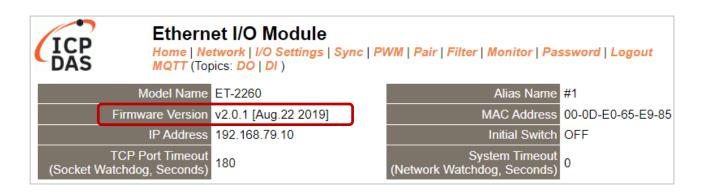

# A.3 Why is the Host computer unable to ping or search for the ET-2200 module?

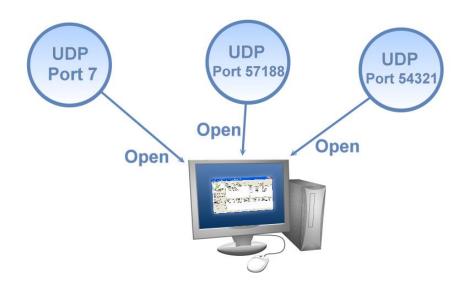

The Host computer can only establish communication with a module through specific ports. Confirm with your network administrator that access to UDP Port 7, Port 57188, and Port 54321 is not being denied by another network device.

The following provides more detailed information related to TCP/UDP ports:

#### **TCP Port:**

| Port Number | Description                          |  |  |
|-------------|--------------------------------------|--|--|
| 80          | HTTP (Hyper Text Transport Protocol) |  |  |
| 502         | Modbus Data Port                     |  |  |

#### **UDP Port:**

| Port Number | Description         |
|-------------|---------------------|
| 7           | Echo (Ping)         |
| 57188       | UDP Search Request  |
| 54321       | UDP Search Response |

## A.4 What is Digital-Input Filter (DI Filter)?

A: An input signal can come from a myriad of sources, such as buttons, switches, sensors, relays, etc. Each of these types of mechanical devices also contributes to a common problem - "contact bounce".

The switch between Digital Input states is usually accompanied by several unwanted pulses, known as "switch bounce". In certain environments and situations, these input signals may inevitably generate an unstable signal or noise, which can potentially cause incorrect data counting or operation failure. Consequently, these errors must be removed from the input signals, especially if the signals are used in crucial applications.

A low-pass Digital Input filter is a software function that can be used to eliminate high-frequency interference from input signals. The input state will only be changed when the width of any new signal is greater than the value specified as the filtering time, meaning that short, high-frequency interference pulses will be ignored, as illustrated in the diagram below. This is especially useful when attempting to eliminate contact bounce.

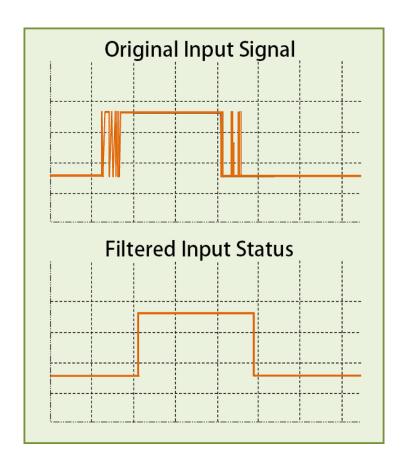

## **Appendix B: Revision History**

The table below shows the revision history.

| Revision | Date      | Description                                                    |
|----------|-----------|----------------------------------------------------------------|
| 1.7      | Sep. 2023 | 1. Revise Section 3.2, 3.3                                     |
|          |           | 2. Add Section 4.4.4 AI - Calibration                          |
|          |           | 3. Add Section 4.4.8 AO - Calibration                          |
|          |           | 4. Add Section 4.16.2 ~ 4.16.4, MQTTX and DI/DO Examples       |
|          |           | 5. Revise Chapter 5 I/O Pair Connection Applications           |
|          |           | 6. Add Section 5.5.3 Example of Using Memory AIO               |
|          |           | 7. Revise Appendix A.1 How Can I Factoy Reset the Module?      |
|          | Mar. 2023 | 1. Revise Section 6.4.1. The sampling rate of PET-2217 in fast |
|          |           | mode is 200 Hz, and in normal mode is 20 Hz.                   |
|          |           | 2. Revise Section 2.2. Modify the URL of the data sheet to the |
|          |           | English version                                                |
|          |           | 3. Revise Section 6.4.2. The address 31000-31109 and 41000-    |
|          |           | 41109 has been modified to 34097-34206 and 44097-44206         |
|          | Jan. 2023 | Simplify the content of the hardware information in Chapter 2  |
|          | Dec. 2022 | 1. Revise Sections 4.7, 5.1 to 5.4                             |
|          |           | 2. Add Section 5.5 Shared Memory                               |
| 1.00     | Nov. 2022 | Add Section 4.17 SNMP                                          |
| 1.6.0    | Sep. 2022 | Add the model ET-2217 (The AI module)                          |
|          | Jun. 2022 | Add the model ET-2224/ ET-2228 (The AO module)                 |
|          | Apr. 2002 | Revise Sections 2.2, 2.3, 2.4, and 2.6, add new models         |
|          | Jan. 2022 | 1. Add Modbus addresses in Section 6.4                         |
|          |           | 2. Add Section 6.5 Analog Input Type and Data Format Table     |
|          | Nov. 2021 | Support MQTT protocol                                          |
|          | Oct. 2021 | Add Section 1.3 Application                                    |
|          | Sep. 2021 | 1. Add the information about ET-2217CI/ 2217CI-4               |
|          |           | 2. Add Chapter 6.4 Modbus Register (AIO)                       |
|          |           | 3. Add Appendix A.2 ~ A.4                                      |

| Revision | Date      | Description                                                                                                    |
|----------|-----------|----------------------------------------------------------------------------------------------------|
| 1.5.0    | Jun. 2020 | Modify the official website-related links.                                                                                                    |
| 1.4.0    | Sep. 2019 | Added the information on the MQTT function.                                                                                                    |
| 1.3.0    | Jun. 2018 | Added the hardware information about the ET-2261-16.                                                                                                    |
| 1.2.0    | Jul. 2017 | <ol> <li>Add the software and hardware information about the ET-2242U and ET-2255U.</li> <li>Updated the information about the Firmware Version v1.4.6 [Jun.16, 2017] in Chapter 4 Web Configuration.</li> <li>Add Chapter Appendix A: Troubleshooting.</li> <li>Add Chapter Appendix B: Revision History.</li> </ol> |
| 1.1.3    | Feb. 2016 | <ol> <li>Added the software and hardware information about the ET-2254P, ET-2261 and ET-2268.</li> <li>Updated the information about the Firmware Version v1.3.9 [Jan.20, 2016] in Chapter 4 Web Configuration.</li> </ol>                                                                                            |
| 1.1.0    | Nov. 2015 | Add the software and hardware information about the ET-2242, ET-2251 and ET-2255.                                                                                                    |
| 1.0.0    | Sep. 2015 | Initial issue                                                                                                    |